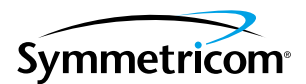

# **BC635PCI-U, BC635PCI-U-OCXO, BC637PCI-U, and BC637PCI-U-OCXO Time and Frequency Processor**

**User Guide**

*Revision C, December 2005* PN 8500-0140

Serial Number \_\_\_\_\_\_\_\_\_\_\_\_\_\_\_\_\_\_\_

Symmetricom, Inc. 2300 Orchard Parkway San Jose, CA 95131-1017 U.S.A.

http://www.symmetricom.com

Copyright © 1999–2005 Symmetricom, Inc. All rights reserved. Printed in U.S.A.

All product names, service marks, trademarks, and registered trademarks used in this document are the property of their respective owners.

# <span id="page-2-0"></span> **Preface**

## <span id="page-2-1"></span>**Conventions**

The conventions used in this manual are:

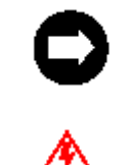

WARNING

Tips and clarifications.

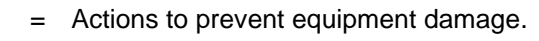

- **Bold** = Used to show messages, menu items, etc., that appear on a computer screen. For example, click on **Submit Changes**.
- **text** = Used to indicate text you should enter with your keyboard, *exactly* as printed.
- $text = Used to display output character strings.$

## <span id="page-2-2"></span>**Errata**

Errata are available on the CD ROM supplied with the equipment. The errata file name is "Errata.pdf".

## <span id="page-2-3"></span>**Limited Warranty**

Each new product manufactured by Symmetricom is warranted for defects in material or workmanship for a period of one year from date of shipment ("Limited Warranty"). Defects in material or workmanship found within that period will be replaced or repaired, at Symmetricom's option, without charge for material or labor, provided the customer returns the equipment, freight prepaid, to the Symmetricom factory under this limited warranty. Symmetricom will return the repaired equipment, freight prepaid, to the customer's facility. This one year Limited Warranty does not apply to any software or to any product not manufactured by Symmetricom.

If on-site warranty repair or replacement is required, the customer will be charged the then current field service rate for portal-to-portal travel time plus actual portal-to-portal travel charges. There is no charge for on-site warranty repair labor.

Products not manufactured by Symmetricom, but included as integral part of a system (e.g., peripherals, options), are warranted for 90 days, or longer as provided by the original equipment manufacturer, from date of shipment.

Aside from the Limited Warranty set forth above, Symmetricom makes no other warranties, express or implied, of merchantability, fitness for purpose or of any other kind or description whatsoever.

By purchasing any product manufactured by Symmetricom, the buyer consents to and agrees with Symmetricom that as a result of the exclusion of all warranties, expressed or implied, of merchantability, fitness for purpose, or otherwise, except for the limited one-year warranty for defects in material and workmanship for products manufactured by Symmetricom, that the Buyer has the sole responsibility to assess and bear all losses relating to (1) the ability of the product or products purchased to pass without objection under the contract description among merchants and buyers in the trade; (2) the conformity of the product or products to fair average quality within its contract description; (3) the fitness of the product for the ordinary purposes for which such product is used; (4) the consistency of quality and quantity within each unit of product or products and among all units involved; (5) the adequacy of containers, packaging and labeling of the product or products; (6) the conformity of the product, promises or affirmations of fact (if any) made on its label or container; and (7) the conformity of the product to standards of quality observed by other merchants in the trade with respect to products of similar description.

## <span id="page-3-0"></span>**Limitation of Liability**

By purchasing any product from Symmetricom, the Buyer consents to and agrees that the Buyer's sole and exclusive remedy for any damages or losses incurred by the Buyer as a result of Symmetricom's breach of its one-year Limited Warranty for defects in materials and workmanship or otherwise in connection with any claim respecting the product shall be limited to the repair or replacement of the product or a refund of the sales price of the product. In no event shall the Buyer be entitled to recover consequential damages or any other damages of any kind or description whatsoever.

## <span id="page-3-1"></span>**Proprietary Notice**

This document, whether patentable or non-patentable subject matter, embodies proprietary and confidential information and is the exclusive property of Symmetricom, Inc. It may not be reproduced, used or disclosed to others for any purpose except that for which it is purchased or loaned.

### **[Preface](#page-2-0)**

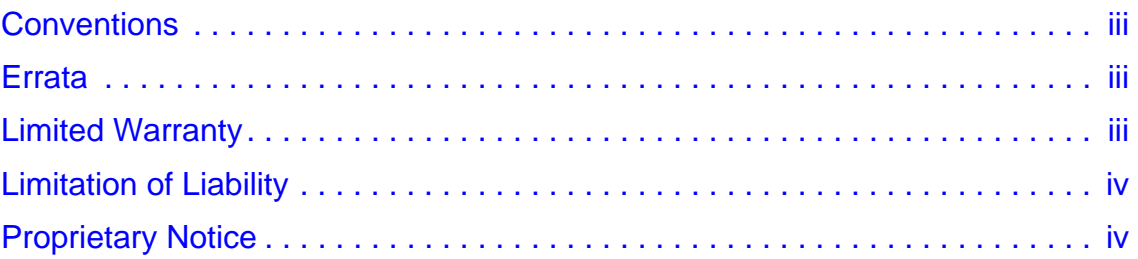

## **[1 — Introduction](#page-10-0)**

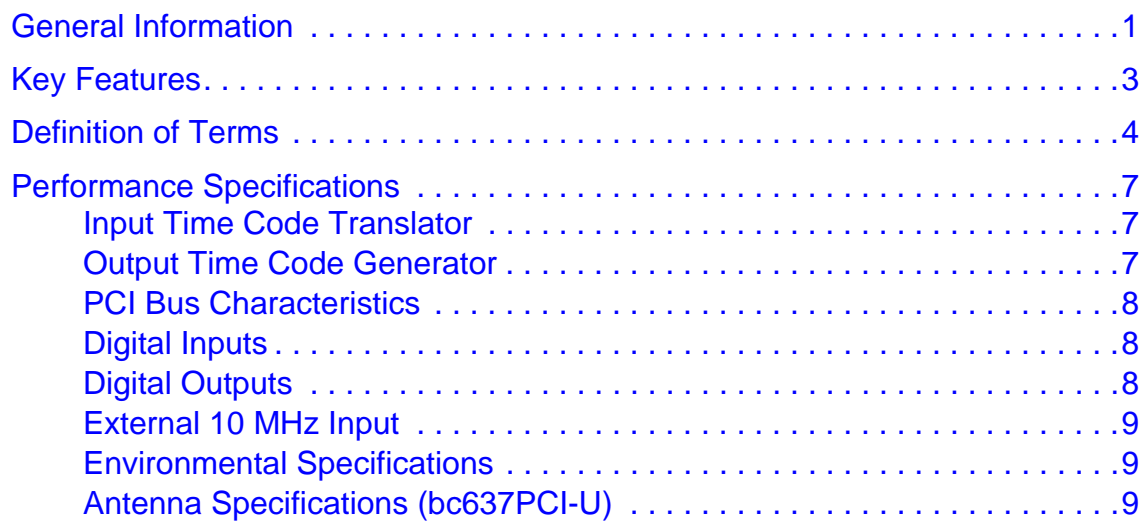

### **[2 —Installation](#page-21-0)**

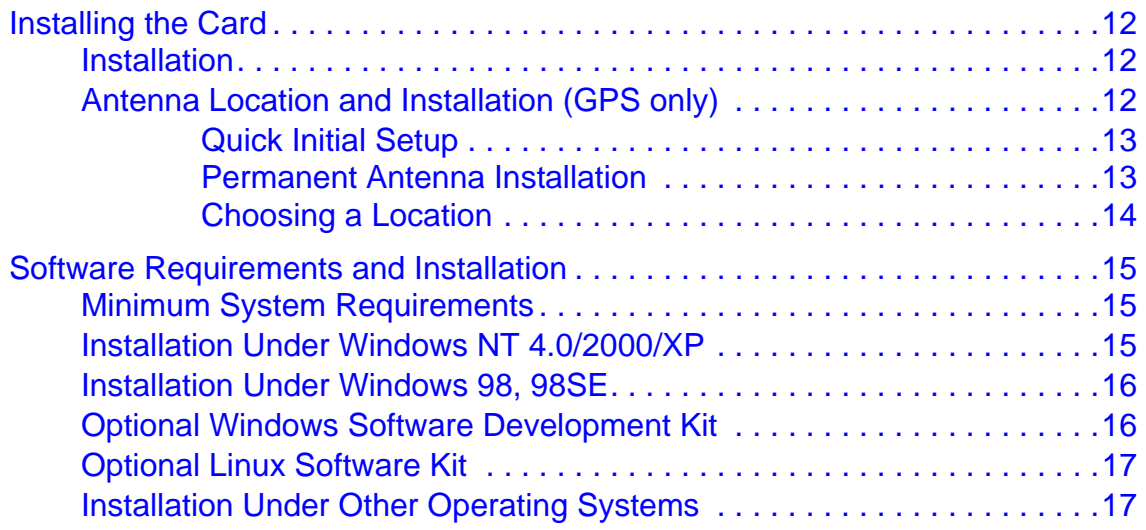

## **[3 —Software Programs](#page-27-0)**

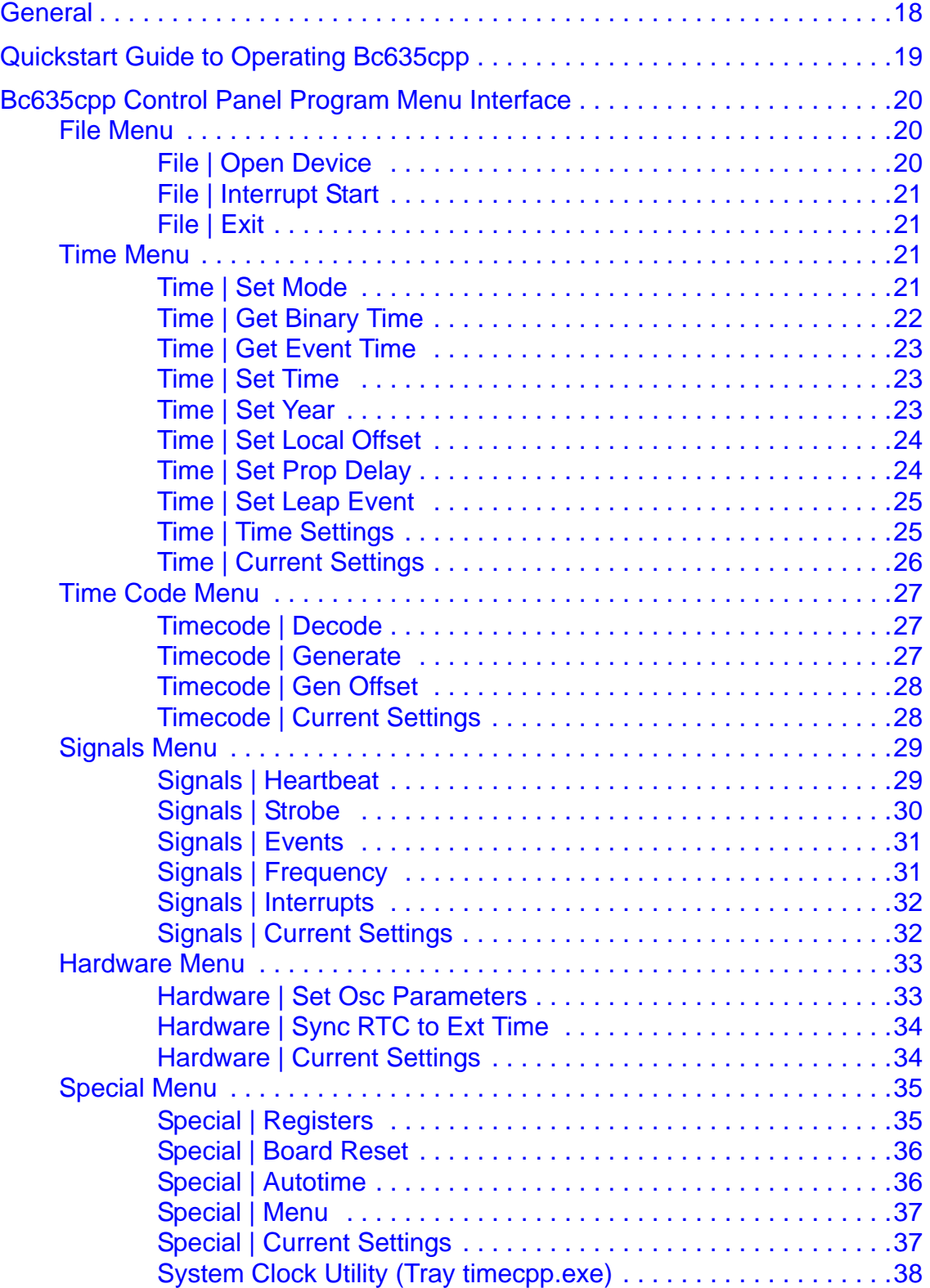

## **4** - Functional Description

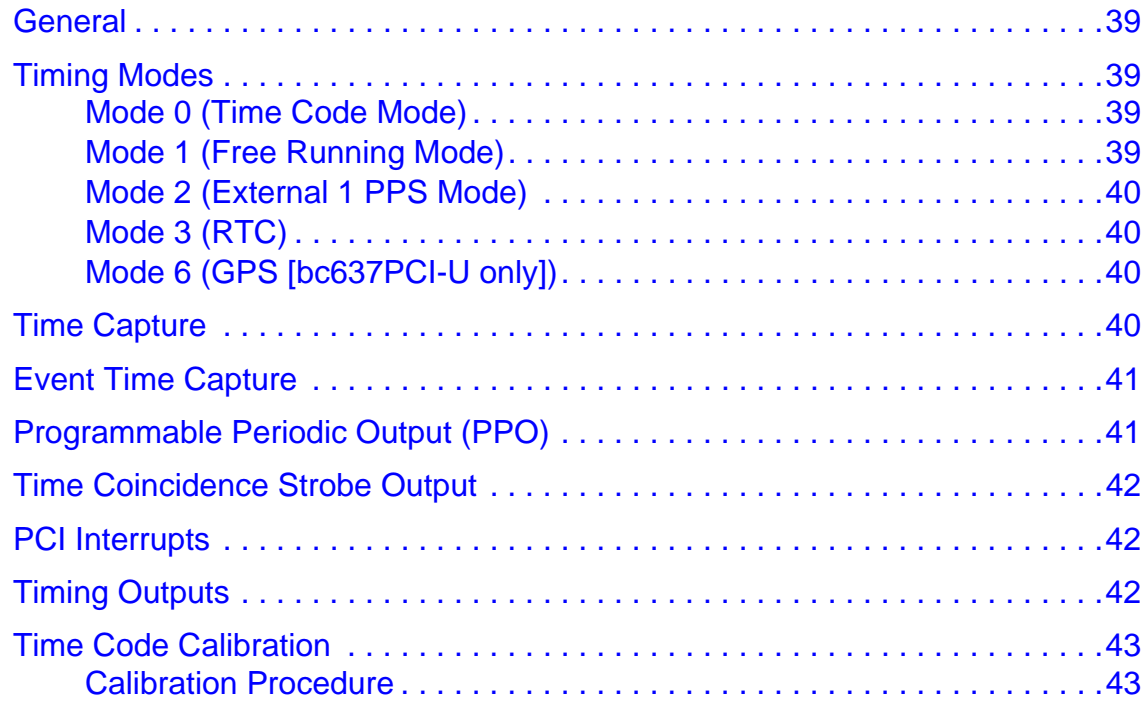

## 5 - Device Registers

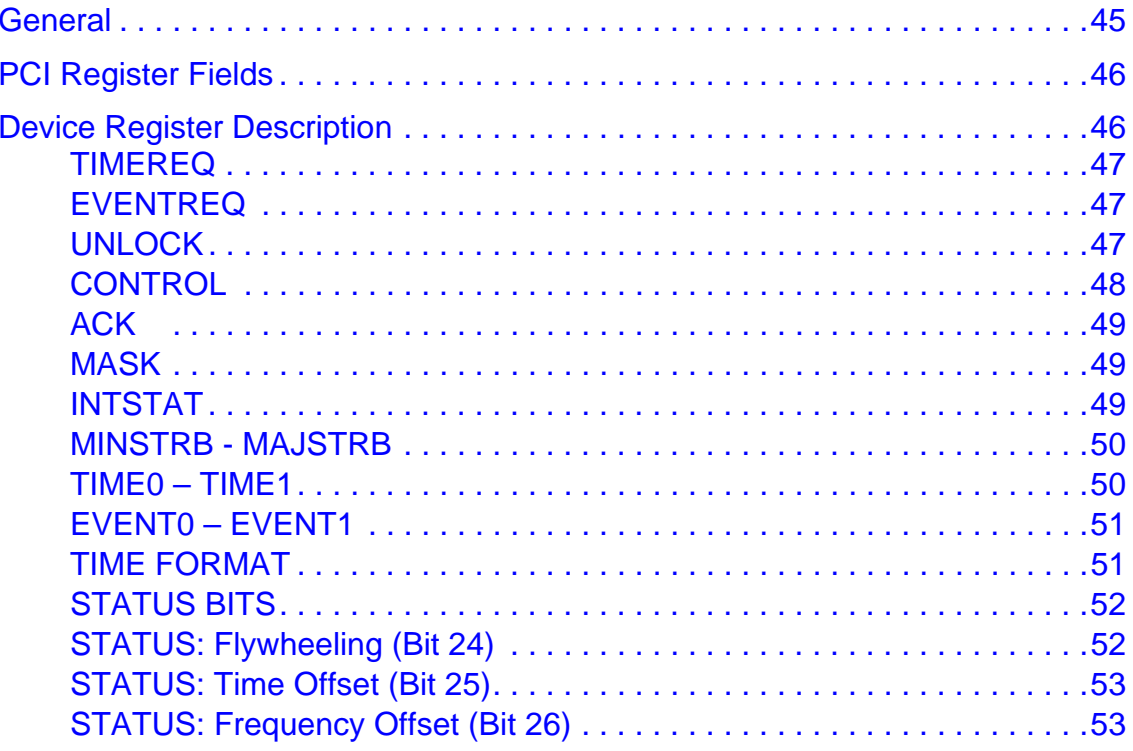

## **[6 —Dual-Port RAM Interface](#page-63-0)**

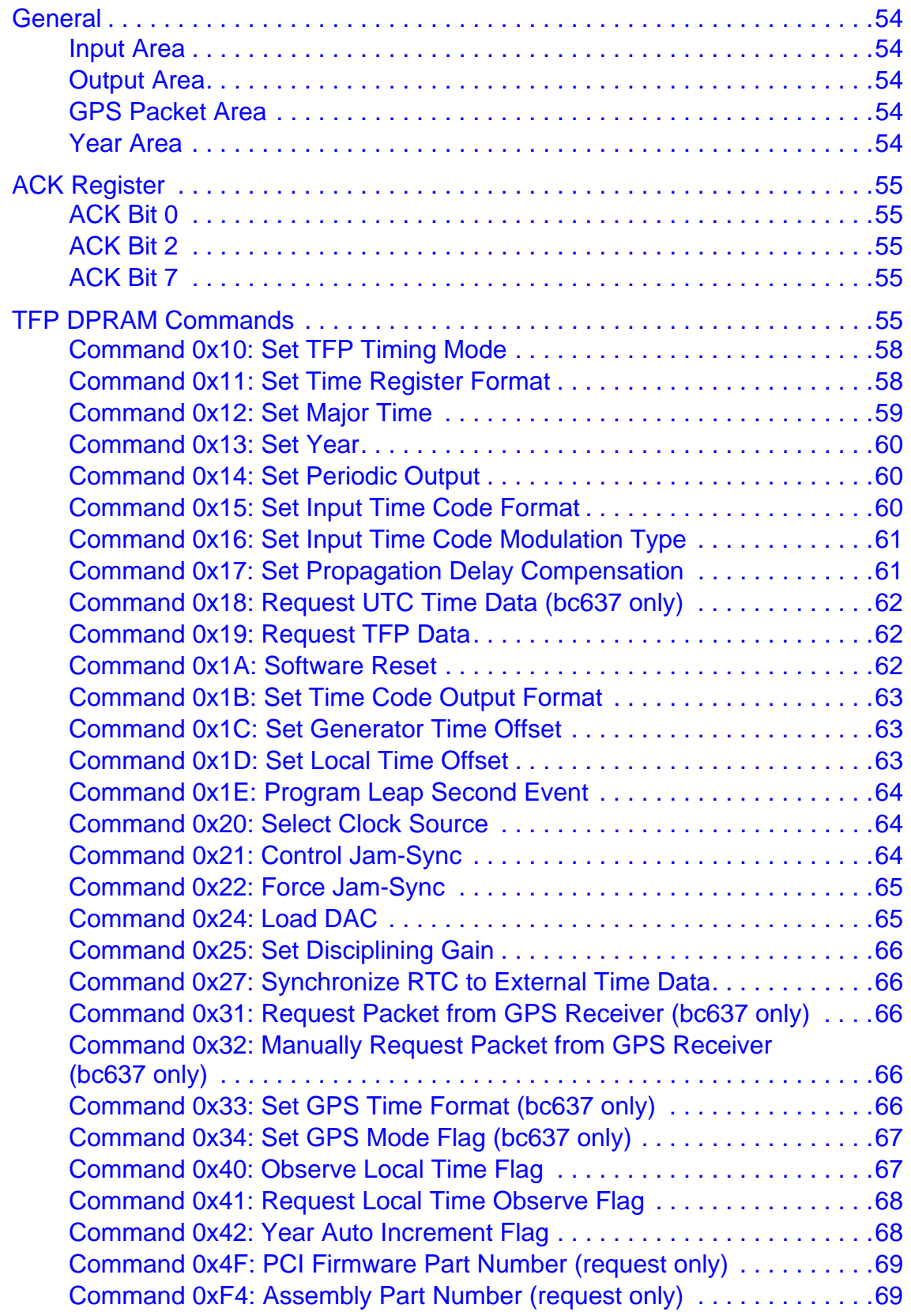

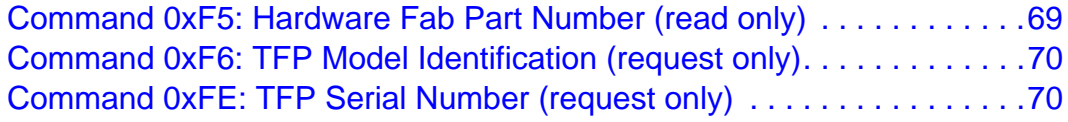

### **[7 —Inputs and Outputs](#page-80-0)**

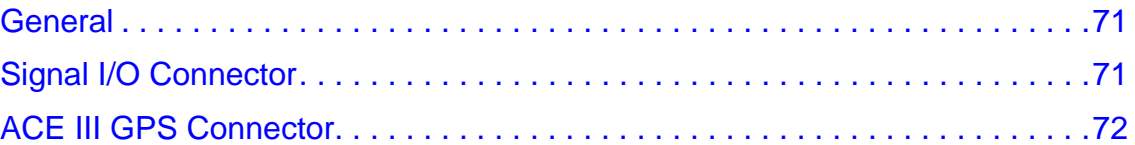

## **[Appendix A: GPS Receiver Interface](#page-82-0)**

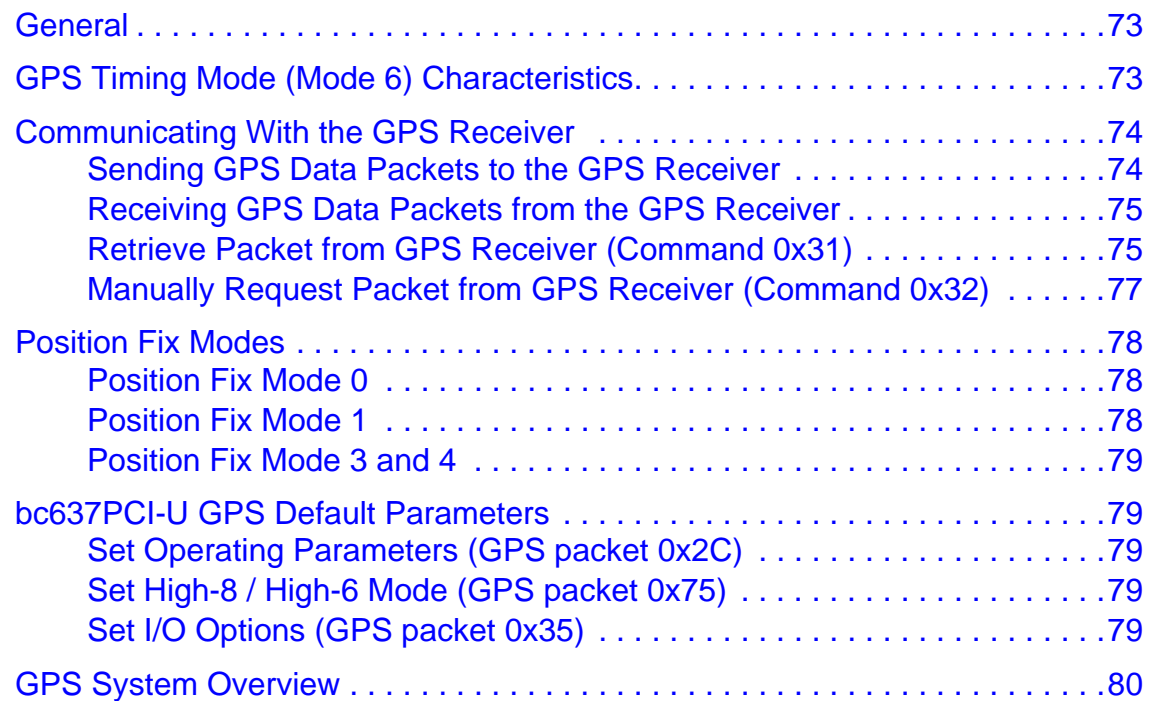

## **[Appendix B: GPS Software Program](#page-90-0)**

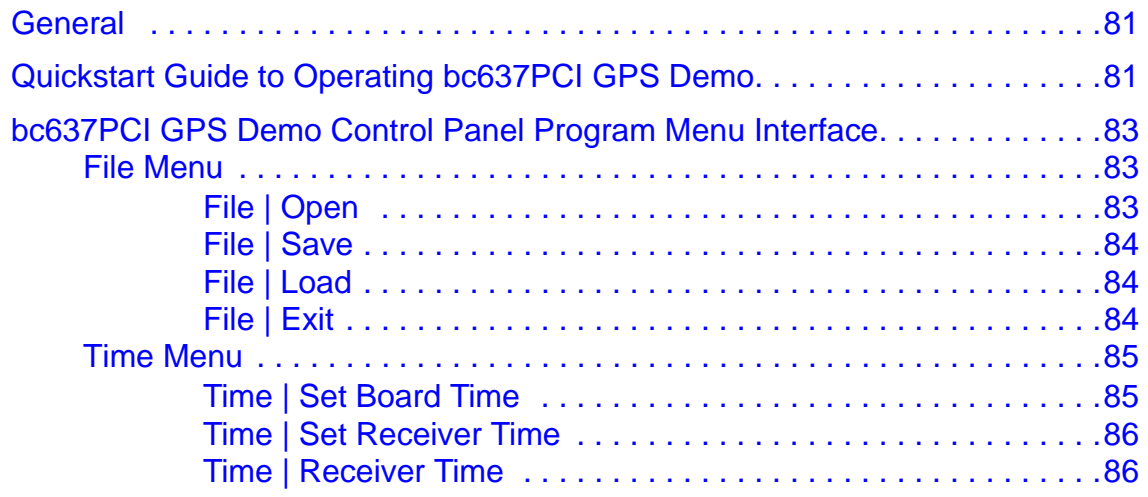

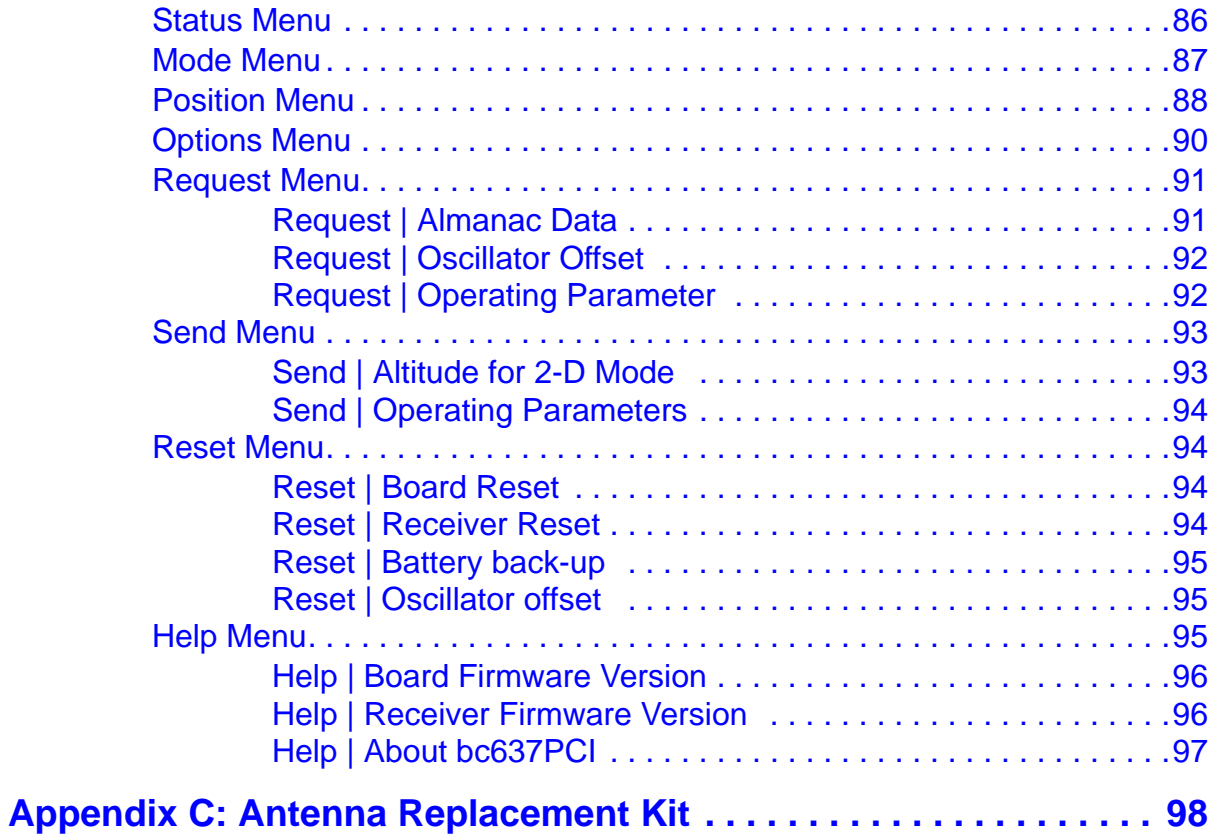

# <span id="page-10-0"></span>**1 — Introduction**

## <span id="page-10-1"></span>**General Information**

The Symmetricom model bc635PCI-U and bc637PCI-U Time and Frequency Processors are high performance, 32-bit PCI plug-in cards used for precise time synchronization of the host computer over the PCI bus. These timing cards operate at 33 MHz and are compliant with PCI Local Bus Specification Revision 2.31. The products support both the 3.3V and 5V signaling environments defined by the PCI Local Bus Specification. They are considered Universal add-in cards that are capable of detecting the signaling environment and adapting themselves to that environment.

These products may be used in either Generator or Synchronized Generator mode, supplying precise time (100's nanoseconds through thousands of years) to the host computer. When the card is operating as a Synchronized Generator, the output signals are synchronized to the timing reference. The PCI card phase locks to the timing reference and controls the on-board oscillator to remove frequency errors. If the timing reference is lost, the PCI-U card continues to increment time and output timing signals based upon the on-board oscillator's frequency (flywheeling).

There are four separate products supported by this manual:

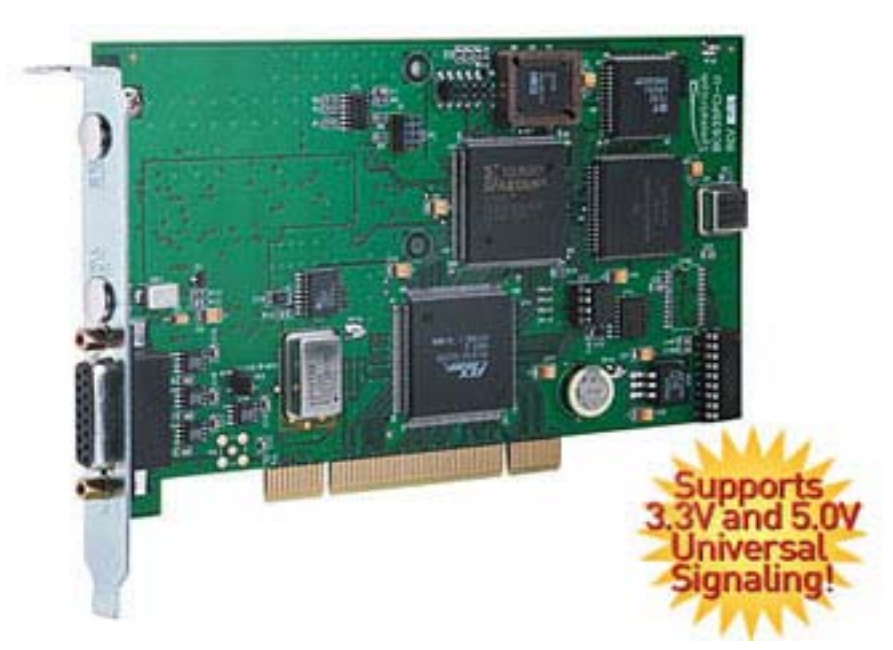

BC635PCI-U Standard (with VCXO)

Figure 1 Model BC635PCI-U Synchronized Generator

#### BC637PCI-U Optional GPS receiver (with VCXO)

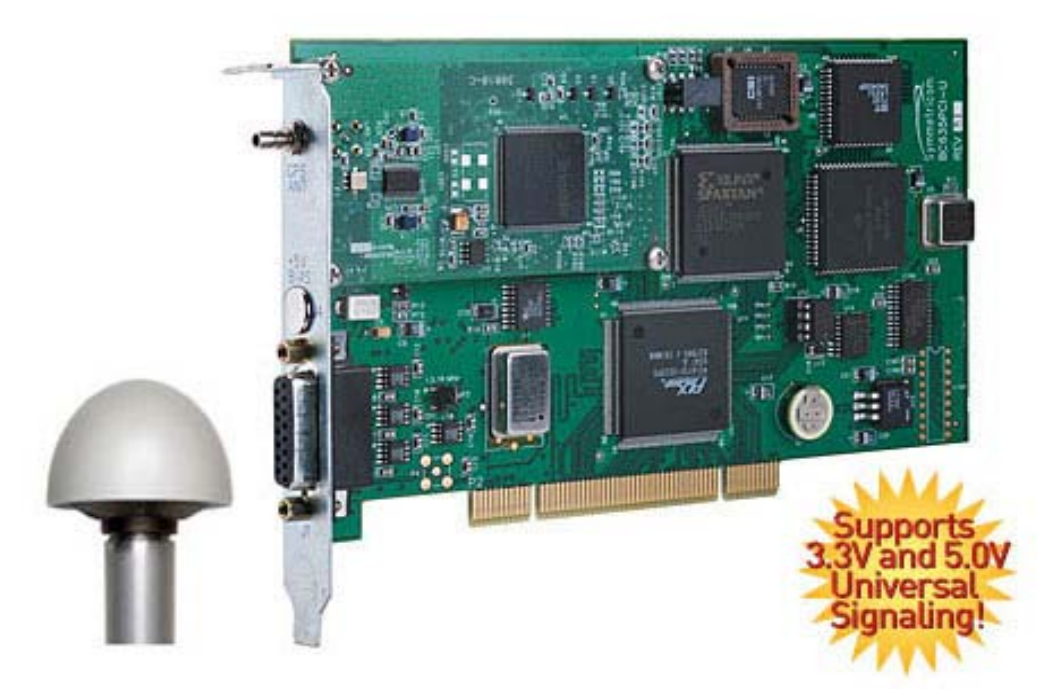

Figure 2 Model BC637PCI-U GPS Synchronized Generator (shown here with GPS antenna)

Note: The GPS antenna shown above has been replaced as described in ["Appendix C:](#page-107-1)  [Antenna Replacement Kit" on page](#page-107-1) 98.

- **BC635PCI-U-OCXO Optional OCXO**
- BC637PCI-U-OCXO Optional GPS receiver and OCXO

These Time and Frequency Processors will be referred to as "TFP" or "TFPs" for the remainder of the document.

All sections of this manual are applicable to all boards except where noted.

## <span id="page-12-0"></span>**Key Features**

 All modes of operation are supplemented by flywheel operation. If the synchronization source is lost, the TFP will continue to function at the last known reference rate. The following operational modes are supported, and are distinguished by the reference source. Mode selection is discussed in more detail in [Chapter 6](#page-63-6).

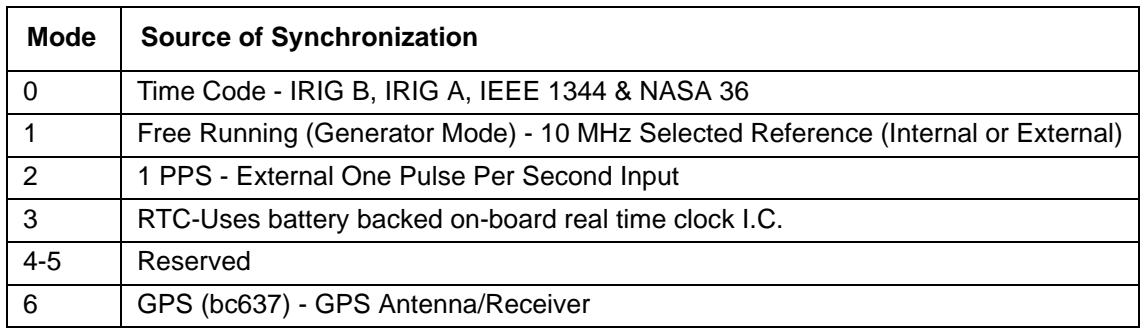

(Note: The GPS antenna described above has been replaced as described in ["Appendix C:](#page-107-1)  [Antenna Replacement Kit" on page](#page-107-1) 98.)

- Time may be captured in two independent sets of time capture registers. These registers latch and hold the current time on request. The default time format is provided in binary form (UNIX seconds through 100 nanoseconds). The TFP Device Register Summary and register formats are outlined in [Chapter 5.](#page-54-2)
- **The TFP uses the selected reference source to discipline the on-board 10 MHz VCXO** (Voltage Controlled Crystal Oscillator). The VCXO output drives all timing functions and outputs on the card. The VCXO frequency output and a 1 PPS signal are provided as outputs, among others. The TFP is also capable of disciplining an external voltage controlled oscillator. As an option, the TFP board can be ordered with an OCXO (Oven Controlled Crystal Oscillator) installed. The OCXO will provide a better holdover rate should the synchronization source be lost, and the unit functioning in a flywheel state. The OCXO option is a factory-installed option. Note that there is a 10 MHz sine wave output option available with the OCXO.
- The TFP generates IRIG B time code synchronized to the reference source. Modulated and DC level shift formats are produced simultaneously. The default time code generated is IRIG B122 and IRIG B002. For more information on time code formats, refer to: http://www.symmttm.com/pdf/Gps/an\_Time\_and\_Time\_Code\_Ref.pdf. This application note discusses time scales of measurement, digital clock accuracy and synchronization, Time Code Formats and IEEE 1344 Compliance.
- A Programmable Periodic output is provided. The output frequency is programmable and may be synchronized to the TFP 1 PPS signal. The Periodic output programming is discussed in [Chapter 6.](#page-63-6) This signal may be internally or'd with the Event Input to capture the time associated with the Programmable Periodic rising edge. The Event Input configuration is manipulated via the CONTROL Register as described in [Chapter 5.](#page-54-2)
- A Time Coincidence Strobe output is provided. The Strobe (or Time Compare) is programmable from hours through microseconds. This strobe also has an each second mode (referred to in this manual as Minor Time Mode) programmable to microseconds. The strobe is discussed in more detail in [Chapter 5.](#page-54-2)
- One set of time capture registers may also be used for event time capture. Time is captured on the rising or falling edge (user programmable) of the Event Input signal provided to the TFP via the J1 I/O connector or on the rising edge of the Programmable Periodic Output signal. The Event Input configuration is manipulated via the CONTROL Register as described in [Chapter 5.](#page-54-2)
- Five maskable interrupt sources are supported. PCI bus levels one through seven are supported. All interrupt sources may be polled. Interrupts are discussed in more detail in [Chapter 5.](#page-54-2)

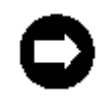

The BC635/637PCI-U does not provide interrupts at system start-up and therefore does not support the PCI Local Bus Specification Revision 2.3 feature of software disable of interrupts at start-up.

## <span id="page-13-0"></span>**Definition of Terms**

The following is a glossary of key terms used in the discussion of timing operations:

- **BCD:** Binary Coded Decimal. Also called packed decimal, this is the representation of each digit of a decimal number by four-bit binary numbers. So the number 29 would be encoded as 0010 1001.
- **Coordinated Universal Time (UTC):** See UTC.
- **COTS:** Commercial Off-The-Shelf. Products or services that are generally available and not built to customized specifications.
- **CPCI:** Compact Peripheral Component Interconnect a bus standard.
- **DCLS: Direct Current Level Shift, or digital IRIG.**
- **DGPS:** Differential Global Positioning System.
- **Discipline:** The word discipline, as used in this manual, means to adjust the frequency of the on-board oscillator to track the incoming reference signal. This reference signal can be in the form of a 1 pulse per second input, an input from IRIG, IEEE 1344, an external 10 MHz signal, or the signal from a GPS receiver. Once the on-board oscillator has been disciplined to the reference signal, it can more accurately free run in the event that the reference signal is absent for a period of time.
- **DOS:** Disk Operating System.
- **DPRAM:** Dual Port RAM.
- **Epoch:** A reference time or event. Epoch often refers to a one pulse per second event.
- **Event:** An event is defined here as a (rising or falling) transition of a digital signal which can be used to cause the current reference time to be captured and held, thus providing an accurate time stamp of the event.
- **Flywheel:** To maintain time or frequency accuracy when a time or frequency reference has been lost or removed.
- **GMT:** Greenwich Mean Time, the mean solar time of the meridian of Greenwich, England. This was the primary basis for calculating standard time throughout the world until 1972 when UTC replaced GMT.
- **GPS:** Global Positioning System. Originally designated NAVSTAR (Navigation System with Timing And Ranging), GPS was developed by the US Department of Defense to provide all-weather round-the-clock navigation capabilities for military ground, sea, and air forces.
- **HW:** Hardware.
- **IRIG:** Serial time format standard maintained by the Inter Range Instrumentation Group. For more information on time code formats, refer to the document: *Symmetricom Timing and Time Code Reference Handbook*, located at: http://www.symmttm.com/pdf/Gps/an\_Time\_and\_Time\_Code\_Ref.pdf
- **ISA:** Industry Standard Architecture; desktop PC adapter board specification.
- **Jam-sync:** Is the process of abruptly synchronizing with a time reference, as opposed to gradually steering the on-card time to eventually match up with the time reference.
- **Major Time:** Units of time larger than or equal to seconds.
- **MHz:** A MegaHertz is one million (1,000,000) cycles per second.
- **Minor Time:** Sub-second time to whatever resolution is supported.
- **MTBF:** Mean Time Between Failure, a measure of reliability. The longer the time span between failures, the more reliable the device.
- **MTTR:** Mean Time To Repair.
- **NASA 36:** National Aeronautics & Space Administration 1-second BCD 36-bit Time Code.
- **NIST:** National Institute of Standards and Technology, the National Measurement Institute in the United States.
- **OS:** Operating System.
- **Packet:** A group of bytes conforming to a defined structure. Packets are usually used in bit serial or byte serial data transmissions to allow framing of the transmitted data. The bc637PCI-U uses data packets to communicate with the optional GPS receiver.
- **PCI:** Peripheral Component Interconnect, a local bus that supports high-speed connection with peripherals. It plugs into a PCI slot on the motherboard.
- **PCISIG: PCI Special Interest Group.**
- **PCM:** Pulse Code Modulation.
- **Periodic:** A programmable frequency that is obtained by dividing the TFP reference frequency. Periodics are sometimes referred to as "heartbeats." Periodics may optionally be synchronous with the 1 PPS epoch.
- **PICMG:** PCI Industrial Computer Manufacturers Group.
- **PLL:** Phase-Locked Loop.
- **PMC:** PCI Mezzanine Card.
- **ppm:** parts per million.
- **pps:** pulse per second.
- **PXI:** PCI eXtensions for Instrumentation.
- **RAM: Random Access Memory.**
- **Resolution:** Resolution of a time code refers to the smallest increment of time, whether it is days, hours, seconds, or other.
- **Strobe:** The strobe is a programmable "alarm." It compares the reference time with a user-programmed time, and outputs a signal when the two values are the same. The signal is indicated by a transition from low to high voltage. The duration of the signal is equal to the resolution of the strobe comparators (i.e., the reference time and the programmed time). The Strobe function is also referred to as Time Compare.
- **SW:** Software.
- **TFP:** Time and Frequency Processor is the name given to the bc635PCI-U family of products.
- **USNO:** U.S. Naval Observatory, in Washington, D.C., where the atomic clock that serves as the official source of time for the United States is maintained.
- **UTC:** The international time standard is called Universal Coordinated Time or, more commonly, UTC, for "Universal Time, Coordinated". This ITU standard has been in effect since 1972. UTC is maintained by the Bureau International de l'Heure (BIH) which forms the basis of a coordinated dissemination of standard frequencies and time signals.
- **VCXO:** Voltage-controlled Crystal Oscillator.
- **VISA:** Virtual Instrument Software Architecture.

An expanded glossary of terms is available on-line at: http://www.symmetricom.com/support/glossary.aspx

## <span id="page-16-0"></span>**Performance Specifications**

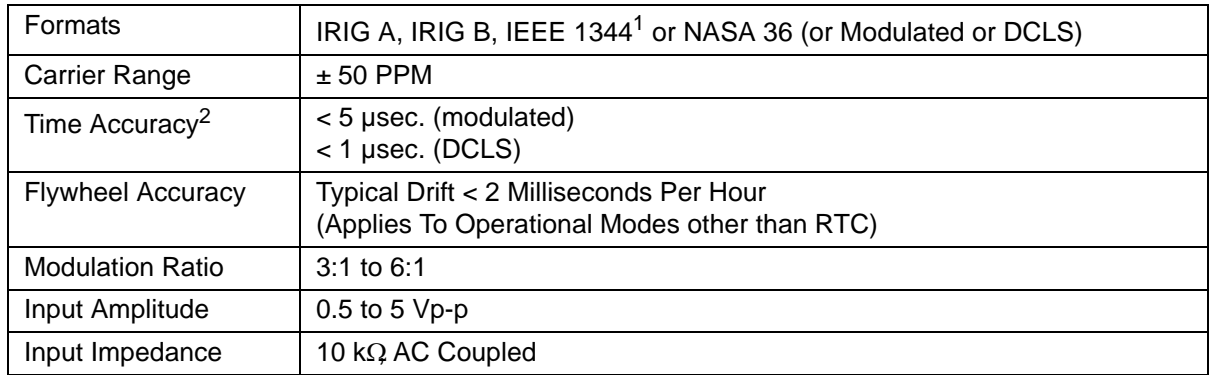

### <span id="page-16-1"></span>**Input Time Code Translator**

<sup>1</sup>IEEE 1344 compliance – The translator processes the 27 control function bits of IRIG B time code as set forth in IEEE 1344. The 27 control function bits provided by the input IRIG B input time code are output in the generated IRIG B time code one time frame after received. If the input IEEE 1344 bits are not present in the IRIG B time code, the last two digits of the year are placed in bits 1-9 of the control function field of the generated IRIG B time code.

<sup>2</sup>May require a calibration to attain this accuracy. See ["Time Code Calibration" on page](#page-52-2) 43.

### <span id="page-16-2"></span>**Output Time Code Generator**

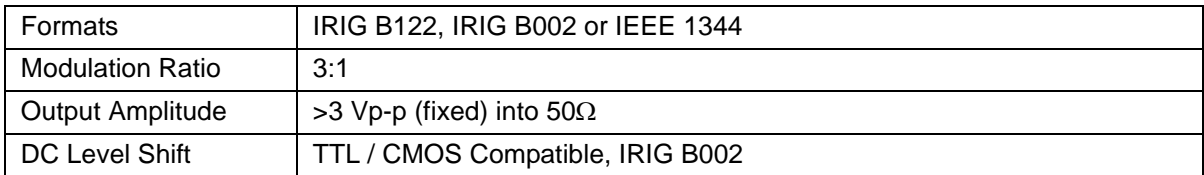

### <span id="page-17-0"></span>**PCI Bus Characteristics**

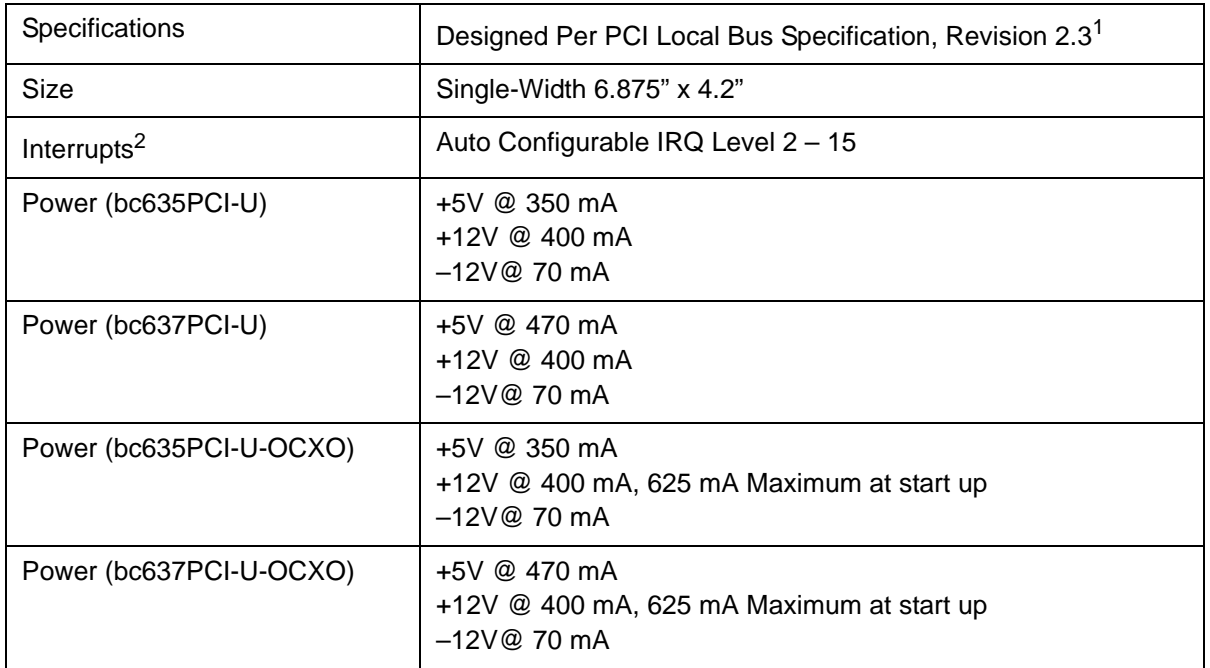

<sup>1</sup>The BC635/637PCI-U does not provide interrupts at system start-up and therefore does not support he PCI Local Bus Specification Revision 2.3 feature of software disable of interrupts at start-up.

<sup>2</sup>Interrupts not supported on Windows 98/98SE.

### <span id="page-17-1"></span>**Digital Inputs**

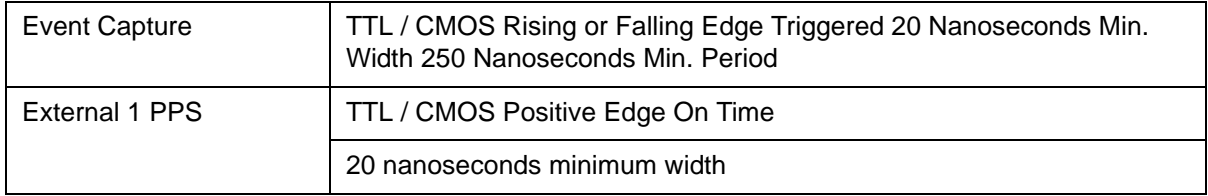

### <span id="page-17-2"></span>**Digital Outputs**

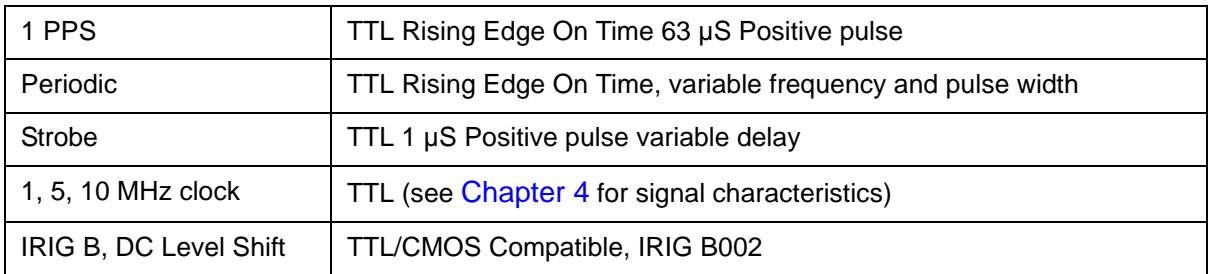

### <span id="page-18-0"></span>**External 10 MHz Input**

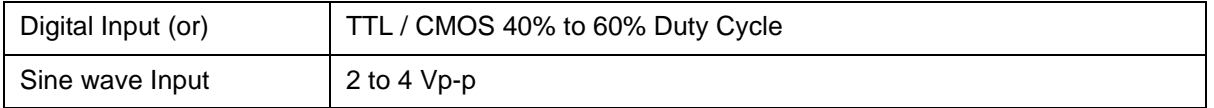

### <span id="page-18-1"></span>**Environmental Specifications**

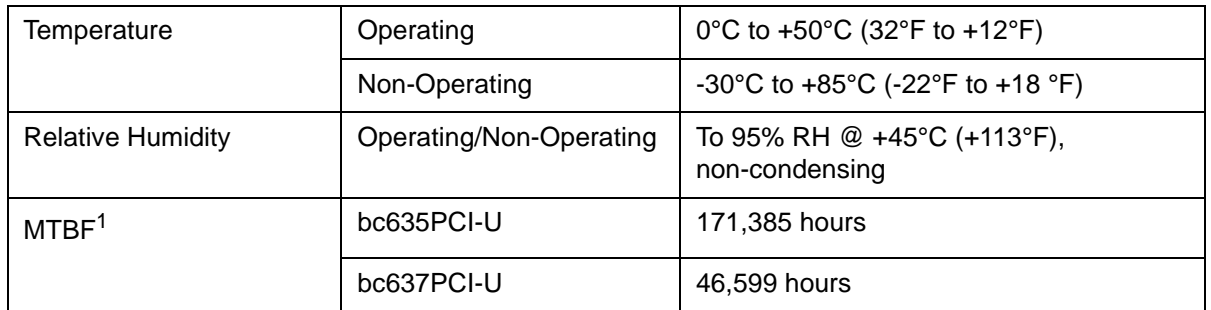

<sup>1</sup>Results derived by applying the parts count reliability prediction procedures and part failure rates contained in MIL-HDBK-217F, Notice 2, dated 28 February 1995. Results apply for subject assembly when properly utilized and operating in a Ground, Benign (Gb) environment with a maximum Base Plate Temperature at +25°C.

### <span id="page-18-2"></span>**Antenna Specifications (bc637PCI-U)**

To operate in the GPS Synchronized Generator mode, the bc637PCI-U unit requires an external antenna. The standard antenna kit supplied with this option is part number 912005 that includes 50 feet (15.24 meters) of coaxial cable and antenna mounting hardware.

Note: The GPS antenna and cable described in this manual have been replaced as described in ["Appendix C: Antenna Replacement Kit" on page](#page-107-1) 98.

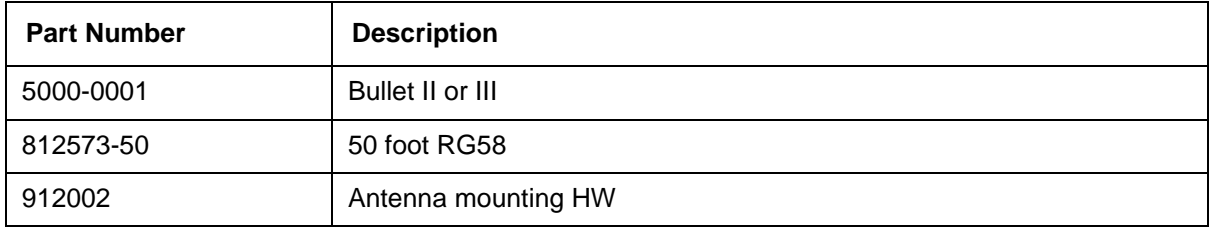

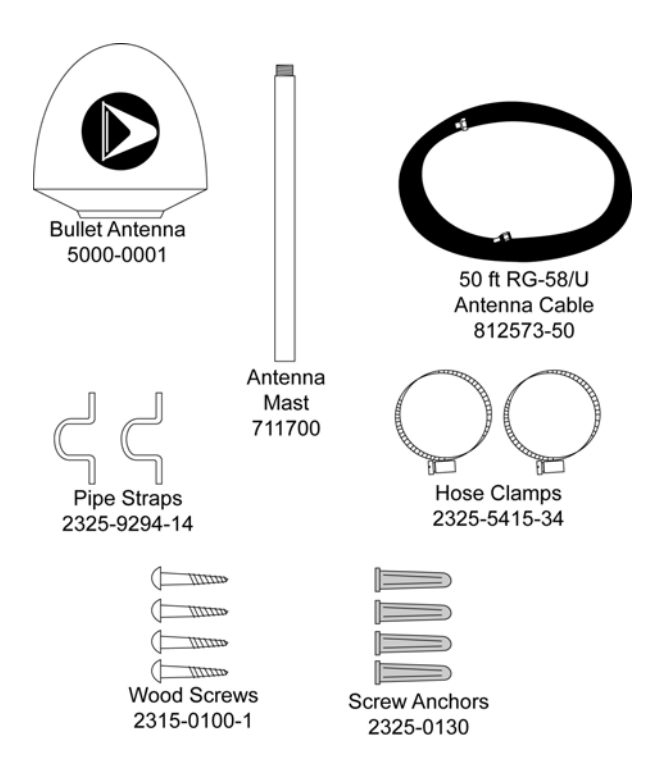

The antenna is housed in completely waterproof packaging designed to withstand the elements. The plastic dome enclosure is weatherproof and waterproof, with a corrosion resistant threaded socket at the antenna base. A type F connector is embedded in the center of antenna mast socket (see [Figure 3](#page-19-0)), allowing the antenna cable to be routed inside the pole, protecting the cable connection for added reliability. This socket has standard ¾ inch 14 NPT threads that mate to the antenna mast (711700) furnished with this kit.

Note: The GPS antenna and cable described in this manual have been replaced as described in ["Appendix C: Antenna Replacement Kit" on page](#page-107-1) 98.

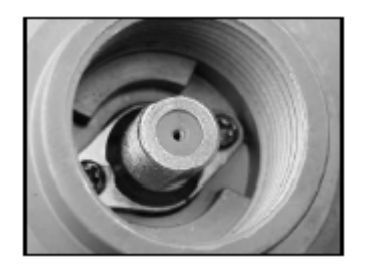

<span id="page-19-0"></span>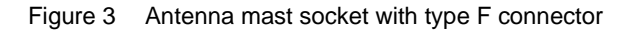

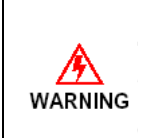

Model bc637PCI-U supplies +5 VDC to the antenna SMB. Connection to an alternate antenna may impact the board and/or antenna functionality.

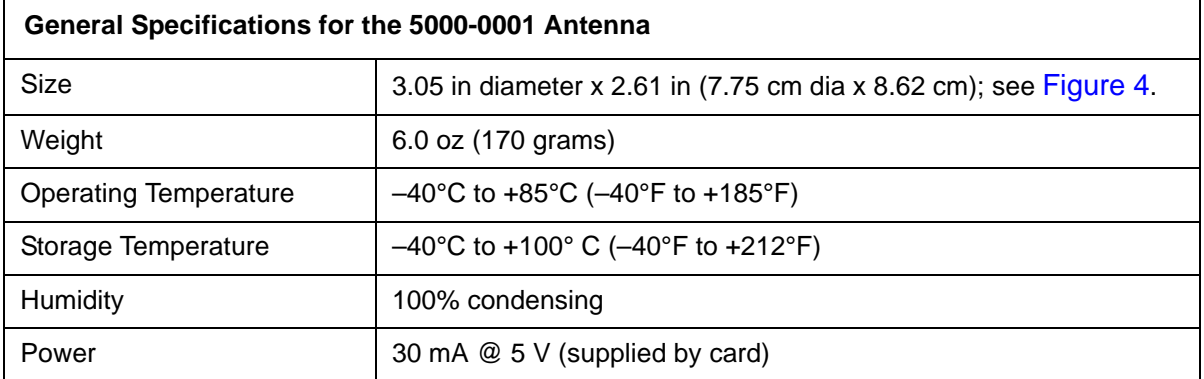

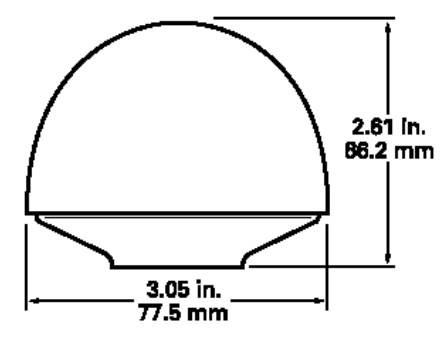

<span id="page-20-0"></span>Figure 4 Antenna diagram with dimensions

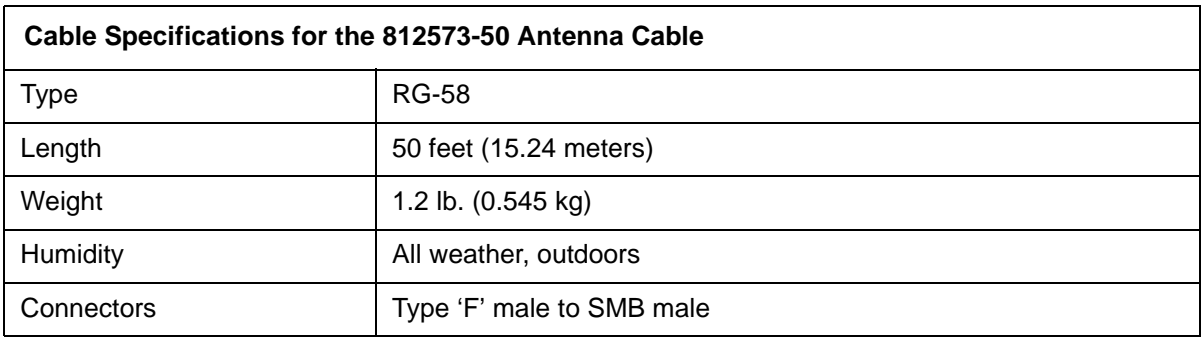

Cable lengths from 250 feet (76.2 meters) to 1,500 feet (457.2 meters) require the antenna Down/Up Converter option, part number 142-615s. Refer to the optional 142-6150 Down/Up Converter antenna manual for specifications. (Note: The GPS antenna and cable described in this manual have been replaced as described in ["Appendix C: Antenna Replacement Kit"](#page-107-1)  [on page](#page-107-1) 98.)

Antenna and Down/Up Converter units are mounted on a 12-inch (30.48 cm) long PVC mast with 3/4-inch (1.9 cm) Male Pipe Thread (MPT) on both ends.

Refer to the Symmetricom *Antenna Mounting Guide*, Document 8500-0080, for detailed antenna mounting instructions.

# <span id="page-21-4"></span><span id="page-21-0"></span>**2 — Installation**

## <span id="page-21-1"></span>**Installing the Card**

This section contains installation instructions for the Model bc635PCI-U and bc637PCI-U cards, and information regarding operating modes and the use of registers to configure the card. The Model bc637PCI-U has the additional feature of GPS mode that will automatically synchronize the card to UTC time.

Installation of PCI boards is quite a bit simpler than in most bus architectures due to two factors:

- Geographical addressing, which eliminates the need for DIP switches and jumpers normally required to select a "base address" or interrupt level for plug-in modules.
- Auto configuration that allows the host computer to read the device ID and other configuration information directly from the PCI Configuration Registers.

Installation is as easy as choosing a vacant PCI slot, plugging in the Symmetricom bc635/7PCI-U Time and Frequency Processor (TFP) and installing the device driver. Be sure to consult the user documentation that came with your particular workstation for any specific PCI card installation instructions.

The TFP is shipped with software suitable for use with Microsoft Windows 98/98SE/NT 4.0/2000/XP Professional. The kit includes drivers for low-level access, as well as software programs for configuring and accessing the card.

### <span id="page-21-2"></span>**Installation**

- **Unpack the card and carefully inspect it for shipping damage. Report any damage to the** carrier immediately.
- Record the card's serial number.
- With the computer's power turned OFF, install and secure the card in an empty PCI card slot. Fabricate any required I/O cables and connect them to the appropriate connectors.

### <span id="page-21-3"></span>**Antenna Location and Installation (GPS only)**

Note: The GPS antenna and cable described in this manual has been replaced as described in ["Appendix C: Antenna Replacement Kit" on page](#page-107-1) 98.

When selecting a site for the antenna, find an outdoor location that provides full 360-degree visibility of the horizon. In most cases, this means locating the antenna as high as possible. Any obstruction will degrade unit performance by blocking the satellite signal or causing a reflection that cancels some of the signal. Blocked signals can significantly increase the time for satellite acquisition, or prevent acquisition all together.

Antenna placement and cable routing are the most troublesome aspects of installing a GPS based instrument. To get the GPS unit up and running as quickly as possible, to verify its operation and to become familiar with the equipment, the installation instructions are divided into "Quick Initial Setup" and "Permanent Installation" sections. We recommend that new users follow the "Quick Initial Setup" instructions first before proceeding to a permanent installation.

Additional installation details are available on-line at: http://www.symmttm.com/pdf/Gps/an\_GPS.pdf

#### <span id="page-22-0"></span>**Quick Initial Setup**

Connect the antenna cable to the unit and to the antenna. Simply run the antenna outside the building or set it on a windowsill. Depending on the lead content of the glass, it may be necessary to go outside. Turn on the unit and verify its operation.

#### <span id="page-22-1"></span>**Permanent Antenna Installation**

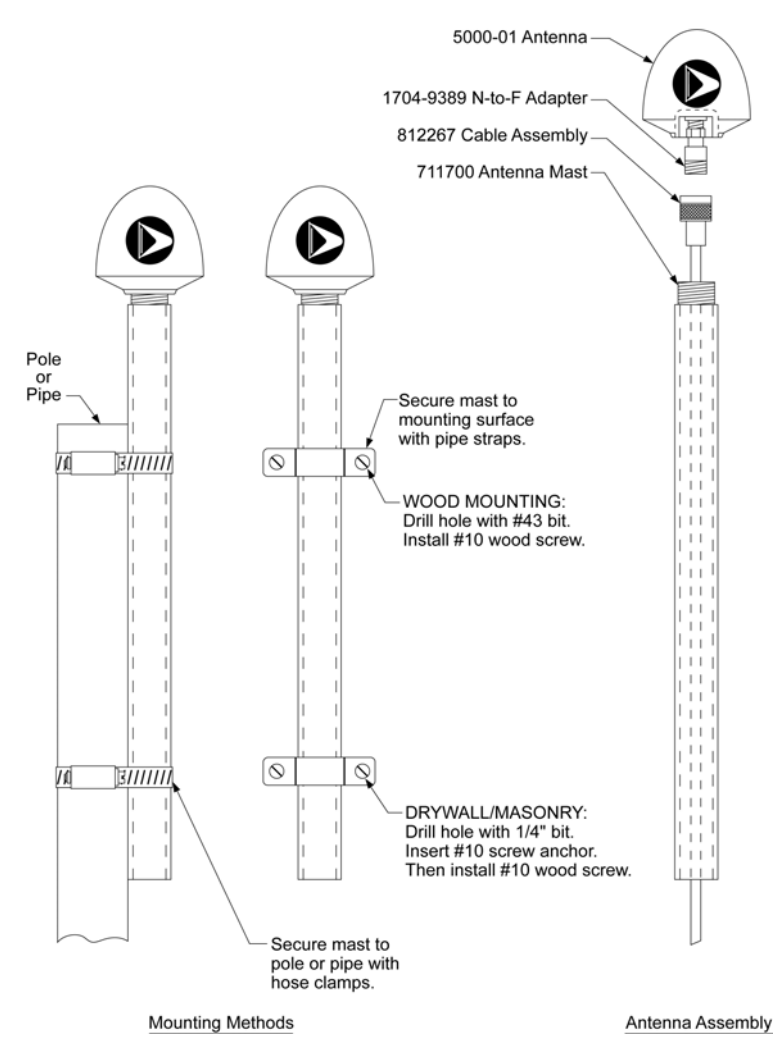

Figure 5 Permanent Antenna Installation

Mast top mounting is the preferred mounting method and special brackets are provided to mount the antenna to a pipe or the peak of a building. The antenna mounting mast should be 2-inch (5.08-cm) water pipe or conduit. The mast must be rigid and able to withstand high winds without flexing. Guy wires may be used to stabilize a mast longer than 10 ft. (3.048 m).

#### <span id="page-23-0"></span>**Choosing a Location**

- The antenna should be located with an unobstructed clear view of the sky from horizon to horizon for optimum tracking conditions. Get the most visibility of the sky as possible. However, if the antenna must be located on the side of a building, the satellite orbits must be considered. If your location is in the Northern Hemisphere, your antenna should face South. If you are in the Southern Hemisphere, your antenna should face North. Use the corner of the building if it is available.
- Choose a location for the antenna that allows the antenna mast to be installed as close as possible to vertical. If you plan to install the antenna in a partially enclosed environment, test the ability of your antenna to receive satellite signals before committing to a permanent installation. On vehicles (vans, ships, etc.), select a location that will be safe from damage during normal operation of the host vehicle.

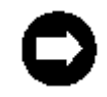

For installations exposed to shock and/or vibration, use a mounting scheme that isolates the antenna from excessive shock and/or vibration.

For optimal performance, avoid locating the antenna within two feet of other antennas. Chose a location that is not near radar installations, satellite communication equipment, and/or microwave dishes to prevent RF jamming. If that is not possible, move as far away from the radiating source as possible, and attempt to shadow the GPS antenna from the radiation, blocking as little of the sky as possible. Mount the antenna below and at least 10 feet away from satellite communication equipment. Shield the unit from back-scatter microwave radiation. Protection can be afforded by the use of a ground plane, a metallic shield that is mounted below the desired minimum viewing angle of the antenna.

- The GPS antenna is designed to withstand the full rigors of the elements in an exposed external location. However, performance is not warranted below –40°C. The shape of the antenna has been designed to minimize the accumulation of rain, snow, and ice. If snow or ice does accumulate, the antenna will perform when partially covered with snow, provided the snow is dry. Accumulation of ice will eventually shut off performance. However if the ice sheet is not continuous, it is possible that enough signal will be received to provide normal operation.
- The antenna can receive satellite signals through glass (depending on lead content), canvas or thin fiberglass. The antenna *cannot* receive signals through dense wood (including trees and shrubbery) or metal structures.

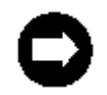

To run multiple units with a single 5 VDC antenna, use a splitter.

## <span id="page-24-0"></span>**Software Requirements and Installation**

Symmetricom PCI cards include the Symmetricom Bc635cpp (Control Panel Program), Bc635cpp.exe, and TrayTime. These applications are software packages developed for Microsoft Windows 98/98SE/NT 4.0/2000/XP Professional. Bc635cpp demonstrates basic PCI card functions. TrayTime is an application used to update the Windows clock to the PCI card time at a user-configured interval.

Bc635cpp is an example program created using the optional PCI-WINSDK (PCI Windows Software Development Kit). Using the SDK, a programmer may customize BC635cpp or create new software applications for the PCI card. It is presumed that the user is familiar with creating a GUI using the provided SDK software. There are also developer kits available for Linux, Solaris and vxWorks. Contact the factory regarding additional software requirements.

### <span id="page-24-1"></span>**Minimum System Requirements**

- Pentium III, 300 MHz or faster PC with one free PCI slot
- **Microsoft Windows 98/98SE/NT 4.0/2000/XP Professional**
- 2 MB disk space

### <span id="page-24-2"></span>**Installation Under Windows NT 4.0/2000/XP**

- 1. With the PC turned off, insert the Symmetricom bc635/7PCI-U Time and Frequency Processor (TFP) in an open PCI slot.
- 2. Boot the PC. Once running, Windows may prompt you to install newly found hardware. Disregard/cancel this dialog box.
- 3. Insert the CD labeled "Bus Level Products" in your CD and follow the automated installation procedure. If Auto-Run is disabled, manually install the driver by running setup.exe, located on the CD-ROM. The driver can support up to four bc635/637PCI-U devices. If multiple cards are to be installed, device 0 should be installed first.
- 4. After the computer reboots, Windows will prompt you to install the newly found hardware. Let Windows install the utility and driver software automatically. If multiple setup files are detected, select the W2kPci.inf file.
- 5. Launch the bc635PCI Demonstration Software (bc635cpp.exe) to begin communication with the card.

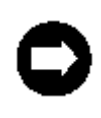

To update/upgrade the Bc635cpp software, uninstall the existing software using the supplied installer to ensure all software components are removed and the registry properly cleaned. Do not use the Windows add/remove wizard supplied via the Windows OS Control Panel or delete the software from 'program files'. When installing the updated software, the application will prompt the user to uninstall the existing installation.

### <span id="page-25-0"></span>**Installation Under Windows 98, 98SE**

- 1. With the PC turned off, insert the Symmetricom bc635/7PCI-U Time and Frequency Processor (TFP) in an open PCI slot and boot the PC.
- 2. The Plug & Play architecture supported by Microsoft Windows 98 will allow your system to automatically recognize and configure the bc635/637PCI-U. When the Plug & Play BIOS detects the presence of a new device, it will prompt the user for a driver if one does not already exist. When prompted, insert the CD labeled "Bus Level Products" into your CD-ROM drive and select the device you wish to load. The Windows 98/98SE driver can only support one device (Device 0) per system.

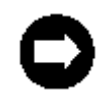

If you are only installing a single card, simply select the First Device (Device 0). Windows will prompt you to restart your computer. Click "No" and proceed to the next step.

- 3. Once the OS is up, open and close the CD-ROM drive to start Auto-Run. Follow the installation procedure to install the driver. If Auto-Run is disabled, manually install the driver by running setup.exe, located on the CD-ROM.
- 4. Launch the bc635PCI Demonstration Software (bc635cpp.exe) to begin communication with the card.

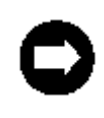

To update/upgrade the Bc635cpp software, uninstall the existing software using the supplied installer to ensure all software components are removed and the registry properly cleaned. Do not use the Windows add/remove wizard supplied via the Windows OS Control Panel or delete the software from 'program files'. When installing the updated software, the application will prompt the user to uninstall the existing installation.

### <span id="page-25-1"></span>**Optional Windows Software Development Kit**

To develop Windows-based applications for Symmetricom PCI cards, you may order the optional PCI-WINSDK, PCI Windows Software Developer's Kit. This SDK also supports all Symmetricom bc635/637PCI/CPCI/PMC boards. The PCI SDK for Windows® is a full-featured software development kit containing functions necessary to control, and read the time from, the board. This allows the user to create customized code for use with these Symmetricom boards with a minimum of time and effort.

The SDK is an easy-to-integrate and highly reliable alternative to writing lower-level code to address a card's memory registers directly. The function calls and device drivers in the SDK make interfacing to a Symmetricom PCI card straightforward, keeping software development focused on the end application.

The SDK provides the Windows NT/2000/XP kernel mode device driver and the Windows 98 VxD device driver for the 32-bit PCI interface. The SDK includes: .h, .lib, and DLL files for linking applications to drivers. The target programming environment is Microsoft® Visual C++. The SDK also includes source code for Symmetricom's bc635cpp application program and the TrayTime application to update the system clock in which the card is installed, as well as smaller example programs.

Contact Symmetricom or visit http://www.symmttm.com/pdf/Bus/ds\_pci\_win\_sdk.pdf for further detail.

### <span id="page-26-0"></span>**Optional Linux Software Kit**

To develop Linux® based applications for Symmetricom PCI cards you may order the optional PCI-LXDRV, PCI Linux Software Kit. The SW Kit includes a 32-bit PCI interface kernel mode device driver and an interface library accessing all bc635/637PCI features and example programs with source code. Symmetricom's pcidemo application program may be used to ensure proper operation of the PCI card.

The PCI Linux® Linux Driver is a full-featured software kit available to facilitate Symmetricom PCI product integration into an application. This kit is an easy-to-integrate and highly reliable alternative to writing lower-level code to address the card's memory registers directly.

The target programming environment is GNU, GCC, C/C++. The example program was developed using discrete functions for each operation, allowing the developer to clip any useful code and use it in their own applications.

Contact Symmetricom or visit http://www.symmttm.com/pdf/Bus/ds\_pci\_win\_sdk.pdf for further detail.

### <span id="page-26-1"></span>**Installation Under Other Operating Systems**

Usage of the bc635/637PCI-U under other operating systems may require the customer to develop a PCI driver for the device. Symmetricom offers drivers for several versions of Linux, Solaris, VxWorks, and a generic UNIX driver. Please contact Symmetricom for the availability of a driver for a particular operating system. With the wide variety of machines and operating systems that support the PCI bus, it is not possible for Symmetricom to develop drivers for use in all of these environments. While the interface to the device is well defined in this manual, the instructions for enabling and accessing the device are beyond the scope of this manual. Refer to your system documentation for further details.

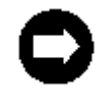

Contact factory for instructions when installing bc635/637PCI-U in a DEC Alpha machine.

# <span id="page-27-0"></span>**3 — Software Programs**

## <span id="page-27-1"></span>**General**

A Configuration and Demo Program (**Bc635cpp.exe**), and a System Clock Utility (**TrayTime.exe**) are included with the bc635/637PCI-U module. Additionally, a GPS Demo is included with the bc637PCI-U (**bc637PCI GPS Demo**).

When installing the bc635PCI-U SW from the supplied CD as described in [Chapter](#page-21-4) 2, the installer will create a folder in '**program files**' titled **'bc635PCI Demonstration Software**' containing **Bc635cpp**, **TrayTime**, and **bc635pciReadEvent**. The **Bc635cpp** clock icon is also copied to the system desktop.

When installing the bc637PCI-U SW, the installer will create a folder in '**program files**' titled '**bc637PCI Demonstration Software**' containing **Bc635cpp**, **TrayTime**, and **bc635pciReadEvent**. The **Bc637cpp** and **bc637pci** clock icons are copied to the system desktop.

The System Clock Utility, **TrayTime.exe**, (described later in this chapter) is a system tray utility that queries the bc635PCI-U and periodically sets the PCI bus computer's system clock at a user-defined interval. The utility may run either as a standard application or as a Windows Service.

The **Bc635cpp.exe** program allows the user to access the bc635/637PCI-U card and demonstrates the board functionality. This program is designed to operate under Microsoft Windows 98/NT 4.0/2000/XP. This utility may be used to query current settings, modify settings, and retrieve or monitor data generated by the card. This program requires the runtime driver to be available in order to operate. The background window of the program provides current UTC time, as well as information regarding the clock status, interrupt bit status, and clock reference source type. A full menu system (described in the following paragraphs) has been designed to provide access to the card. Each associated pull-down menu provides a logical grouping of commands. Most of the pull-down menus also include a **Summary** button that provides a review of the current settings associated with each logical group.

## <span id="page-28-0"></span>**Quickstart Guide to Operating Bc635cpp**

Verify that the card is connected to the appropriate reference source input. For example, with the bc637PCI-U, ensure the antenna cable is connected to the **Antenna SMB** connector on the rear of the card. (Note: The GPS antenna and cable described in this manual have been replaced as described in ["Appendix C: Antenna Replacement Kit" on page](#page-107-1) 98.)

Click on the desktop icon to execute the program. **Bc635cpp.exe** is the interface program for both the bc635PCI-U and the bc637PCI-U. The bc637PCI-U will default to the GPS mode, as indicated by the GUI screen shown below in [Figure](#page-28-1) 6. The card will start counting in a flywheel state from January 1, until lock is achieved. The bc637PCI-U unit is locked to GPS, and decoding UTC time when the tracking LED in the GUI left-hand corner is green. The bc635PCI-U will default to IRIG B time code decoding and the year last saved. For testing, you may set the board time manually using the **Time** menu and selecting **Set Time**.

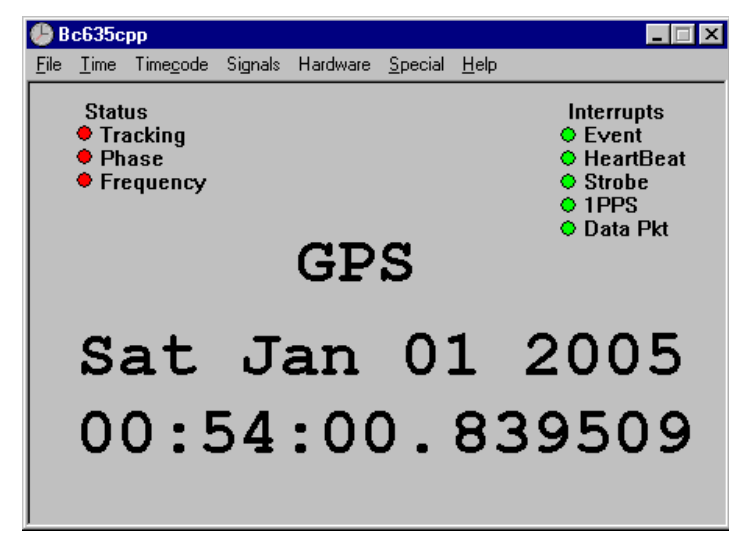

Figure 6 bc637PCI-U defaults to GPS mode

<span id="page-28-1"></span>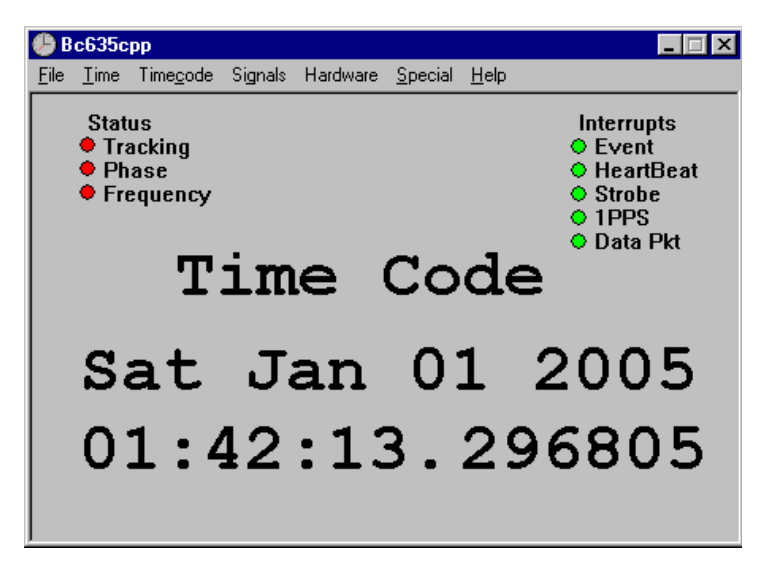

Figure 7 bc635PCI-U defaults to GPS mode

## <span id="page-29-0"></span>**Bc635cpp Control Panel Program Menu Interface**

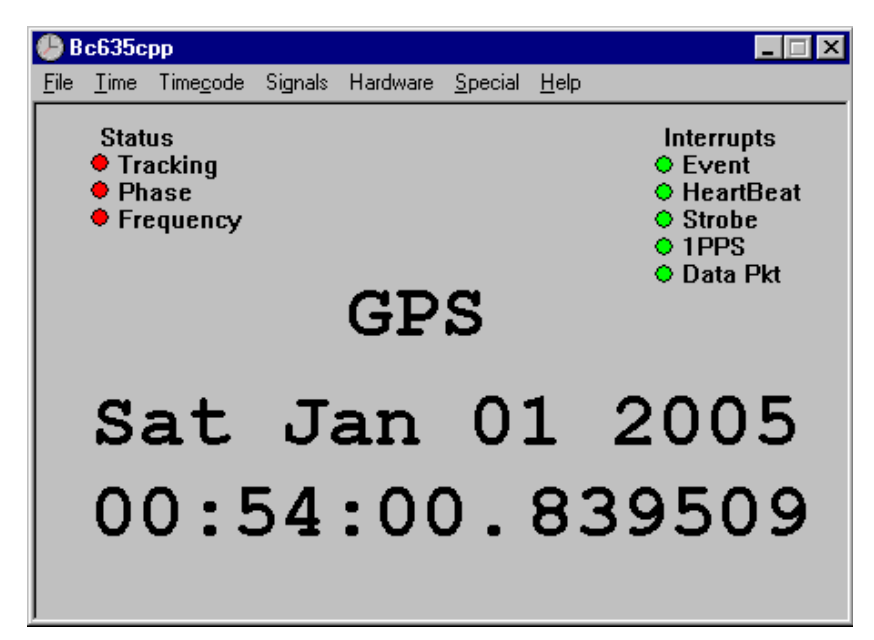

Figure 8 Bc635cpp Control Panel Program

### <span id="page-29-1"></span>**File Menu**

The **File** menu group provides a few common functions associated with Windows applications. These commands have been redefined to operate on the bc635/637PCI-U instead of files.

#### <span id="page-29-2"></span>**File | Open Device**

**Bc635cpp.exe** is designed to communicate with only one device at a time. Open Device allows the user to open and operate any of up to four installed bc635/637PCI-U devices. By default, the program opens and operates using the first device in the system (Device 0). By selecting a new device to open, the program will close the currently selected device before opening the newly requested device. This command will also clear the interrupt mask.

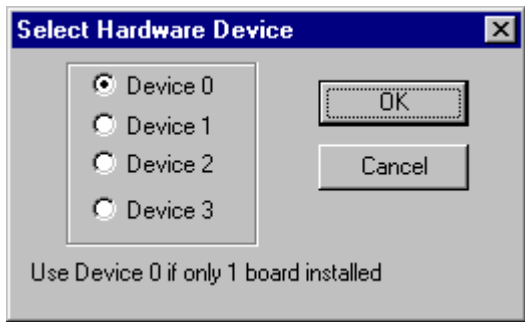

Figure 9 Select Device

#### <span id="page-30-0"></span>**File | Interrupt Start**

This command allows the user to start an interrupt service routine capable of handling the selected hardware interrupts used by the bc635/637PCI-U module. After starting the interrupt service routine, the user may initiate any interrupt source located under "**Signals** | **Interrupts**". For more information on interrupts, see the **MASK** and **INSTAT** registers described in [Chapter](#page-54-2) 5.

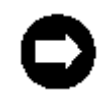

Interrupts are not supported on Windows 98/98SE.

#### <span id="page-30-1"></span>**File | Exit**

This command allows the user to close the device and exit the program. This command will also clear the interrupt mask.

### <span id="page-30-2"></span>**Time Menu**

The **Time** menu group, see [Figure](#page-30-4) 10, provides access to functions that control how the bc635/637PCI-U card maintains time data. These functions allow the user to select where to obtain time data, whether or not to manipulate the time data and how to present the time data to the user.

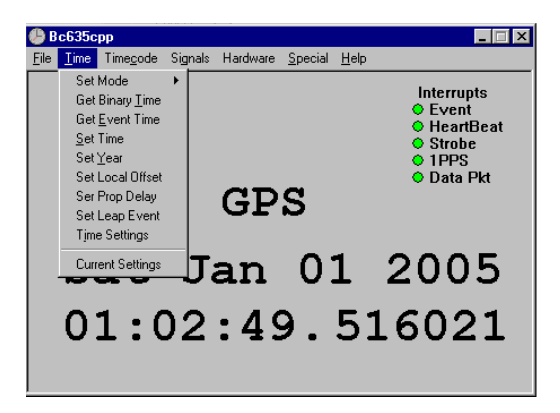

Figure 10 Time Menu

#### <span id="page-30-4"></span><span id="page-30-3"></span>**Time | Set Mode**

The **Set Mode** menu selection allows the user to change the operating mode of the installed card. Selecting this option reveals a secondary menu listing the available operating modes of the bc635/637PCI-U device. The available mode selections are: **Timecode**, **FreeRunning**, **External 1PPS**, **RTC**, or **GPS**. For more information on setting the card synchronization mode, refer to [Chapter](#page-63-6) 6, command 10.

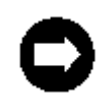

The bc635PCI-U cards do not support GPS mode.

#### <span id="page-31-0"></span>**Time | Get Binary Time**

The **Get Binary Time** menu selection exercises the device time capture and time registers. **Get Binary Time** requests the binary time 25 times, retrieving the 25 consecutive timestamps as fast as the system will allow, and displays them in a box inside the program. See [Figure](#page-31-1) 11. This function is designed to display binary data only. As the **Bc635cpp** Control Panel Program interface is constantly displaying updated time, this command is not typically used during normal operation. This command is provided as a demonstration of the binary time request. For more information on the Time Registers, refer to [Chapter](#page-54-2) 5.

| ime                                                                                                    |
|----------------------------------------------------------------------------------------------------|
| 1104540081.486994<br>1104540081.486996<br>1104540081.486997<br>1104540081.486999<br>1104540081 487001<br>1104540081 487002<br>1104540081.487004<br>1104540081 487005<br>1104540081 487007<br>1104540081.487009<br>1104540081.487011<br>1104540081.487013<br>1104540081.487014<br>1104540081.487016<br>1104540081.487017<br>1104540081.487019<br>1104540081.487021<br>1104540081.487023<br>1104540081.487025<br>1104540081.487026<br>1104540081 487028<br>1104540081 487030<br>1104540081.487031<br>1104540081.487033<br>1104540081 487035 |
|                                                                                                    |

<span id="page-31-1"></span>Figure 11 Display Time

#### <span id="page-32-0"></span>**Time | Get Event Time**

The **Get Event Time** menu selection exercises the event capture and event registers of the device. The function requests 25 consecutive events and retrieves the 25 consecutive timestamps from the event registers as fast as the system will allow, and displays the events in a box inside the program. See [Figure](#page-31-1) 11. This function is designed to display binary data. The bc635/637PCI-U device should be set to use the binary time format when executing this function. The Demo program only supports the Event Time function in binary format. If the decimal **Time Register Format** is selected, the major time (in front of the decimal point) will be garbled. Minor time will display correctly. For more information on the **Event Registers**, refer to [Chapter](#page-54-2) 5.

#### <span id="page-32-1"></span>**Time | Set Time**

The **Set Time** menu selection will set the time on the bc635/637PCI-U device. **Set Time** displays the current time, years through seconds in a decimal format. See [Figure](#page-32-3) 12. The user may change any or all of these values and select the OK button. This command will load the time properly regardless of the currently selected time format. This function is typically used when operating in either the Free Running or External 1PPS modes. While the function may be used when operating in Time code or GPS modes, subsequent time data received from the selected reference source will overwrite the loaded time. For information on **Set Major Time**, see [Chapter](#page-63-6) 6, command 12.

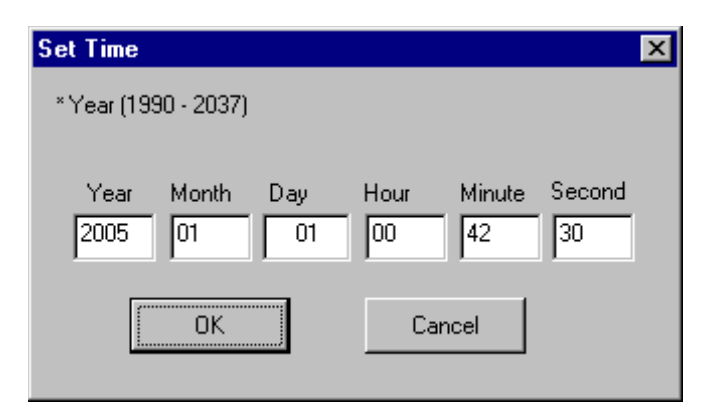

<span id="page-32-3"></span>Figure 12 Set Time Interface

#### <span id="page-32-2"></span>**Time | Set Year**

The **Set Year** menu selection will set the year data without affecting the other time data. Typically, this command is used when the board is operating in time code decoding mode. Many time code formats (including standard IRIG B) do not include year information in the data. Using this function will allow the bc635/637PCI-U device to extract the time of year data from the time code source (i.e., GPS) or use year information provided by the user. The supported range is 1990 – 2037, as shown in [Figure](#page-33-2) 13. See [Chapter](#page-63-6) 6, command 13.

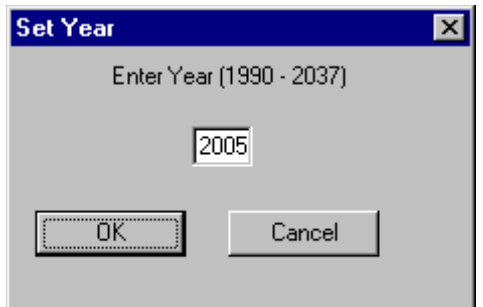

<span id="page-33-2"></span>Figure 13 Set Year Interface

Setting the year value outside this range may cause unexpected results.WARNING

#### <span id="page-33-0"></span>**Time | Set Local Offset**

The **Set Local Offset** menu selection allows the user to program a local offset into the bc635/637PCI-U device. If the local offset value is nonzero, the device will adjust any reference timing information in order to maintain a local time in bc635/637PCI-U clock. Use of this function only affects the time data in the TIME registers described in [Chapter](#page-54-2) 5. Allowed values are –16 through +16, and can include half hour offsets. See [Chapter](#page-63-6) 6, command 1D.

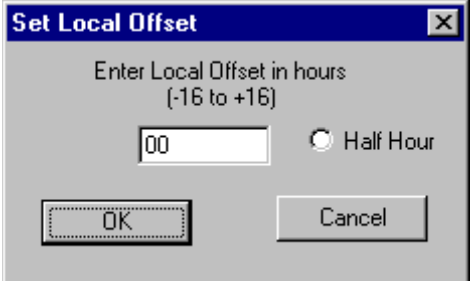

Figure 14 Set Local Offset Interface

#### <span id="page-33-1"></span>**Time | Set Prop Delay**

The **Set Prop Delay** menu selection allows the user to compensate for propagation delays introduced by the currently selected reference source. For example, when the unit is operating in Time code decoding mode, a long cable run may result in the input time code having a propagation delay. The delay value is programmable in units of 100 ns and has an allowed range from -9999999 through +9999999. See [Chapter](#page-63-6) 6, command 17.

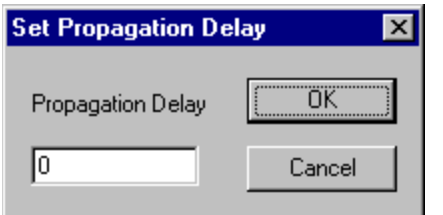

Figure 15 Set Propagation Delay Compensation

#### <span id="page-34-0"></span>**Time | Set Leap Event**

The **Set Leap Event** menu selection allows the user to program a future leap second event. The user must specify the Leap Event Time as the number of seconds elapsed since 0 hour Jan 1, 1970 UTC. Leap second insertion and deletion are allowed. See [Chapter](#page-63-6) 6, command 1E.

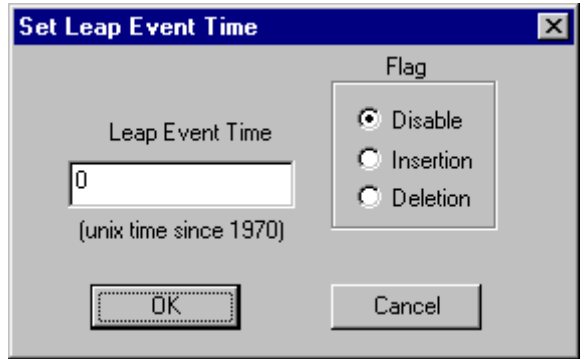

Figure 16 Set Leap Second Pending Flag

#### <span id="page-34-1"></span>**Time | Time Settings**

The **Time Settings** function allows the user to modify other timing operations. The UTC Corrections may be enabled or disabled. Enabling UTC Corrections commands the device to include any leap second corrections provided by the reference source and act on any leap event data that is present. The default operation is to use UTC corrections. This function is also used to enable or disable the following options: IEEE Daylight Savings, Local Time Offset and Year Auto Increment. The board time format (Binary or Decimal) is also selected using this function. See [Chapter](#page-63-6) 6, commands 11, 1D, 33, 41, and 42.

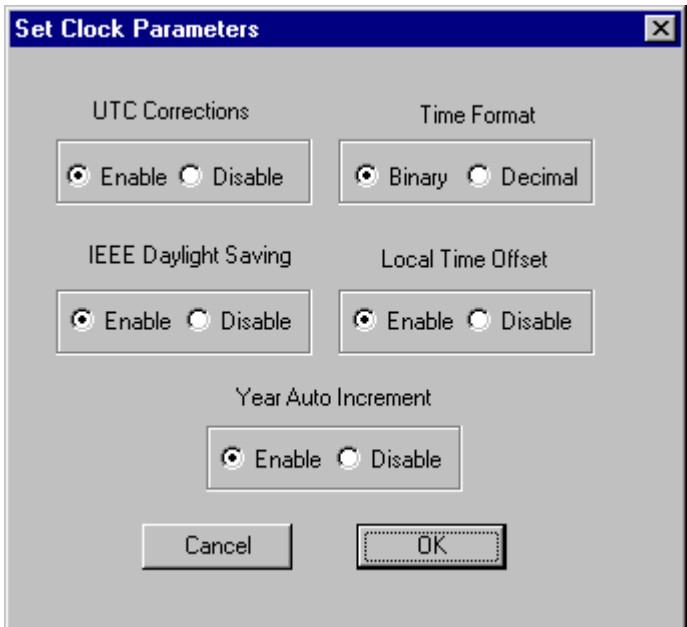

Figure 17 Set Clock Parameters Interface

#### <span id="page-35-0"></span>**Time | Current Settings**

The **Current Settings** function provides a summary of all the time data relevant to the devices current settings. In addition to the programmable values, the values of some of the device timing data are also presented as information points. These values include UTC Control, leap second count, leap second event data and leap second event time. All values are accessed via the "UTC Data" button.

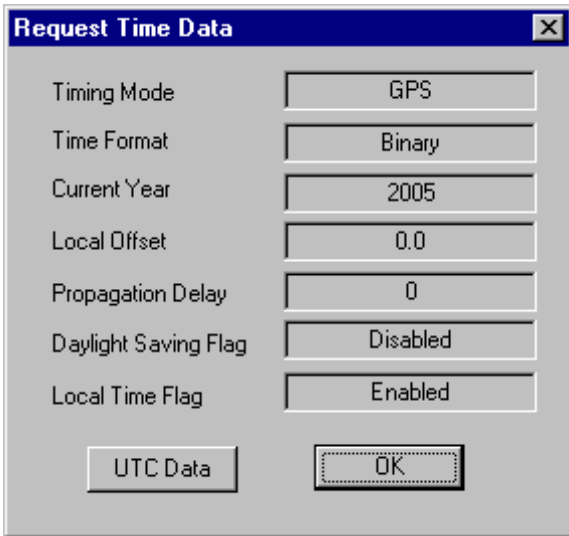

Figure 18 Current Time Settings Interface
### **Time Code Menu**

The **Time Code** menu group, see [Figure](#page-36-0) 19, provides access to functions that control how the bc635/637PCI-U card operates while decoding time code. These functions allow the user to control both the time code decoding and time code generating circuits of the device.

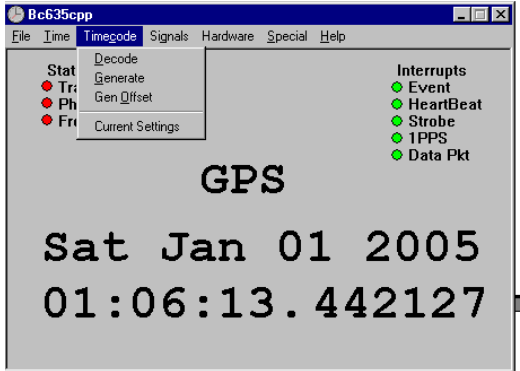

<span id="page-36-0"></span>Figure 19 Time Code Menu

#### **Timecode | Decode**

The **Decode** menu selection allows the user to select the format and modulation types associated with an input timing signal. See [Figure](#page-36-1) 20. These values control how the device attempts to decode the input time code. These values may be set regardless of the mode but will only be used in time code decoding mode. The format defines the type of the time code data. The modulation defines the envelope for the signal and which input pin the signal will be extracted from. The default format is IRIG B and the default modulation envelope is AM (Amplitude Modulated). The boards also support IRIG A, IEEE 1344 and NASA36. See [Chapter](#page-63-0) 6, commands 15 and 16.

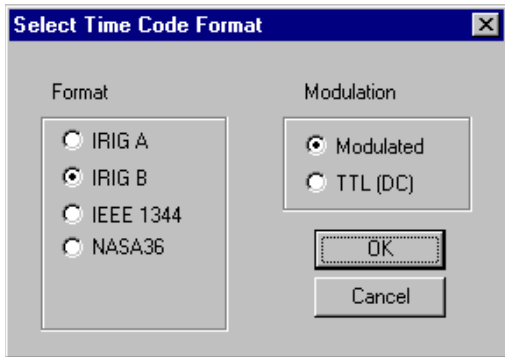

<span id="page-36-1"></span>Figure 20 Select Input Time Code Format

#### **Timecode | Generate**

The **Generate** menu selection allows the user to select the time code format that will be generated by the bc635/ 637PCI-U device, see [Figure](#page-37-0) 21. The time code generator supports IRIG B and IEEE 1344, see [Chapter](#page-63-0) 6, command 1B. Detailed performance specifications are outlined in [Chapter](#page-10-0) 1.

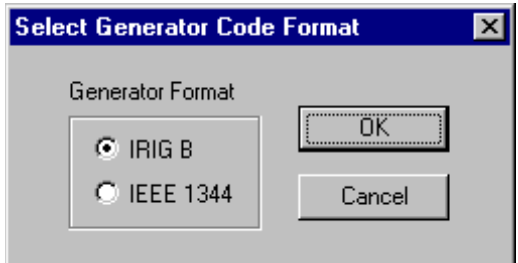

<span id="page-37-0"></span>Figure 21 Select Time Code Output Format

#### **Timecode | Gen Offset**

The **Gen Offset** menu selection allows the user to add an offset to the time code signal produced by the bc635/637PCI-U device. See [Figure](#page-37-1) 22. The generator offset only affects the unit time code generation. This functionality is useful for driving time code display units to display local time. Allowed values are –16 through +16, and may include half hour offsets. See [Chapter](#page-63-0) 6, command 1C.

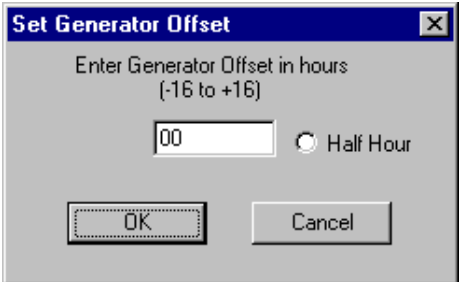

<span id="page-37-1"></span>Figure 22 Set Time Code Generator Offset

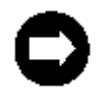

IEEE 1344 is not affected by the generator offset value, since local time offset bits are defined by the IEEE 1344 specification. For information on IEEE 1344, refer to: http://www.symmttm.com/pdf/Gps/an\_Time\_and\_Time\_Code\_Ref.pdf.

#### **Timecode | Current Settings**

The **Current Settings** menu selection provides time code output data summary. In addition to the programmable values, other values may be presented as information points.

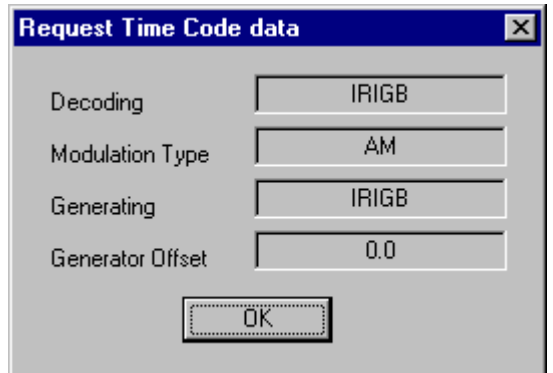

Figure 23 Time Code Output Settings

### **Signals Menu**

The **Signals** menu group, see [Figure](#page-38-0) 24, provides access to functions that control various hardware timing signals either decoded or generated by the bc635/ 637PCI-U card.

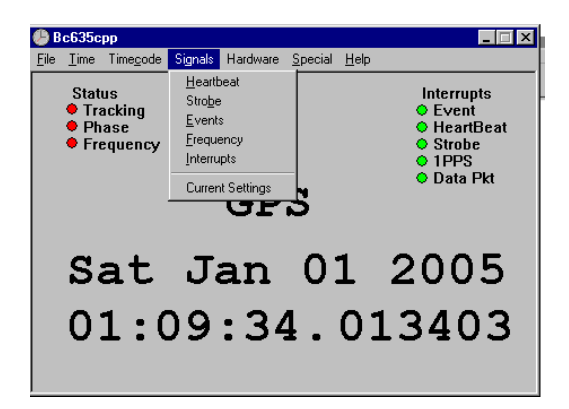

Figure 24 Signals Menu

#### <span id="page-38-0"></span>**Signals | Heartbeat**

The **Heartbeat** function allows the user to command the bc635/637PCI-U to produce a clock signal at a specified frequency, with a specified duty cycle. The heartbeat signal, also referred to as a periodic pulse output (PPO) or programmable periodic, may be either synchronous or asynchronous to the internal 1 PPS epoch in the bc635/637PCI-U device. See [Figure](#page-39-0) 25. This functionality is implemented in hardware on the bc635/637PCI-U device by emulating an Intel 82C54 counter timer chip. The heartbeat circuit has two 16-bit divisors that are clocked by the internal counter of the bc635/637PCI. As the output of the first divisor provides the clock for the second divisor, manipulating the divisor values results in various duty cycles. The output of this circuitry is capable of creating a PCI bus interrupt. See [Chapter](#page-48-0) 4, and [Chapter](#page-63-0) 6, command 14, for a description of how to program the heartbeat output.

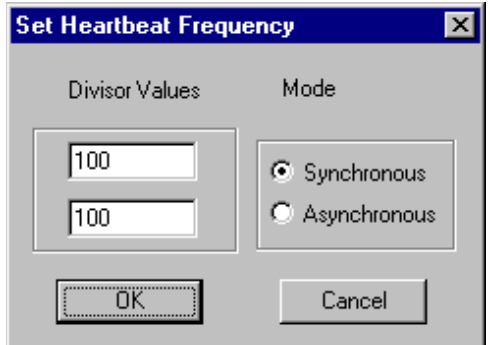

<span id="page-39-0"></span>Figure 25 Set Heartbeat

#### **Signals | Strobe**

The **Strobe** function allows the user to command the bc635/637PCI-U to produce a hardware signal at a particular time, or at a particular point during a 1 second interval. When major/minor mode is selected, a hardware signal will be produced when the internal time of the bc635/637PCI-U device matches the values entered for the major and minor strobe registers. Up to 22 bits of binary major time may be supplied in addition to the microseconds loaded in the minor strobe register. This allows strobe signals to be programmed up to 48 days in advance. This function is designed to operate with the timing format in binary mode. When minor mode is selected, a strobe signal is produced every second when the internal microsecond count in the bc635/637PCI-U device matches the value entered in the minor strobe register. See [Figure](#page-39-1) 26. The input of the strobe register values may be done in either Binary of Decimal Time format. The output of this circuitry is capable of creating a PCI bus interrupt. For details on Strobe programming, see [Chapter](#page-54-0) 5.

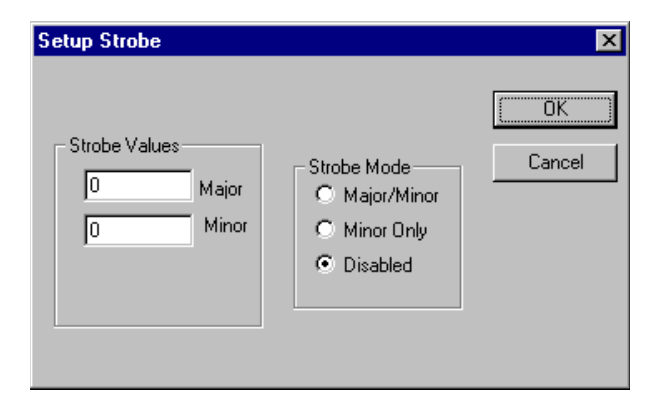

<span id="page-39-1"></span>Figure 26 Set Strobe Output

#### **Signals | Events**

The **Events** function allows the user to command the bc635/637PCI-U device to monitor a hardware timing signal. The source for the signal can be either the External Event input on the device or the output of the Heartbeat (Periodic) mentioned earlier in this chapter. The External Event signal capture may be set to occur on either the rising or falling edge. See [Figure](#page-40-0) 27. The Heartbeat signal capture is always on the rising edge. When a signal occurs in the selected format, the time at which the signal occurred is loaded into the event time registers. The capture lockout checkbox can be used to control whether or not subsequent signals will overwrite the data in the event time registers. The output of this circuitry is capable of creating a PCI bus interrupt. See [Chapter](#page-54-0) 5 for event programming details.

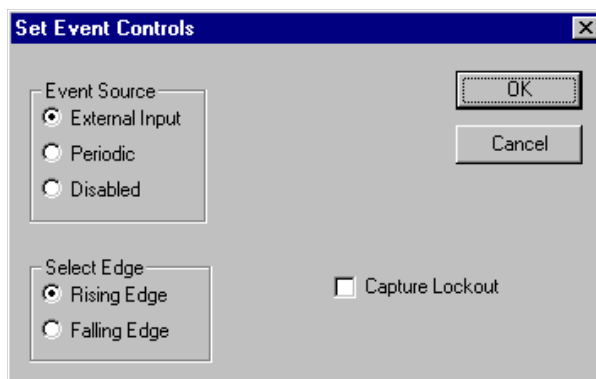

<span id="page-40-0"></span>Figure 27 Configure Event Input

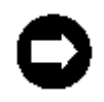

The hardware may capture events up to a 250 kHz rate, depending on the rate that the Software may extract the event times. This may be slower and is dependent on the operating system and on the speed of the host computer.

#### **Signals | Frequency**

The **Frequency** function allows the user to control the frequency signal output by the bc635/637PCI-U device. The available frequencies are 1, 5 and 10 MHz. See [Figure](#page-40-1) 28. The default state of this output is 10 MHz. See the **CONTROL Register** described in [Chapter](#page-54-0) 5 for more detail.

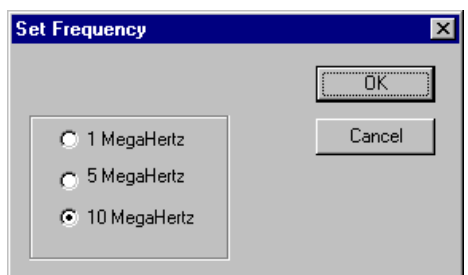

<span id="page-40-1"></span>Figure 28 Set Output Frequency

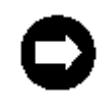

This feature is not supported with the OCXO option. The OCXO always outputs a 10 MHz sine wave.

#### **Signals | Interrupts**

The **Interrupts** function allows the user to control the generation of PCI bus interrupts by the bc635/637PCI-U device. This program is capable of capturing PCI bus interrupts generated by the device. See [Figure](#page-41-0) 29. The detection of an interrupt will be displayed in the background of the main window. Five "LEDs" are displayed in the upper-right corner of the window background. When an interrupt occurs, the program queries the interrupt source and the associated LED is displayed in red. In order to display consecutive interrupts, the LEDs are changed back to green once per second. This may result in LEDs only remaining red for a short period of time. If the latch event time box is checked, the program will latch the time in the event time registers when an event interrupt is detected. The user may query the event time registers to see when a particular event occurred. The default state of the interrupts is OFF. Interrupt programming is described in detail in [Chapter](#page-54-0) 5.

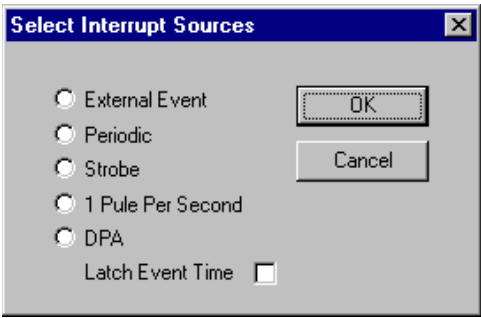

<span id="page-41-0"></span>Figure 29 Configure Interrupts

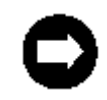

The latch event time box should not be checked when external events are selected as these already latch the time in the event registers.

#### **Signals | Current Settings**

The **Current Settings** function provides a summary of all the signal data. In addition to the programmable values, other values may be presented as information points.

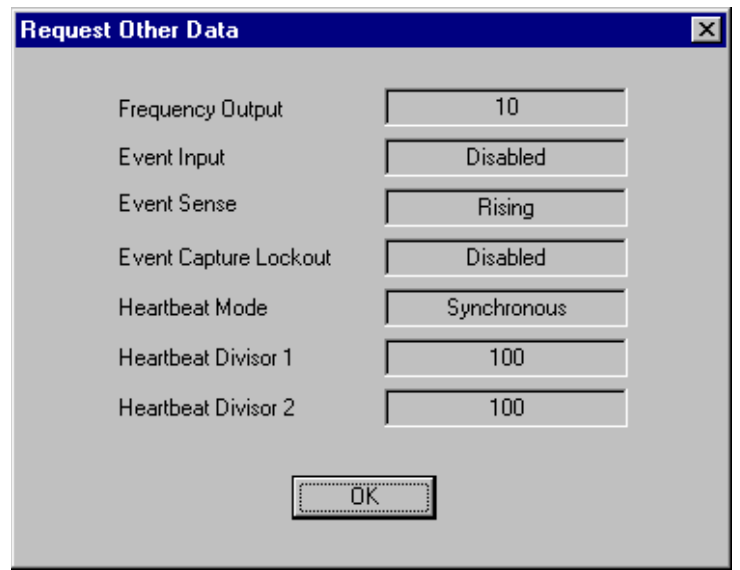

Figure 30 Request Signals Settings

#### **Hardware Menu**

See [Figure](#page-46-0) 31. When the Advanced menu is selected (see Figure 38), this group provides additional access to functions that control the oscillator and its associated disciplining circuits. These functions modify the actual oscillator control function used to slave the internal oscillator to the selected reference signal. This function is not modified during standard operation.

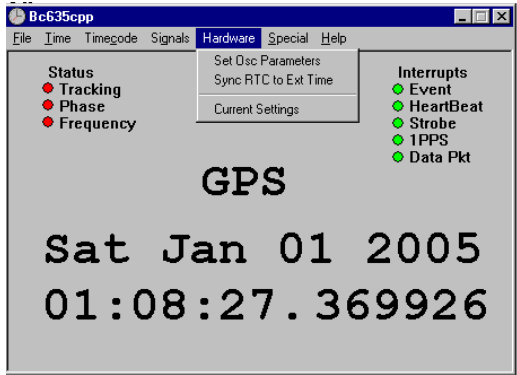

<span id="page-42-0"></span>Figure 31 Hardware Menu

#### **Hardware | Set Osc Parameters**

The **Set Osc Parameters** function allows the user to select an external oscillator or the on-board oscillator, in addition to enabling/disabling disciplining and jam-syncing. See [Figure](#page-43-0) 32. The default setting is the on-board oscillator. Oscillator selection and control is described in more detail in [Chapter](#page-63-0) 6; commands 20, 21, and 24.

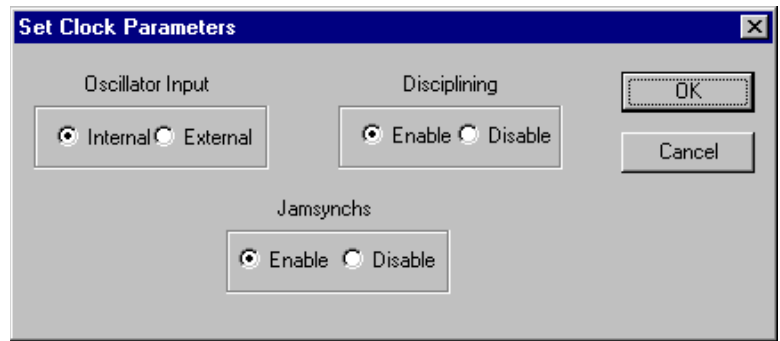

<span id="page-43-0"></span>Figure 32 Set Oscillator Parameters

#### **Hardware | Sync RTC to Ext Time**

The **Sync RTC to Ext Time** function updates the RTC circuit time to the current time on the board. See [Figure](#page-43-1) 33. The board contains a separate battery-backed on-board Real Time Clock Circuit (RTC) that may be used to keep time while the device is powered down. Since this is a separate circuit, and is not updated automatically, this function provides the tool to update the RTC to the current board time.

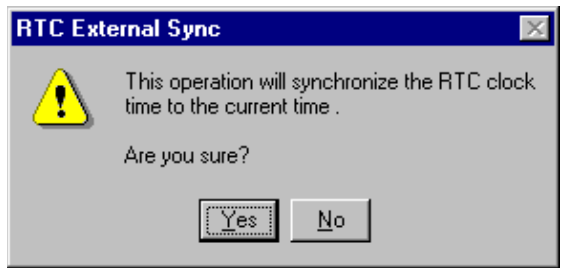

<span id="page-43-1"></span>Figure 33 Update RTC Time

#### **Hardware | Current Settings**

The **Current Settings** function provides a summary of all the oscillator data. See [Figure](#page-44-0) 34. In addition to the programmable values, other values may be presented as information points.

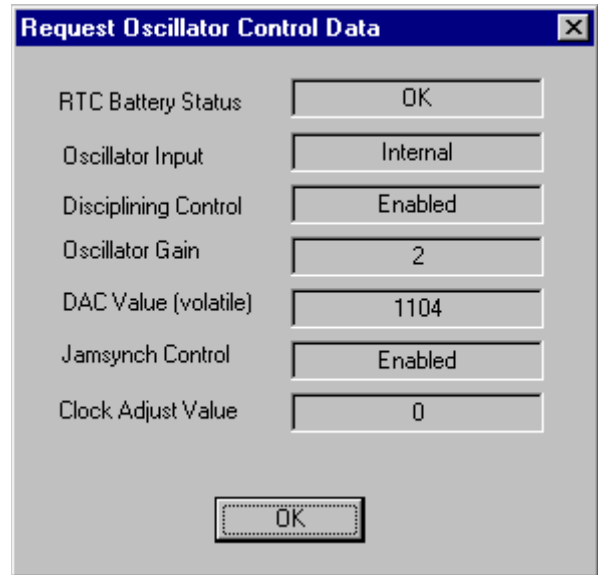

<span id="page-44-0"></span>Figure 34 Current Hardware Settings

### **Special Menu**

The **Special Menu** group provides access to those functions that do not fit in any particular category. See [Figure](#page-44-1) 35. Most of these functions are not used during normal operation.

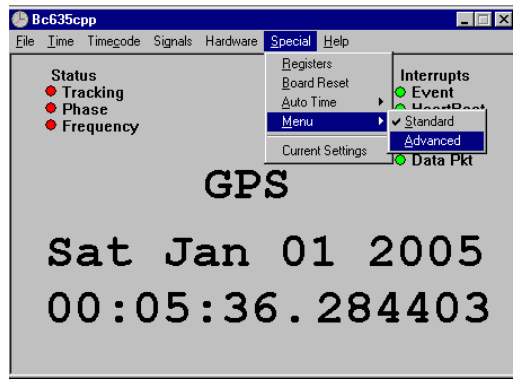

<span id="page-44-1"></span>Figure 35 Special Menu

#### **Special | Registers**

The **Registers** function is provided to perform direct reads and writes to the bc635/637PCI-U device registers. See [Figure](#page-45-0) 36. While most of the functionality available through the registers can be controlled via other aspects of the demo/config program, this function may be useful for debugging purposes.

| Read Data Register             |            |
|--------------------------------|------------|
| Select Register                | Data Value |
| REQ TIME<br>REQ EVENT          |            |
| CAP LKOUT<br>RESERVED          | Write      |
| CTI REG<br>ACK REG<br>INT MASK | Read       |
| INT STAT<br>MIN STRB           |            |
| MAJ STRB<br>RESERVED           |            |
| RESERVED<br>TIME MIN           | Done       |
| TIME MAJ<br>EVT MIN            |            |
| EVT MAJ                        |            |

<span id="page-45-0"></span>Figure 36 Device Register Access

#### **Special | Board Reset**

The **Board Reset** function allows the user to reset the bc635/637PCI-U device. See [Figure](#page-45-1) 37. This command is useful when starting a test or in the case that unexpected behavior is observed from the card. This function is not used during normal operation. See [Chapter](#page-63-0) 6, command 1A.

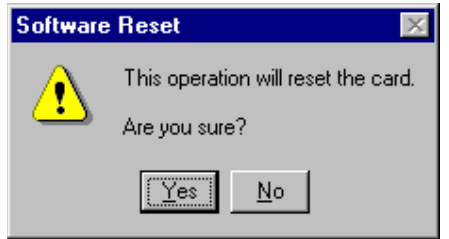

<span id="page-45-1"></span>Figure 37 Board Reset

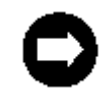

This command resets all DPRAM packet options, but does not reset any of the device registers. After RESET, the registers retain their previous values. (See [Chapter](#page-63-0) 6, command 1A.)

#### **Special | Autotime**

The **Autotime** function allows the user to control the data display in the background of the main program window. If this function is turned off, the display will stop updating but will continue to show the reference source type.

#### **Special | Menu**

The **Menu** command allows the user to switch to an advanced version of the menu. See [Figure](#page-44-1) 35. The advanced menu selection adds **Special** menu options, as well as the **PCI** menu selection, to the menu bar. See [Figure](#page-46-0) 38.

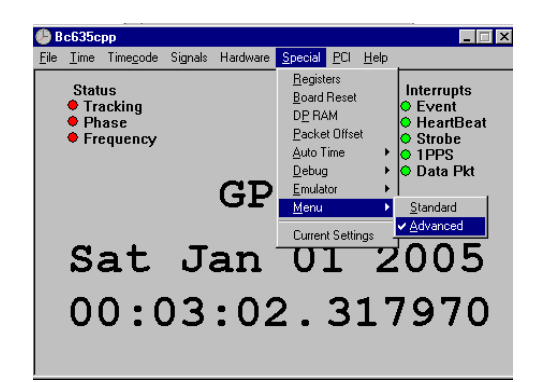

Figure 38 Advanced Menu

<span id="page-46-0"></span>The advanced menu contains operations that may disable the function of the bc635/637PCI-U device. WARNING

#### **Special | Current Settings**

The **Special | Current Settings** function provides information related to the PCI interface to the board. See [Figure](#page-47-0) 39. This command is useful for determining whether or not the driver has obtained access to the device. It may also be used to review the PCI mapping of the device onto the bus. The interrupt level selected during PCI configuration may also be reviewed.

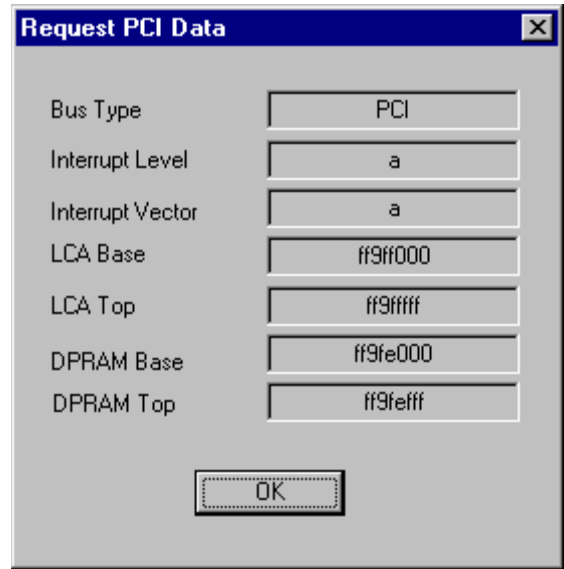

<span id="page-47-0"></span>Figure 39 Current PCI Device Settings

#### **System Clock Utility (Tray timecpp.exe)**

This utility is designed to operate under Microsoft Windows 98/NT 4.0/2000/XP. This system tray utility will query the bc635PCI-U and set the system clock on a periodic basis. Double click on the "**TrayTimeCPP.exe**" to install. **TrayTimeCPP.exe** is copied to the same folder as the other demonstration software. A small world icon will show up on the lower right portion of the desktop (where the desktop clock appears in the taskbar tray). See [Figure](#page-47-1) 40. Click on that icon to display the TrayTimeCPP interface window. Click **Setup** under **Selected Source** on the **Status** tab, and click on **Hardware** if it has not been selected as the source for time.

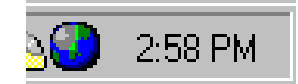

Figure 40 TrayTime ICON

<span id="page-47-1"></span>If the Current Status is: "*Waiting for the board to acquire time*" then the time on the host computer has not synchronized to the bc635PCI-U time yet. If the status is: "*Set Clock OK*" or "*Captured Board Time*," then the synchronizing process is taking effect.

Change the **Update Interval** to the desired value and press **OK**.

To allow the program to continue running in the background and synchronize the System Time, minimize the window or click **OK**. Pressing "**Quit**" will terminate the program.

Drag the program into your startup group to have it run automatically at boot time.

# <span id="page-48-0"></span>**4 — Functional Description**

## **General**

This chapter provides a description of the bc635/637PCI-U Time and Frequency Processor (TFP) timing functions. This chapter should be read by everyone using the TFP. Several terms used in this chapter are defined in [Chapter](#page-10-0) 1, [Definition of Terms.](#page-13-0)

## **Timing Modes**

The primary function of the TFP is to provide precise time to the user across the PCI bus. The TFP can derive time from any one of the sources listed in [Chapter](#page-10-0) 1.

In all but the Free Running mode of operation, the TFP synchronizes its on-board 10 MHz oscillator to the timing source. The TFP achieves synchronization by extracting a 1 PPS (One Pulse Per Second) signal from the timing source and using this 1 PPS signal to discipline the oscillator, such that the locally generated 1 PPS signal is matched in phase and frequency to the reference 1 PPS.

Once synchronization is achieved, the TFP is able to maintain time even if the timing source is lost (though some timing drift will occur). This is referred to as *flywheeling*. The TFP must also obtain major time (days, hours, minutes, seconds) from the timing source if it's available. In Time Code Mode and the GPS mode this major time is readily available, but in the Free Running and External 1 PPS Modes, major time is not available and must be set manually by the user. The Timing Mode is selected via the dual-port RAM interface as described in [Chapter](#page-63-0) 6, using command 10.

## **Mode 0 (Time Code Mode)**

In Time Code Mode, the TFP derives time from the currently selected input time code. The TFP will accept time code in either a modulated or DCLS (DC Level Shift) form. Modulated time code is a sinusoidal analog signal that is amplitude modulated with the time data. DCLS is simply the envelope of the modulated time code and is a digital signal. All supported time codes provide both major time (days, hours, minutes, seconds) and minor time (subseconds) to the card, but only IEEE1344 provides the year information. For IRIG A, IRIG B, and NASA 36, the year is maintained by the board and may be updated manually if needed. For details on various time code formats, refer to Symmetricom's *Timing and Time Code Handbook*:at http://www.symmttm.com/pdf/Gps/an\_Time\_and\_Time\_Code\_Ref.pdf.

## **Mode 1 (Free Running Mode)**

In Free Running Mode, no external timing source is used. The TFP oscillator is allowed to free-run. The user must set major time manually. The Major Time is selected via the dual port RAM interface as described in [Chapter](#page-63-0) 6, using command 11. Free Run mode allows the user to perform timing tests when an external timing source is unavailable.

## **Mode 2 (External 1 PPS Mode)**

In External 1 PPS Mode, the TFP synchronizes its oscillator to a user-supplied 1 PPS signal. The user must set major time manually. The Major Time is selected via the dual-port RAM interface as described in [Chapter](#page-63-0) 6, using command 11.

## **Mode 3 (RTC)**

In the Real Time Clock mode, the TFP synchronizes its oscillator to the 1 PPS signal from the on board real time clock circuit.

## **Mode 6 (GPS [bc637PCI-U only])**

In GPS Mode, like Time Code Mode, both major and minor time are derived from the timing source. In addition to time, other information is available from the GPS system such as accurate position and velocity. This mode requires the use of a GPS antenna mounted with an unobstructed view to the sky. An unobstructed view to the sky is important because the GPS receiver must initially acquire and track at least four satellites to obtain accurate time. If, however, the user's position is accurately known, or has been previously determined by the GPS system, it can be sent to the GPS system and allow it to derive precise time from just one satellite.

Note: The GPS antenna described in this manual has been replaced as described in ["Appendix C: Antenna Replacement Kit" on page](#page-107-0) 98.

## **Time Capture**

The TFP supports two independent sets of time capture registers. Each set consists of two 32-bit wide registers that hold both the major and minor time. One set of registers, labeled TIME0 and TIME1, support time on demand across the PCI bus. Time is captured in these registers whenever the user accesses a special time request register (TIMEREQ). The captured time is held until a subsequent access of the TIMEREQ register. Valid time can be read from the TIMEx registers immediately following the access of the TIMEREQ register. [Chapter](#page-54-0) 5 describes the available time formats used on the TFP.

The second set of time capture registers, labeled EVENT0 & EVENT1, are identical in format to the TIMEx registers. Time is captured in these registers whenever the user accesses the special time request register labeled EVENTREQ. Additionally, the EVENTx registers can be set up to capture time in response to either the Event Input (see below) or the Programmable Periodic Output (see next section). These device registers are described in more detail in [Chapter](#page-54-0) 5.

## **Event Time Capture**

The EVENTx registers can be configured to support event time capture. Four bits of the CONTROL register (see [Chapter](#page-54-0) 5) are used to configure the event time capture function. An externally applied digital signal (Event Input) causes time to be captured in the same way as an access of the EVENTREQ register. The user can configure the EVENTx time capture to occur on a rising or falling edge of the Event Input signal, on the rising edge of the Programmable Periodic Output, or can be disabled. Note that EVENTREQ register accesses will continue to capture time even if event time capture is disabled. The EVENTx time capture function may also be set up in a capture lockout mode, where only the first Event Input or Periodic signal will store the event time. Any subsequent Event Times will not be stored until the Event Time is Read.

## **Programmable Periodic Output (PPO)**

The Programmable Periodic Output (PPO) or heartbeat allows the user to configure a redundant digital output synchronous with the timing source. The PPO may optionally be synchronized to the TFP 1 PPS signal, when the Periodic Output frequency is an integer value, otherwise, the 1 PPS signal will cut short the last Periodic Output cycle before the 1 PPS edge. For some low frequencies, the last and first cycles may converge.

The PPO signal is generated by dividing down a 1 MHz clock, synchronous to the on-board 10 MHz oscillator. The periodic output frequency ranges from 250 kHz ( $n_1 = n_2 = 2$ ) to less than 1 Hz. The frequency is determined by the relationship:

Frequency = 1,000,000 / (n<sub>1</sub> \* n<sub>2</sub>) HzWhere  $2 \le n_1$ , n<sub>2</sub> ≤65535

Duty Cycle =  $(1 - (1/n_2))$  \* 100%

Where:

- $n_1$ : Counter divider number 1
- n<sub>2</sub> : Counter divider number 2
- **Duty Cycle: Percentage of High Pulse width to signal period**

Setting the periodic output frequency to less than 1 Hz while in the synchronization mode will cause the periodic output to be held at a logic high level. In Synchronous mode, the falling edge of the heartbeat pulse after the on-time mark, is 1  $\mu$ S late. All following edges are delayed by the same amount of time. For integer frequencies, the last pulse is shortened by 1 µS, and the output frequency is discontinuous by 1 µS at the PPS rising edge.

## **Time Coincidence Strobe Output**

The TFP provides one Time Coincidence Strobe Output signal. The Strobe output is like an alarm that is activated at some preprogrammed time. The programmed strobe time is held in the STROBE1 - STROBE4 registers. The Strobe time can be set from hours through microseconds. The duration of the Strobe pulse is one microsecond. The rising edge of the Strobe occurs one microsecond after the programmed time. Two modes of operation are supported. In one mode (STRMODE=0), both the major and minor time are used to generate the Strobe. In the other mode (STRMODE=1), only the minor time is used to generate the Strobe output that produces an output pulse once each second. The Strobe is programmed using the CONTROL Register as described in [Chapter](#page-54-0) 5.

## **PCI Interrupts**

The TFP supports the five interrupt sources listed in [Table](#page-51-0) 1. Each interrupt source can be individually masked off. Use the MASK register to mask on or off each interrupt source. Each interrupt source sets a corresponding bit in the INTSTAT register when the interrupt occurs. The TFP generates interrupts at an auto configured PCI IntReq level (LEVEL register). When servicing a TFP interrupt, the user must read the INTSTAT register in order to determine the interrupt source(s) requesting service.

| Int | <b>Interrupt Source</b>                                                  |
|-----|--------------------------------------------------------------------------|
|     | Signal transition on Event Input has occurred (edge selected by EVSENSE) |
|     | PPO rising edge has occurred                                             |
|     | Time Coincident Strobe output rising edge has occurred                   |
|     | One second epoch (1 PPS output) rising edge has occurred                 |
|     | GPS data packet is available (bc637PCI-U only)                           |

<span id="page-51-0"></span>Table 1. TFP Interrupt Sources

## **Timing Outputs**

In addition to the Programmable Periodic Output and Time Coincidence Strobe, the TFP provides other useful timing outputs that are synchronized to the timing source. The 1 PPS output is an approximately 63 µsec wide pulse with the rising edge occurring at each 1 second epoch. An IRIG B or IEEE 1344 time code output signal is available in both modulated and DCLS (DC Level Shift) forms. An output frequency of 1 MHz, 5 MHz, or 10 MHz TTL signal is provided from the standard 10 MHz VCXO. A 10 MHz sinusoidal output is available with the optional OCXO.

## **Time Code Calibration**

This is a calibration procedure for the time code input accuracy of the Bc635/637PCI-U Time and Frequency Processor products. Modulation ratio, carrier frequency, impedance loading, and other effects may degrade time code performance accuracy. Some applications require very high synchronization accuracy while using a time code as a reference. The following calibration procedure helps assure the best time code synchronization accuracy. Because of the inherent differences in the types of input time code, a different calibration factor exists for each type of time code. The user should determine which time code to use in their system, and then perform the calibration for that code. The user can consult Symmetricom if unsure of which code type is best for their application.

## **Calibration Procedure**

The following procedure uses the bc635cpp.exe program to perform all adjustments. This procedure will synchronize the On-Time mark of an incoming time code reference with the rising edge of an incoming 1 PPS signal. (The accuracy of this calibration is limited by the synchronization of the incoming 1 PPS and the on-time mark of the incoming time code.)

- 1. Connect the Time code reference to the Time code Input on J1 of the bc635/637PCI-U card (pin 7 for AM or pin 10 for DCLS).
- 2. Select the Format and Modulation type for the reference Time code (using the Bc635cpp.exe pull down menu "Time code | Decode").
- 3. Connect the 1 PPS reference to the External Event Input on J1 of the bc635/637PCI-U card (pin 6).
- 4. Enable the External Event Input on the Rising Edge (using the Bc635cpp.exe pull down menu "Signals | Events", and select External Input and Rising Edge).
- 5. Force the card to Jam-Sync to the incoming time code (using the Bc635cpp.exe pull down menu "Special | Menu | Advanced", and then "Hardware | Force Jam-Sync" and click YES at the confirmation prompt).
- 6. Immediately read the minor event time (using the Bc635cpp.exe pull down menu "Time | Get Event Time").
- 7. Repeat the previous two steps until a consistent value is achieved. You may have to average two neighboring values (e.g., the average of X.000012 and X.000013 is X.0000125).
- 8. Convert the minor event time to a calibration factor. If the minor event time is close to rolling over (i.e., X.999950), subtract 1 from the minor event time to get the calibration factor in microseconds (e.g., –50 μs or 50E-6 sec); otherwise the minor event time is the calibration factor (e.g.,  $X.000012 = 12$  μs or 12E-6 sec).
- 9. Convert the units of the calibration factor measured in the previous step from microseconds to hundreds of nanoseconds by multiplying it by 10 (12  $\mu$ s = 120 hundreds of ns). X hundreds of nanoseconds is equivalent to XE-7sec.
- 10. Set the Propagation delay on the card to the calibration factor in units of hundreds of nanoseconds as calculated in the previous step (using the Bc635cpp.exe pull down menu "Time | Set Prop Delay").
- 11. Force the card to Jam Sync to the incoming time code with the propagation delay inserted (using the Bc635cpp.exe pull down menu "Special | Menu | Advanced", and then "Hardware | Force Jam-Sync" and click YES at the confirmation prompt).
- 12. Allow the card to phase lock, frequency lock and stabilize (~15 min) to the input Time code with the calibration factor inserted as a propagation delay.
- 13. Read the minor event time (using the Bc635cpp.exe pull down menu "Time | Get Event Time").

If the minor event time is greater than  $\pm 1$  μs, adjust the old calibration factor by the amount of residual offset to create a new calibration factor, which should be inserted as a propagation delay as before.

Note: Keep this calibration factor and the associated time code type (i.e., IRIG B AM CAL  $=$ +120E-7) in a safe place. If another time code type is to be used as a reference, a new calibration factor must be determined for that code. If the user needs to use the propagation delay feature for the outgoing time code, the calibration factor must be added to the desired propagation delay to keep the time code accurate.

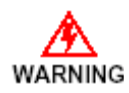

The propagation delay value (calibration factor) should be included in the card initialization procedure, as this value is lost upon card reset or power-cycle.

Code Type: \_\_\_\_\_\_\_\_ Modulation: AM / DC Calibration Factor: \_\_\_\_\_\_\_\_\_E-7 sec.

# <span id="page-54-0"></span>**5 — Device Registers**

## **General**

The bc635PCI-U Time & Frequency Processor (TFP) is controlled by a combination of hardware device registers and a dual-port RAM interface. This chapter describes the TFP device registers. [Chapter](#page-63-0) 6 describes the dual-port RAM interface.

The following TFP functional block diagram provides context for the subsequent description.

NEED Time and Frequency Processor/PCI Architecture Block Diagram art HERE

Figure 41 Time and Frequency Processor PCI Architecture Block Diagram

## **PCI Register Fields**

The TFP is divided into three register fields: the Boot PROM field, the dual-port RAM field, and the device register field. The Boot PROM begins at address zero within the card's physical address space. The starting address and length of the two remaining spaces should be obtained from the 'reg' attribute in the Boot PROM since these attributes could conceivably change (unlikely). The dual-port RAM field is listed first in the Boot PROM 'reg' attribute followed by the device register field. [Table](#page-55-0) 2 lists the card's physical memory map for those users that do not have access to the PROM information.

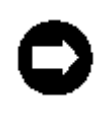

The dual-port RAM is mapped in such a way that it contains the Boot PROM information and is also used for local RAM for the TFP micro-controller. Be sure to access the dual-port RAM as described in [Chapter](#page-63-0) 6. Do not access other areas within the dual-port RAM address space.

#### <span id="page-55-0"></span>Table 2. TFP Physical Memory Map

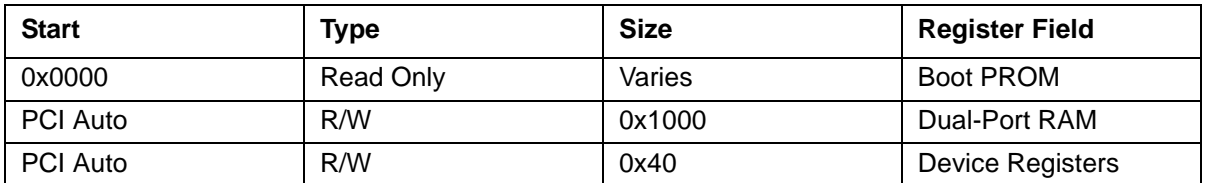

## **Device Register Description**

The TFP device registers are 32-bits wide (PCI word size). For many of the registers, only a few of the bits have any significance while the rest of the bits are ignored during writes and are meaningless during reads. Registers may be read only (R), write only (W), read/write (R/W), or access (A). Access type registers perform a function simply by being read or written without regard to the data contents. It's best to use a write operation with the access type registers because most optimizing compilers will remove statements that read a register but do nothing with the data returned. In some cases a read/write register is structured to support dissimilar data in the read and write directions. [Table](#page-56-0) 3 summarizes the type of register located at each offset and provides a brief description of the register function. The offset of each register is relative to the start of the device register field starting address found in BAR0.

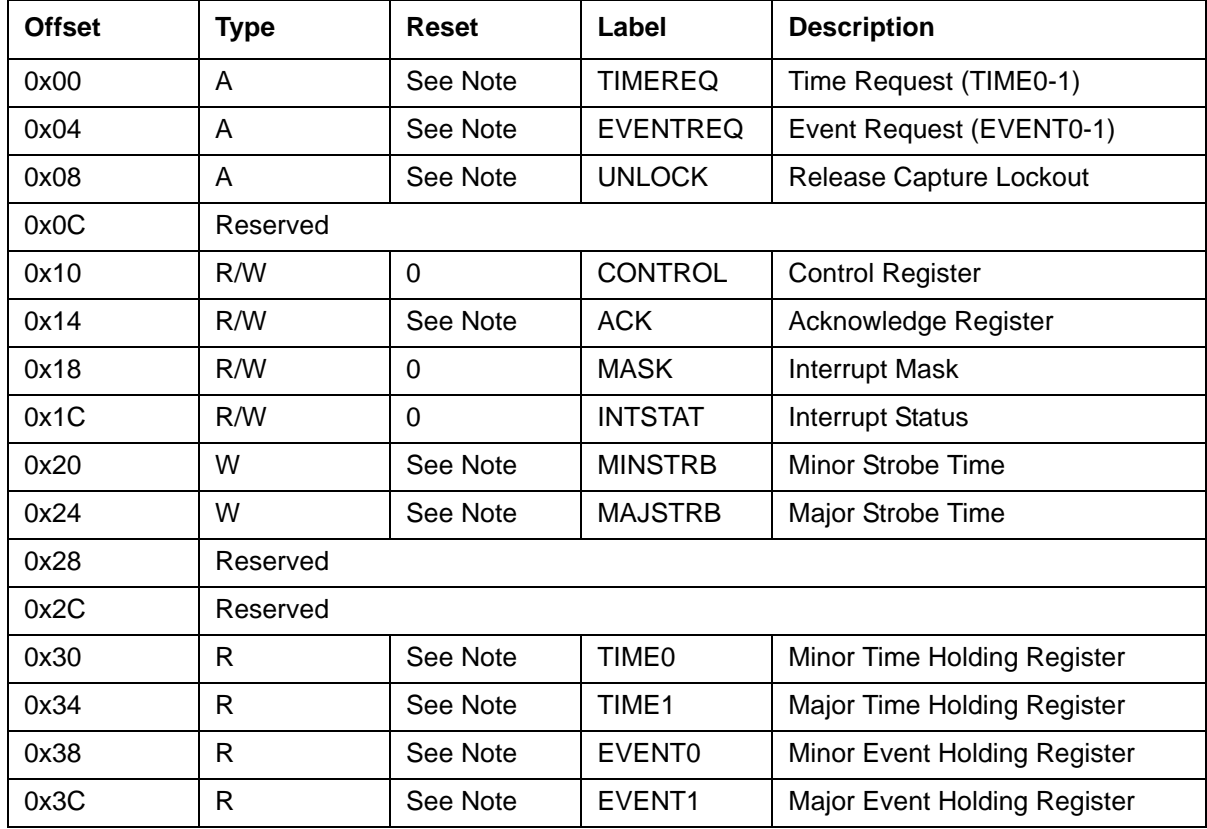

<span id="page-56-0"></span>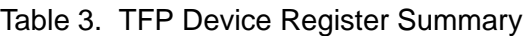

Note: Register contents are undefined at reset.

### **TIMEREQ**

Accessing this register (with a read or write operation) latches the current time and timing status in the TIME0 – TIME1 registers. The data value transferred is meaningless.

## **EVENTREQ**

Accessing this register (with a read or write operation) latches the current time and timing status in the EVENT0 – EVENT1 registers. The data value transferred is meaningless. Accessing the EVENTREQ register does not generate an Event Input interrupt.

### **UNLOCK**

Accessing this register (with a read or write operation) releases the EVENTx time capture lockout function if it has been enabled, allowing the Event Input or Periodic Output to capture a new time. The Event Time Capture Lockout is enabled using bit 1 in the CONTROL Register.

## **CONTROL**

This register controls a variety of TFP hardware functions. [Table](#page-57-0) 4 lists the function of each bit in this register.

<span id="page-57-0"></span>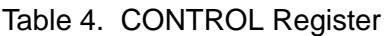

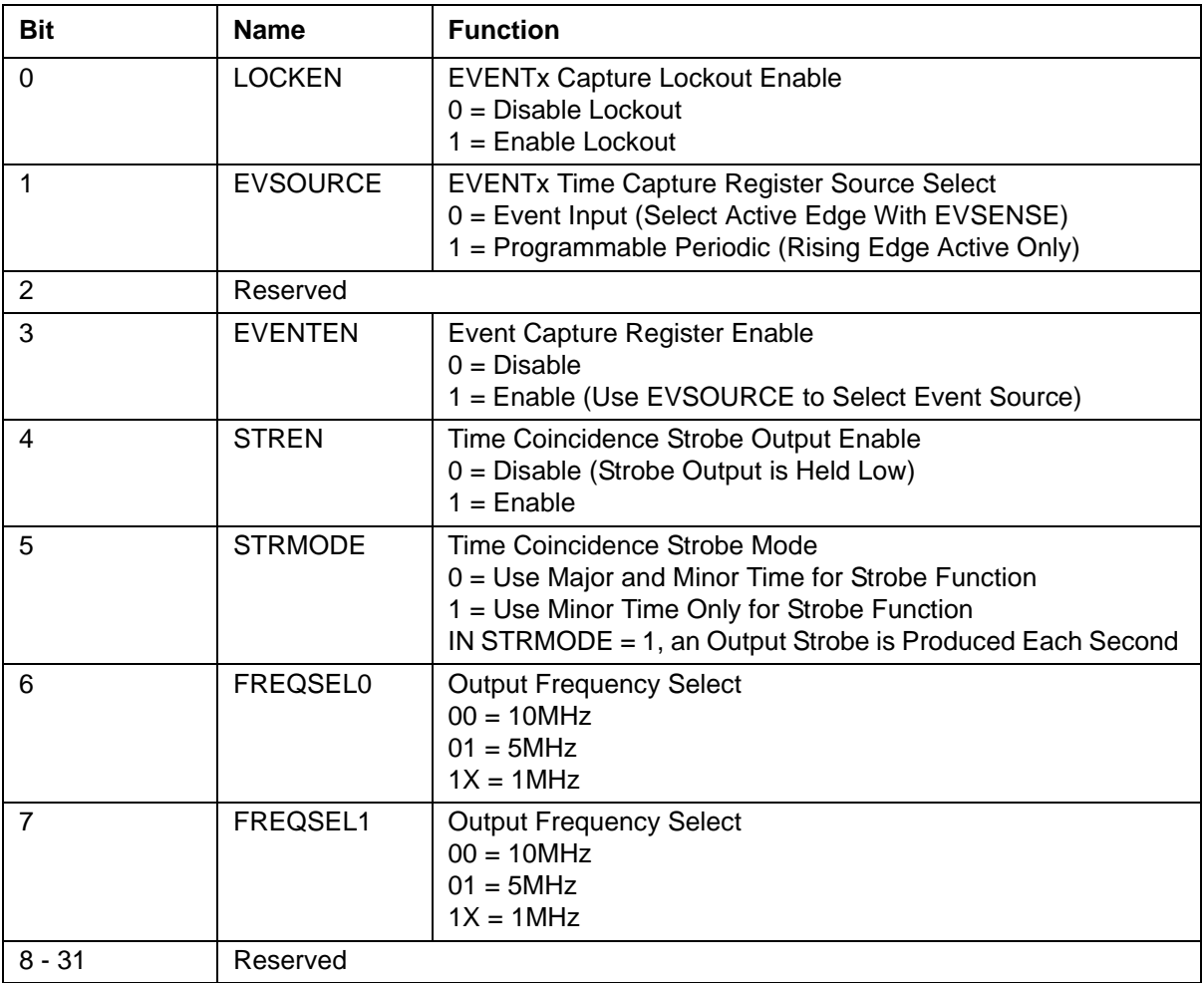

Note: Register contents are undefined at reset.

The EVSOURCE bit selects one of two signal sources for capturing time in the EVENTx registers; either the Event Input signal from the Signal I/O connector or the Programmable Periodic Output. When the PPO is selected as the Event Source, the PPO and Event Input are internally or'd, eliminating the need for an external physical connection. The EVSOURCE bit does not affect the Event Interrupt, as the Event Input signal is the only source for the Event Interrupt. This allows the Event Input to generate a PCI interrupt (without time capture) when the board is configured to use the Programmable Periodic Output (PPO) for EVENTx time capture (see [Chapter](#page-48-0) 4).

The EVENTEN bit is used to enable an external signal capture of time into the EVENTx registers. This bit controls the PPO and Event Input for event time capture.

Enabling the Lockout function via the LOCKEN bit allows only the first instance of the selected signal source to latch time in the EVENTx registers, locking out any subsequent events, external or PPO. Use the UNLOCK register to re-arm the circuit.

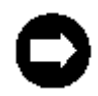

Accessing the EVENTREQ register will continue to capture time in the EVENTx registers regardless of the value of LOCKEN.

## **ACK**

The ACK register is used to prevent dual-port RAM data contention when the same address on both sides of a dual-port RAM are accessed simultaneously. See [Chapter](#page-63-0) 6 for more information on the format and use of this register.

## **MASK**

Bits 0-4 in the MASK register correspond to interrupt sources zero through four listed in [Table](#page-59-0) 5. An interrupt source is enabled (to generate an PCI interrupt) by writing a value of one to the corresponding MASK bit. Writing a zero to the interrupt MASK bit disables that interrupt.

## **INTSTAT**

The INTSTAT register has the same structure as the MASK register listed in [Table](#page-59-0) 5. Each interrupt source sets its corresponding bit in this register when activated. The INTSTAT register bits get set regardless of the state of the MASK bits allowing the user to poll for the occurrence of the interrupt source(s). INTSTAT bits are cleared by writing to the INTSTAT register with the corresponding bit(s) set. For example, to clear INTSTAT bit zero, write 0x01 to the INTSTAT register. To clear all INTSTAT bits simultaneously, write 0x1F to the INTSTAT register.

A PCI interruptis generated anytime one or more INTSTAT bits [0 through 4] are set and the corresponding bit(s) are set in the MASK register.

The logic level of the External Event Input, the DCLS Time Code Input, and the External 1 PPS Input may be monitored by reading the INSTAT Register on the PCI-U boards. The EVENT\_IN, DCLS\_IN, and EXT1PPS\_IN bits in the INTSTAT provide a monitoring mechanism the output status by monitoring the corresponding bit, eliminating the need for a physical connection to monitor the output. There is not an interrupt generated from these monitoring bits.

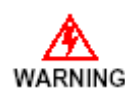

The implementation is a simple logic level monitor in that there is no latch or register for the inputs, so a noisy or transitioning signal may give erroneous results.

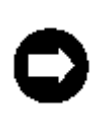

Use the MASK register to mask on or off each interrupt source. Each interrupt source sets a bit in the INTSTAT register when it occurs. The TFP generates interrupts at an auto configured PCI IntReq level (LEVEL register.) When servicing a TFP interrupt, the user must read the INTSTAT register in order to determine the interrupt source(s) requesting service if multiple interrupt sources are enabled. The corresponding INSTAT bit also MUST be cleared in order to enable the next interrupt occurrence.

#### <span id="page-59-0"></span>Table 5. INTSTAT Register

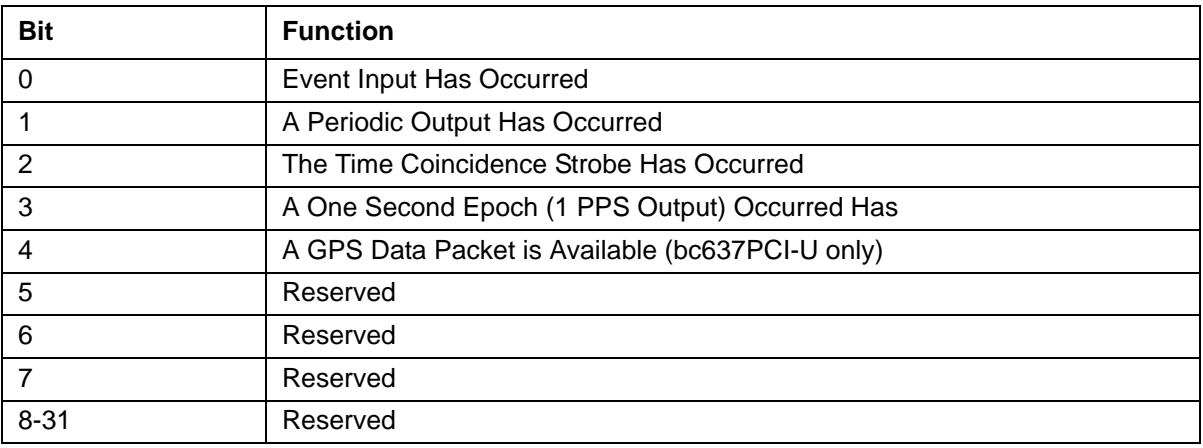

Note: Register contents are undefined at reset.

#### **MINSTRB - MAJSTRB**

These registers hold the programmed Time Coincidence Strobe time. The contents of these registers depend on the time format selected. The Strobe time is programmable from hours through microseconds in the decimal time format. When the time format is set to binary, only the 22 least significant bits of the major time are used (in addition to microseconds), this allows the user to program the Strobe to become activated up to 48 days beyond the current time.

Note: Disable the Strobe output (see CONTROL register) while programming the Strobe time to prevent spurious Strobe output pulses.

#### **TIME0 – TIME1**

These registers hold time captured by an access of the TIMEREQ register. The contents of these registers depend on the time format selected.

### **EVENT0 – EVENT1**

These registers hold time captured when the EVENTREQ register is accessed by an Event Input (if enabled), or a PPO is generated (if enabled). The contents of these registers depend on the time format selected.

### **TIME FORMAT**

The TFP major time registers (TIME0, EVENT0, MAJSTRB) support binary time [\(Table](#page-60-0) 6) and decimal time ([Table](#page-61-0) 7) formats. Sub-second time is always represented in binary format. The 32-bit binary format represents time as the number of seconds since midnight, January 1, 1970 UTC (Universal Time Coordinated), which is the standard time format found on most UNIX systems. Note that the year field is stored in the dual-port RAM. The decimal time format is derived from the "struct-tm" format used on UNIX systems. The bottom numbers in each cell in [Table](#page-60-0) 6 and [Table](#page-61-0) 7 define the bit positions for each data field. All undefined bit positions in [Table](#page-61-0) 7 are N/A.

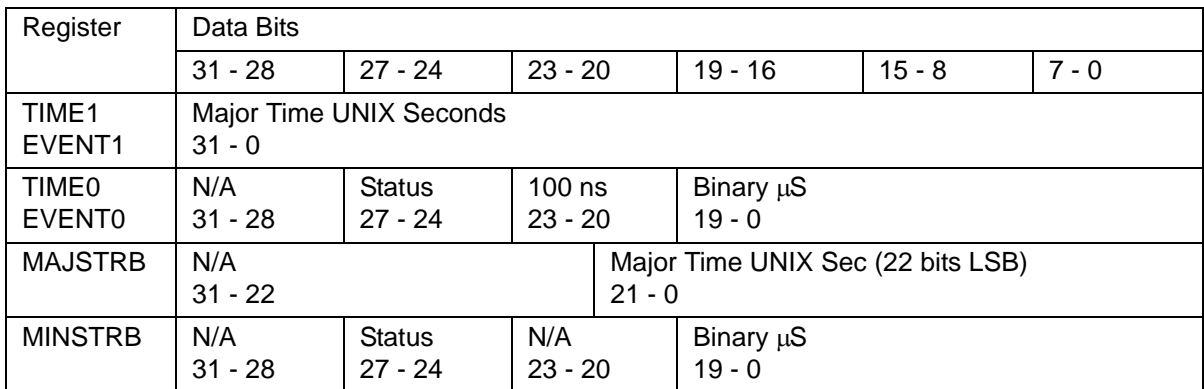

<span id="page-60-1"></span><span id="page-60-0"></span>Table 6. TFP Binary Time Format

| Register                      | Data Bits                                                         |                            |                             |                            |                         |                      |  |  |
|-------------------------------|-------------------------------------------------------------------|----------------------------|-----------------------------|----------------------------|-------------------------|----------------------|--|--|
|                               | $31 - 28$                                                         | $27 - 24$                  | $23 - 20$                   | $19 - 16$                  | $15 - 8$                | $7 - 0$              |  |  |
| TIME1<br>EVENT <sub>1</sub>   | Days (0-366) Bits 7-0<br>Hours (0 - 23)<br>$20 - 16$<br>$31 - 24$ |                            |                             | Min (0-59)<br>$12 - 8$     | Sec (0-59)<br>$5-0$     |                      |  |  |
| <b>TIME0</b><br><b>EVENTO</b> | Days Bit 8<br>28                                                  | <b>Status</b><br>$27 - 24$ | $100$ ns<br>$23 - 20$       | Binary $\mu$ S<br>$19 - 0$ |                         |                      |  |  |
| <b>MAJSTRB</b>                | N/A<br>$31 - 24$                                                  |                            | Hours (0 - 23)<br>$20 - 16$ |                            | $Min(0-59)$<br>$12 - 8$ | $Sec(0-59)$<br>$5-0$ |  |  |
| <b>MINSTRB</b>                | N/A<br>$31 - 28$                                                  | <b>Status</b><br>$27 - 24$ | N/A<br>$23 - 20$            | Binary µS<br>$19 - 0$      |                         |                      |  |  |

<span id="page-61-2"></span><span id="page-61-0"></span>Table 7. TFP Decimal Time Forma

The format of the minor time registers (TIME0, EVENT0, MINSTRB) is always binary, 20 bits of binary microseconds (0 - 999,999) in the lower part of the registers with an additional four bit field of hundreds of nanoseconds (0 - 9) located in bits 20 - 23. Most UNIX time functions use microseconds, but the TFP maintains time to hundreds of nanoseconds.

## **STATUS BITS**

The TFP Status bits found in the TIME0 and EVENT0 time registers are summarized in [Table](#page-61-1) 8 and are described below. Bits 24, 25 and 26, in the PCI Windows demonstration program, are represented as LEDs labeled 'T', 'P' and 'F', respectively  $(0 = Green, 1 = Red)$ .

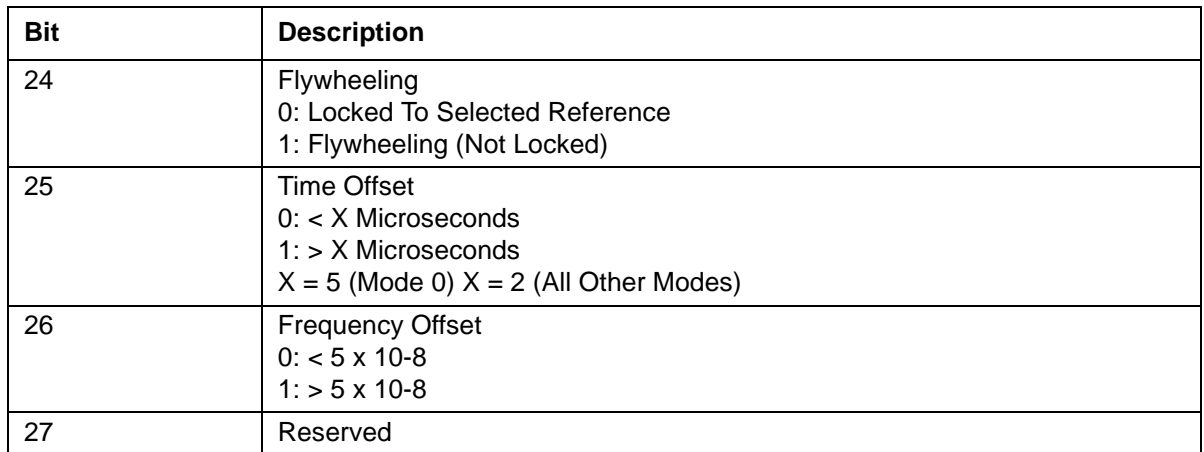

<span id="page-61-1"></span>Table 8. TIME0, EVENT0 Status Bits Summary

## **STATUS: Flywheeling (Bit 24)**

When set, this bit indicates that the TFP is not tracking the reference time source, usually because the time source has been lost or has become unusable. While flywheeling, the TFP keeps time using its on-board oscillator. When a timing Mode change occurs, this bit is set until the TFP locks to the new timing source.

### **STATUS: Time Offset (Bit 25)**

This bit indicates the synchronization accuracy of the TFP relative to the timing source. This bit is updated approximately once per second. When the TFP's oscillator is synchronized to less than 5 microseconds with time code mode as a reference and less than 2 microseconds in other modes, this bit is cleared.

### **STATUS: Frequency Offset (Bit 26)**

This bit is an indication of the TFP on-board oscillator frequency offset relative to the timing source. This bit is updated approximately once per second and reflects the short-term stability of the TFP's oscillator.

# <span id="page-63-0"></span>**6 — Dual-Port RAM Interface**

## **General**

The byte-wide dual-port RAM (DPRAM) interface provides a communications pathway between the user and the bc635PCI-U Time & Frequency Processor (TFP) micro-controller (MPU). The RAM size is 2Kx8. The ACK register is used in conjunction with the DPRAM to avoid data contention when a memory location is accessed simultaneously from both sides of the DPRAM. Four areas within the DPRAM are available to the user:

#### **Input Area**

This area is used for sending commands to the TFP to set the timing Mode, time code format, etc. This area is also used to send data packets to the optional bc637PCI-U GPS receiver.

#### **Output Area**

This area holds data that the user requests from the TFP.

#### **GPS Packet Area**

This area holds packets of data from the bc637PCI-U's GPS receiver such as position, velocity, GPS status, etc.

#### **Year Area**

This area holds the year number derived from the timing source (if available). The year value algorithm retains the current year throughout a power cycle.

The DPRAM also holds the Boot PROM data and provides local RAM for the TFP MPU. Keep DPRAM accesses confined to the areas defined above, even reading other areas can cause DPRAM data contention.

The offset of each DPRAM area (relative to the DPRAM starting address) is stored at the top of the DPRAM as shown below in [Table](#page-64-0) 9, where "TOP" refers to the last DPRAM address. The offset values are subject to change as the TFP firmware is updated. Each offset is a two byte unsigned integer value.

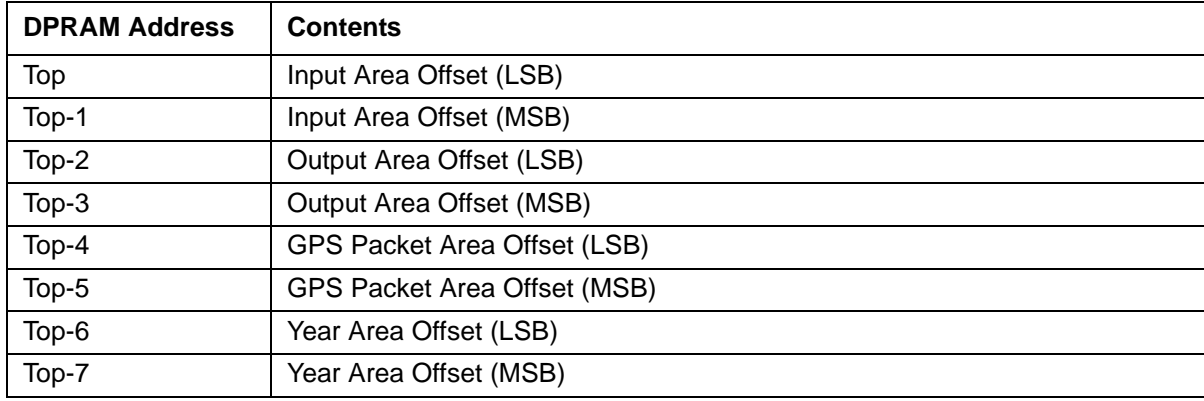

<span id="page-64-0"></span>Table 9. DPRAM Address and Contents

## **ACK Register**

This register is used to prevent dual-port RAM data contention when the same address on both sides of a dual-port RAM is accessed simultaneously. Only three bits in this register are used, and each bit operates independently. The function of each bit in this register is described below.

### **ACK Bit 0**

Set by the TFP to acknowledge the receipt of a user command from the DPRAM Input Area. The user can clear this bit by writing to the ACK register with bit 0 set, but cannot set this bit.

### **ACK Bit 2**

Set by the TFP to indicate that a GPS packet is available in the DPRAM GPS Packet Area. The user can clear this bit by writing to the ACK register with bit two set, but cannot set this bit. The transition of this bit from zero to one activates interrupt source four.

### **ACK Bit 7**

The user writes to the ACK register with bit seven set to cause the TFP to read a command from the DPRAM Input Area. This bit has no meaning when read.

## **TFP DPRAM Commands**

This section describes the TFP commands available through the DPRAM Interface. Commands consist of a command ID byte followed by zero or more data bytes. The command ID byte is written to the first location in the DPRAM Input Area, followed by the command data byte(s). The following command data types are used. Command data is loaded into the DPRAM in the Big-Endian fashion; most significant byte first. [Table](#page-65-0) 10 summarizes the DPRAM commands.

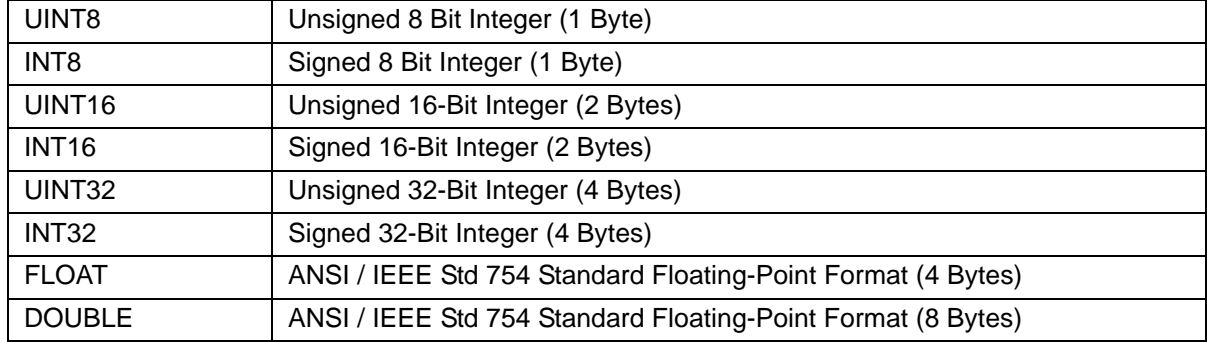

#### <span id="page-65-0"></span>Table 10. DPRAM Commands

The following steps should be followed when sending commands to the TFP.

- 1. Write the command ID and data bytes to the DPRAM starting at the first location in the Input Area.
- 2. Clear bit zero of the ACK register by writing 0x01 to the ACK register.
- 3. Inform the TFP that a command is waiting by writing 0x80 to the ACK register.
- 4. Wait for the TFP to set bit 0 of the ACK register. Do not begin writing another command to the Input Area until this bit becomes set.

Note: See the command summary on the following page, [Table](#page-66-0) 11. This summary is presented on one page for convenient viewing.

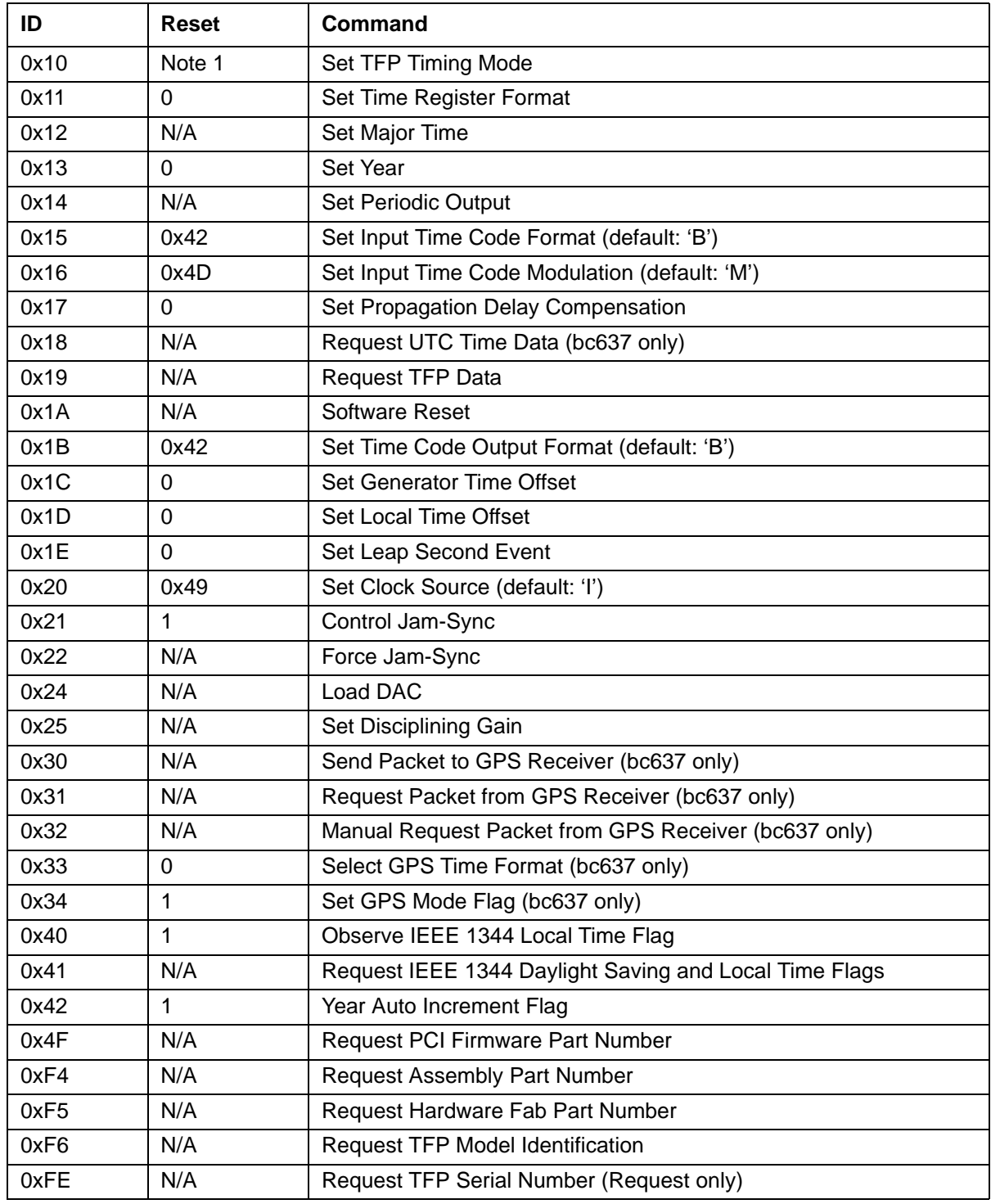

<span id="page-66-0"></span>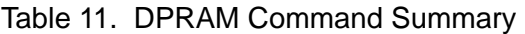

Note: • bc635PCI-U resets to Mode 0 (Time Code)

• bc637PCI-U resets to Mode 6 (GPS)

### **Command 0x10: Set TFP Timing Mode**

This command selects the timing mode of the TFP. The default Timing Mode for the bc635PCI-U is time code Decoding Mode, for the bc637PCI-U is GPS Mode.

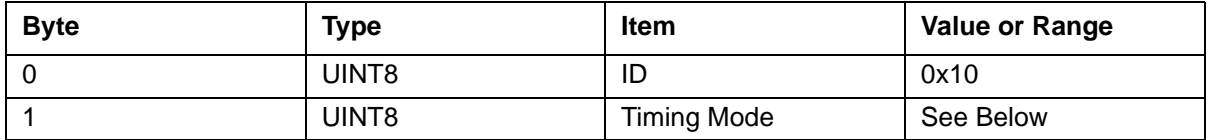

TFP Timing Mode:

- 0x00 Time Code Mode IRIG A, IRIG B, IEEE 1344, NASA36 (bc635PCI-U default)
- 0x01 Free Running Mode 10 MHz Selected Reference (Internal or External)
- 0x02 1 PPS Mode External One Pulse Per Second
- **0x03 Real Time Clock Mode<sup>1</sup> Battery backed on-board real time clock IC**
- 0x06 GPS Mode (bc637PCI-U only) GPS Antenna/Receiver<sup>2</sup> (bc637PCI-U default)

#### **Command 0x11: Set Time Register Format**

This command allows the user to select the major time format. Available time formats are Binary Coded Decimal (BCD) and UNIX. The time format affects the TIMEx, and EVENTx registers and Command 0x12. See [Table](#page-61-2) 6 and Table 7 for the UNIX and BCD time register definitions, respectively.

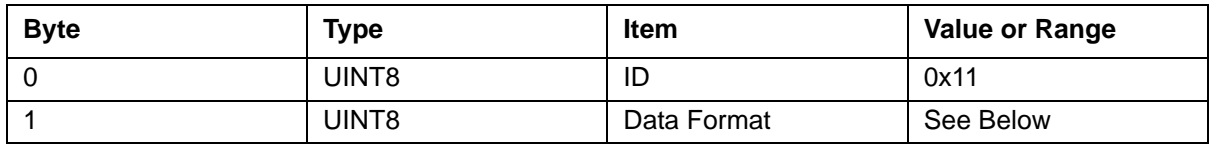

Time Data Format:

- 0x00 BCD TIME FORMAT
- 0x01 UNIX TIME FORMAT (the default time data format)

 $1$  default time data format.

 $2$  The GPS antenna described in this manual has been replaced as described in "Appendix C: [Antenna Replacement Kit" on page](#page-107-0) 98.

### **Command 0x12: Set Major Time**

This command allows the user to load the major time to the TFP Major Time Registers in binary (UNIX) or BCD format. The format is determined by Command 0x11 as referenced above. The default major time format is UNIX binary time. This command normally applies to the TFP while in time modes 1 or 2. The TFP derives its major time from the selected external timing reference signal in time modes 0 and 6, and from the RTC in mode 3. If the time mode 0, 3, or 6 is used, any major time written by this command will be overwritten when the selected source is providing a valid time to the TFP.

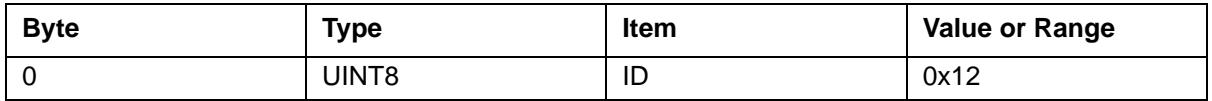

Case 1: UNIX Time Data Format =  $0x01$  (Command  $0x11$ , format  $0x01$ )<sup>1</sup>

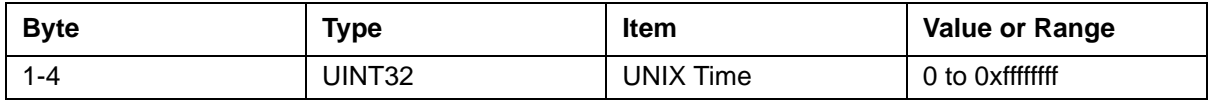

Case 2: BCD Time Data Format = 0x00 (Command 0x11, format 0x00)

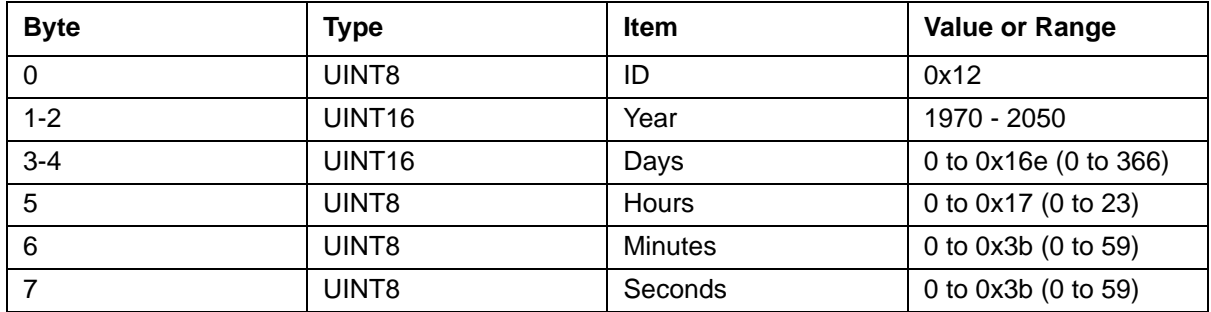

The time loaded by this command will not be readable until the one-second epoch following the load. There is a possibility the TFP will have incremented the time during the load. To prevent ambiguities in the time, the user must issue this command in advance of the 800-millisecond point within the one-second epoch, referencing the current epoch.

This command normally applies to the TFP modes 1 and 2. The TFP derives its major time from the timing reference signal in other modes. The format data of this command depends on the Command 0x11 time format selection.

 $1$  default time data format.

#### **Command 0x13: Set Year**

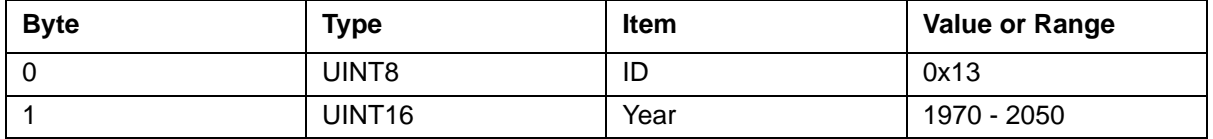

This command allows the user to set the year.

### **Command 0x14: Set Periodic Output**

This command establishes the frequency of the TFP Programmable Periodic Output. [Chapter](#page-27-0) 3 describes the relationship between the dividers  $n_1$ ,  $n_2$  and the Periodic Output frequency.

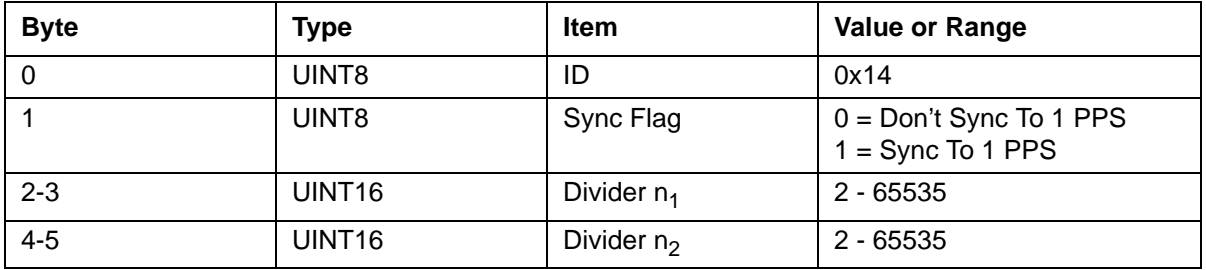

### **Command 0x15: Set Input Time Code Format**

This command selects the time code format for TFP Timing Mode "0" time code input. (See Command 0x10.) Use Command 0x16 to set the modulation type.

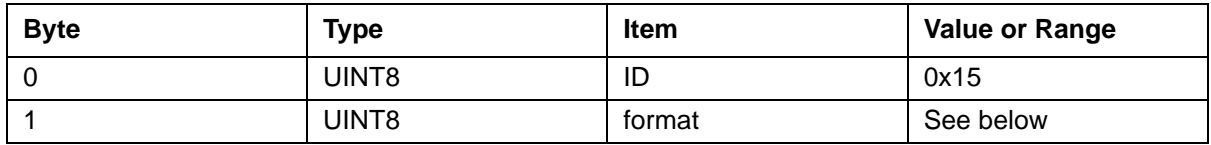

Format Choices:

- $\Box$  0x41 IRIG A
- 0x42 IRIG B (the default time code input)
- $\Box$  0x49 IEEE 1344 (1 kHz)
- 0x4E NASA36

### **Command 0x16: Set Input Time Code Modulation Type**

This command selects the time code modulation type format for TFP Timing Mode "0" time code input. (See Command 0x10.) Use Command 0x15 to select the time code format.

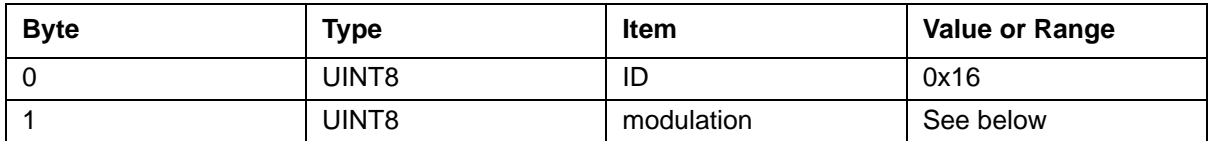

Modulation Choices:

- 'M' (0x4D) amplitude modulated sine wave
- 'D' (0x44) pulse code modulation (DC level shift)

#### **Command 0x17: Set Propagation Delay Compensation**

It is sometimes desired to program an offset into the basic TFP time keeping functions relative to the reference input. For example, if the reference input is an IRIG B time code, there may be significant cable delay between the IRIG B generator and the TFP location. This command allows this time difference to be removed by inserting the known amount of offset between the IRIG B reference and TFP location. In the previous example, a positive offset should be used. The offset is programmable in units of 100 nanoseconds, and may be positive or negative.

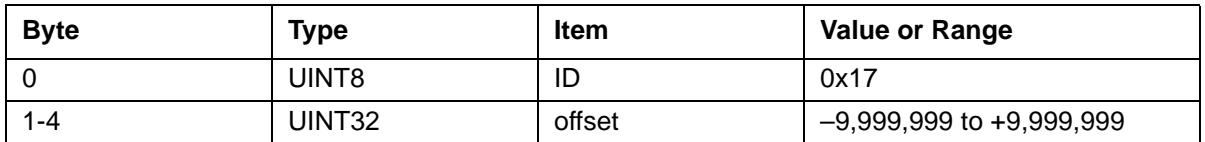

Note: If offsets larger than ±990 microseconds are used, then the TFP jam-sync feature must be turned off using Command 0x21. Otherwise, a jam-sync will be performed when a difference between the reference time and the TFP time is greater than ±1 millisecond.

### **Command 0x18: Request UTC Time Data (bc637 only)**

This command queries current GPS and UTC time information, and derived by the GPS receiver. This command must be used in conjunction with Command 0x19.

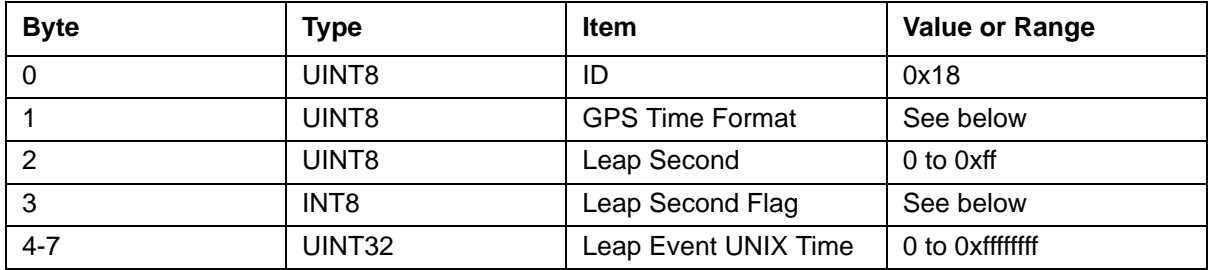

GPS Time Format:

- 0x00 UTC Time (GPS time plus leap seconds)
- **0x01 GPS Time**

Leap Second Flag:

- **D** Oxff Deletion Event
- 0x00 No Event
- **0x01 Addition Event**

#### **Command 0x19: Request TFP Data**

This command requests data from the TFP that is not available via the device registers. The TFP transfers the requested data to the DPRAM Output Area. The data is available to the user as soon as the TFP sets ACK bit 0.

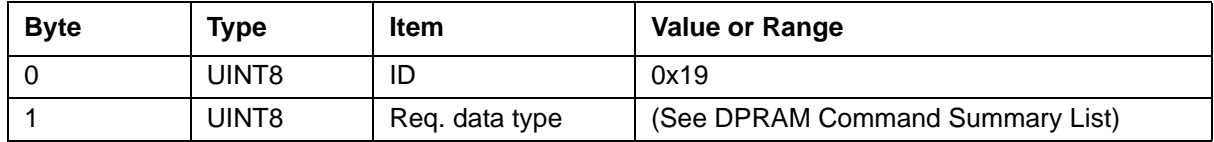

#### **Command 0x1A: Software Reset**

This command vectors the TFP MPU to its power-on reset point and contains no data.

Note that the device registers are unaffected.
### **Command 0x1B: Set Time Code Output Format**

This command allows the user to select the time code format that is generated by the TFP on J1.

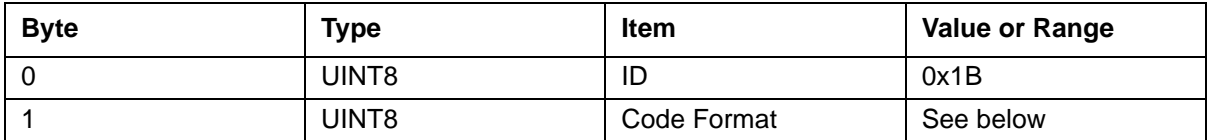

Time Code Output Format:

- $\blacksquare$  0x42 IRIG B
- 0x49 IEEE 1344

### **Command 0x1C: Set Generator Time Offset**

This command is used to add/subtract an offset to the time code generator output. This command affects the generator output only.

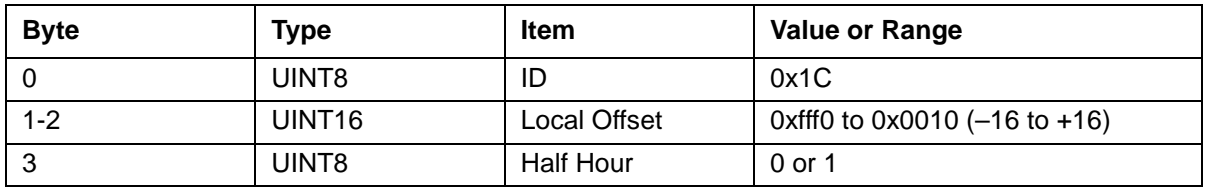

HALF\_HOUR:

- $\Box$  0 = half hour not present (30 min)
- $\blacksquare$  1 = half hour present (30 min)

## **Command 0x1D: Set Local Time Offset**

This command adds/subtracts local time offset to the TFP time. This command is typically used when the selected timing input is GPS (Command 0x10, Mode 6). This command affects the TFP time only. This offset does not affect the time code output. (See Command 0x1C.)

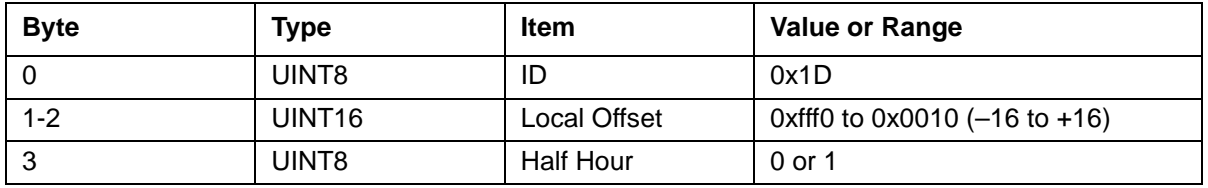

#### HALF\_HOUR:

- $\Box$  0 = half hour not present (30 min)
- $\blacksquare$  1 = half hour present (30 min)

#### **Command 0x1E: Program Leap Second Event**

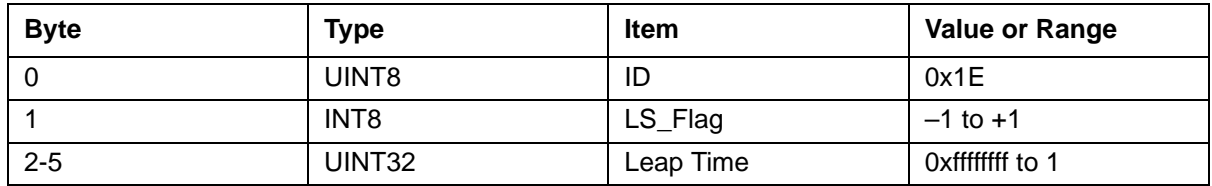

Leap Second Flag: LS\_Flag:

- $\blacksquare$  1 = Insertion
- $-1$  = Deletion (0xff)
- $0 = Disable$

Note: Leap insertion/deletion time is represented as UNIX time (seconds since 1970).

#### **Command 0x20: Select Clock Source**

This command selects the clock source for the TFP. The TFP uses a time base frequency of 10 MHz. The 10 MHz may be derived from the on-board oscillator or it may be supplied from an external oscillator via the J4 connector.

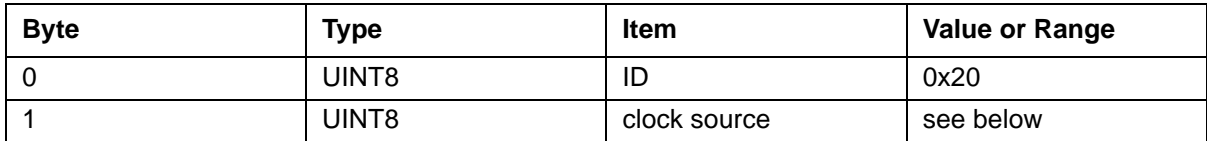

Clock Source Choices:

- 'I' (0x49) Internal 10 MHz Oscillator \*default setting
- 'E' (0x45) External 10 MHz Clock

#### **Command 0x21: Control Jam-Sync**

This command can be used to disable TFP jam-syncs that normally occur automatically. The default is jam-sync enabled.

It is sometimes desired to program an offset into the basic TFP time keeping functions relative to the reference input. For example, if the reference input is an IRIG B time code, there may be significant cable delay between the IRIG B generator and the TFP location. Command 0x17 allows this time difference to be removed by inserting the known amount of offset between the IRIG B reference and TFP.

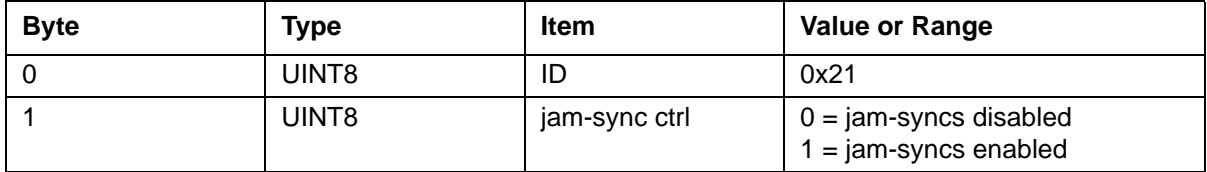

Note: If offsets larger than ±990 microseconds are used, then the TFP jam-sync feature must be turned off using Command 0x21, otherwise, a jam-sync will be performed when the difference between the reference time and the TFP time greater than  $\pm 1$  millisecond.

#### **Command 0x22: Force Jam-Sync**

This command forces the TFP to perform a single jam-sync operation and contains no data. The jam-sync will occur even if jam-syncs are disabled. (See Command 0x21.)

### **Command 0x24: Load DAC**

The TFP on-board crystal oscillator frequency is voltage controlled using the output of a 16-bit DAC as the controlling voltage. This command allows the user to directly load a 16-bit value to the DAC. This feature allows the user to fine tune the TFP time base in the Free Running Mode. Since this voltage is routed out of the TFP via the J1 connector to allow external oscillators to be disciplined, it provides a means to devise a frequency control algorithm independent of the TFP. The DAC output voltage ranges from  $0.5$  V (value  $=$  $0x0000$ ) to 4.5 V (value =  $0x$ FFFF.) This value is oscillator dependent. The DAC value is defined at the factory based on the on-board oscillator and stored in the EEPROM. Use Command 0x19 to query the factory value.

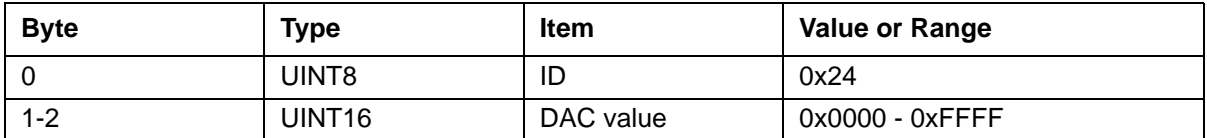

## **Command 0x25: Set Disciplining Gain**

This command allows the gain and sense of the disciplining process to be set by the user. A positive gain indicates that the voltage-controlled clock source frequency increases with increasing control voltage. This feature is valuable to anyone using the TFP to discipline an external oscillator.

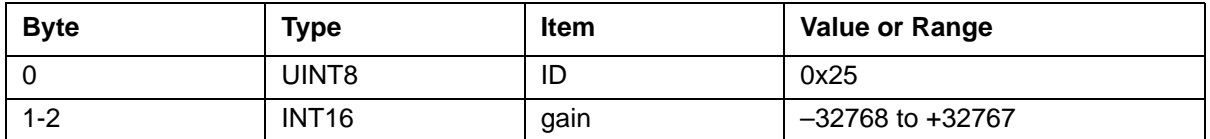

Note: Use this command with caution, as it will affect the TFP disciplining routine.

Gain Defaults:

- 0x02 = Crystek 600730-30 10.0 MHz
- $0x14 = MTI$  210-xxxx 10.0 MHz

### **Command 0x27: Synchronize RTC to External Time Data**

This command forces the TFP to synchronize the RTC time to the current time.

#### **Command 0x31: Request Packet from GPS Receiver (bc637 only)**

This command allows the user to request a GPS packet (i.e., position, velocity, status, etc.) from the GPS receiver. The format and use of this command is described in the GPS Appendix included in this manual only if you have the GPS option.

#### **Command 0x32: Manually Request Packet from GPS Receiver (bc637 only)**

This command is similar in function to Command 0x31. Refer to the GPS Appendix for details.

#### **Command 0x33: Set GPS Time Format (bc637 only)**

This command allows the user to select between GPS time and UTC when using Timing Mode 6 (GPS). The relationship between UTC and GPS time is shown below. The default setting is UTC (UTC = GPS Time + Leap Seconds).

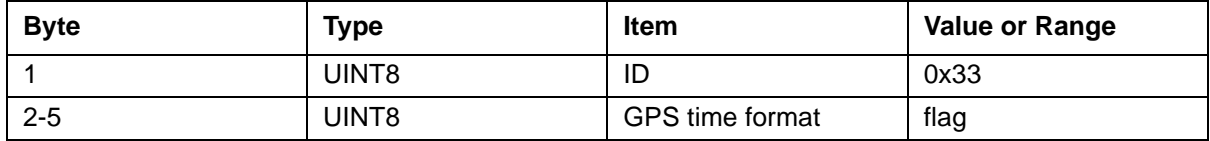

GPS time format flag:

- $0 = UTC$  (default)
- $1 = GPS$  Time

## **Command 0x34: Set GPS Mode Flag (bc637 only)**

By default, the TFP directs the GPS receiver to static operational mode or station mode after the tracking bit resets to zero (0). This command allows the user to disable this feature. See the GPS manual for packet 0x2c for details.

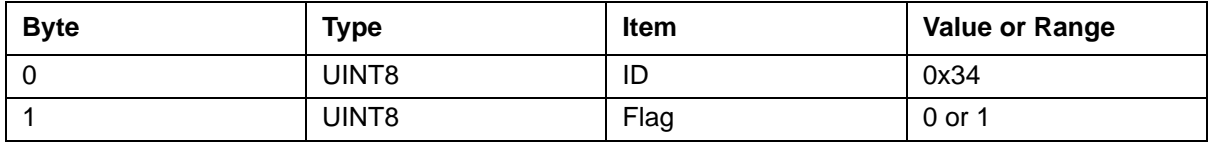

GPS Mode Flag:

- $0 =$  disable
- $\blacksquare$  1 = enable (default)

#### **Command 0x40: Observe Local Time Flag**

This command programs the local time observed flag. If the local time flag is enabled, the TFP adjusts its time by the local time offset. See Command 0x1d for programming local time offset.

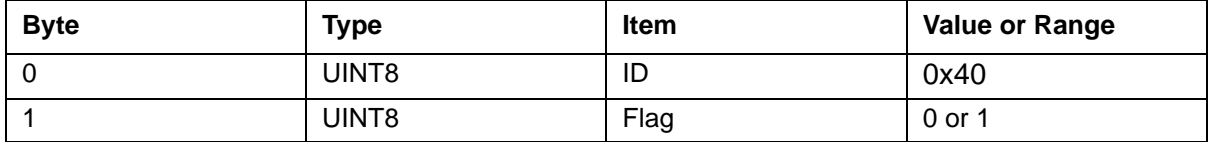

Local Time Observe Flag:

- $0 =$  disable
- $\blacksquare$  1 = enable (default)

## **Command 0x41: Request Local Time Observe Flag**

This command queries the daylight saving and local time observed flag. Use this command in conjunction with Command 0x19.

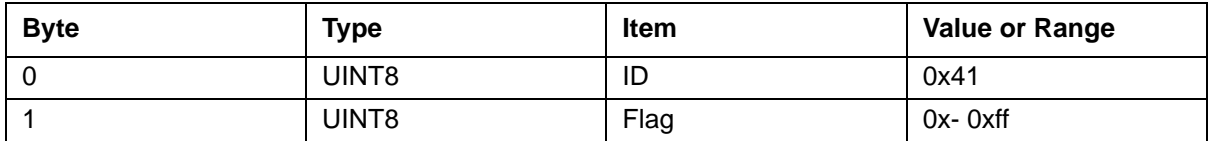

Flag:

- $\blacksquare$  bit0 = reserve
- $\blacksquare$  bit1 = reserve
- $\blacksquare$  bit2 = reserve
- $\blacksquare$  bit3 = local time observe flag
- $\blacksquare$  bit4 bit7 = don't care

### **Command 0x42: Year Auto Increment Flag**

This command turns on the year auto increment flag. The year variable is stored into the EEPROM at the beginning of each year if the flag is enabled (default). This allows the card to keep track of the year for the time sources that do not provide it (IRIG A, IRIG B, NASA 36, PPS Sync, Free Running).

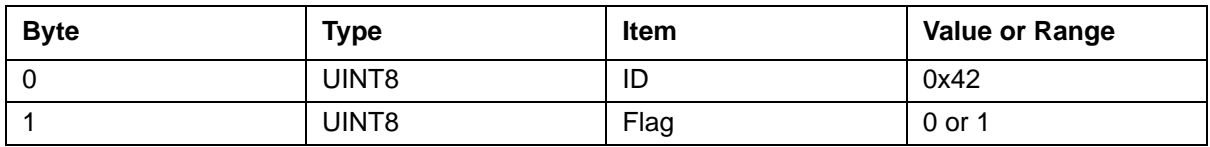

Year Auto Increment Flag:

- $0 =$  disable
- $\blacksquare$  1 = enable (default)

## **Command 0x4F: PCI Firmware Part Number (request only)**

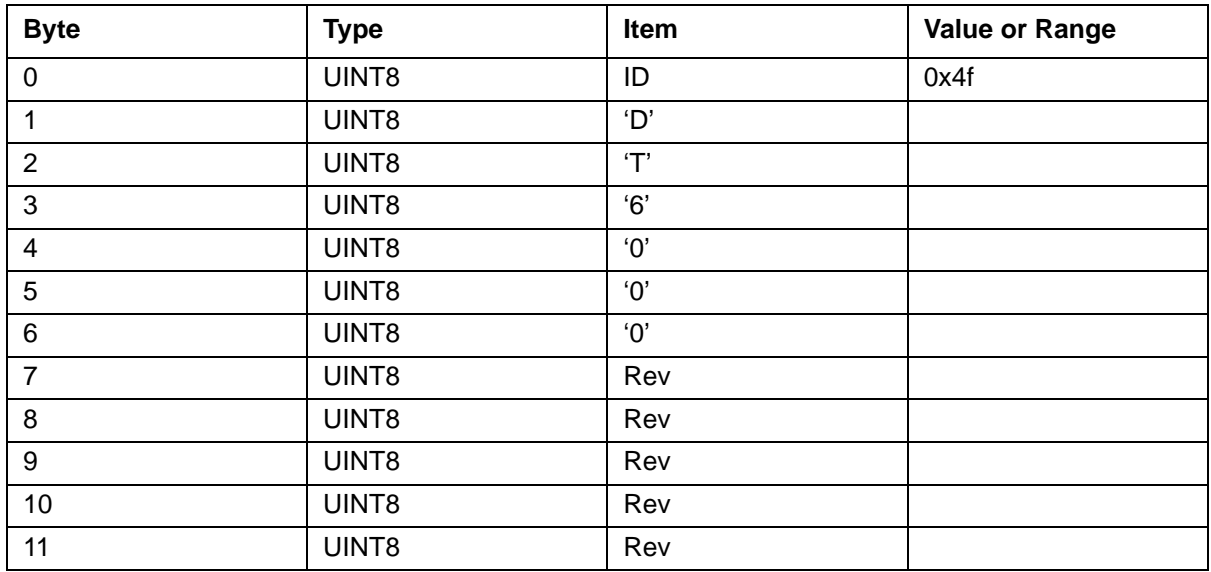

This command allows the user to request the TFP firmware revision number.

Rev = Revision of the Firmware Part Number.

#### **Command 0xF4: Assembly Part Number (request only)**

This command queries the assembly part number of the TFP. The assembly number is an identification of the revision hardware. Use this command in conjunction with Command 0x19.

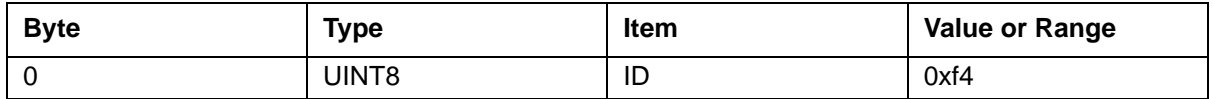

Assembly = The assembly number is located on the left-hand side of the component side of the PCB.

#### **Command 0xF5: Hardware Fab Part Number (read only)**

This command queries the hardware fab part number of the TFP. The number is an identification of the fab being used for this hardware. Use this command in conjunction with Command 0x19.

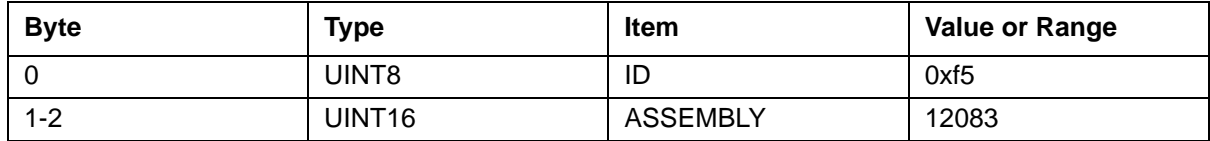

## **Command 0xF6: TFP Model Identification (request only)**

This command queries the PCI family TFP part number. Use this command in conjunction with Command 0x19.

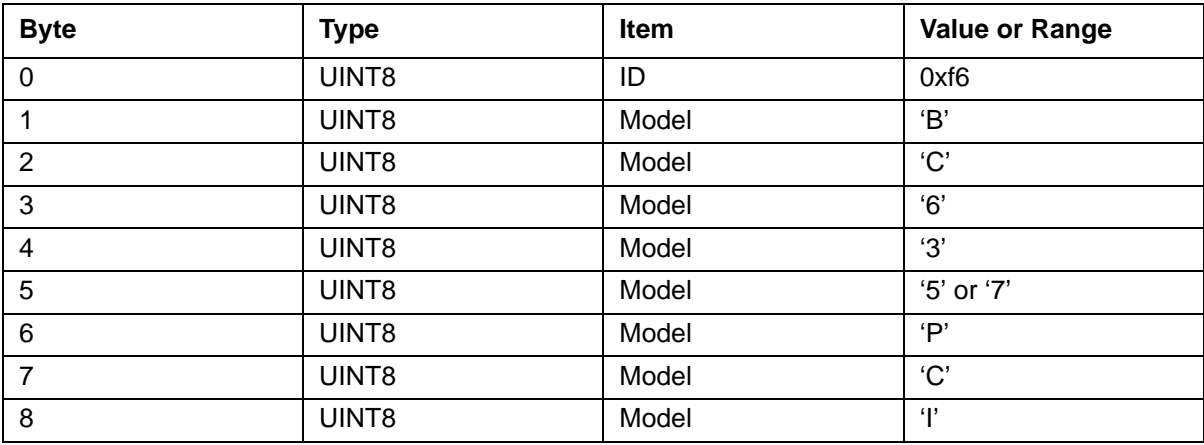

Model:

- **BC635PCI"** = IRIG model only
- "BC637PCI" = GPS and IRIG model

## **Command 0xFE: TFP Serial Number (request only)**

This command queries the TFP part number. Use this command in conjunction with Command 0x19.

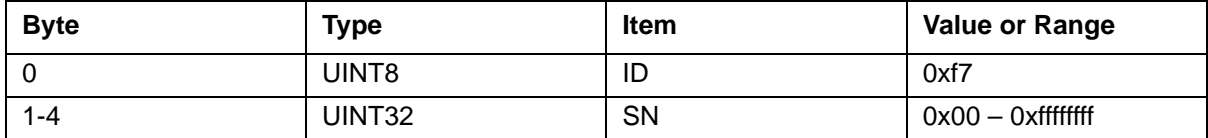

# **7 — Inputs and Outputs**

## **General**

[Table](#page-80-0) 12 shows the pin connections for J1.

## **Signal I/O Connector**

This connector is used for most of the I/O signals as defined in [Table](#page-80-0) 12.

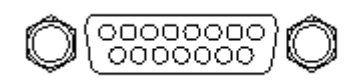

Figure 42 Connector J1 - Module I/O: 15-pin 'DS'

<span id="page-80-0"></span>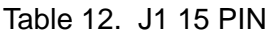

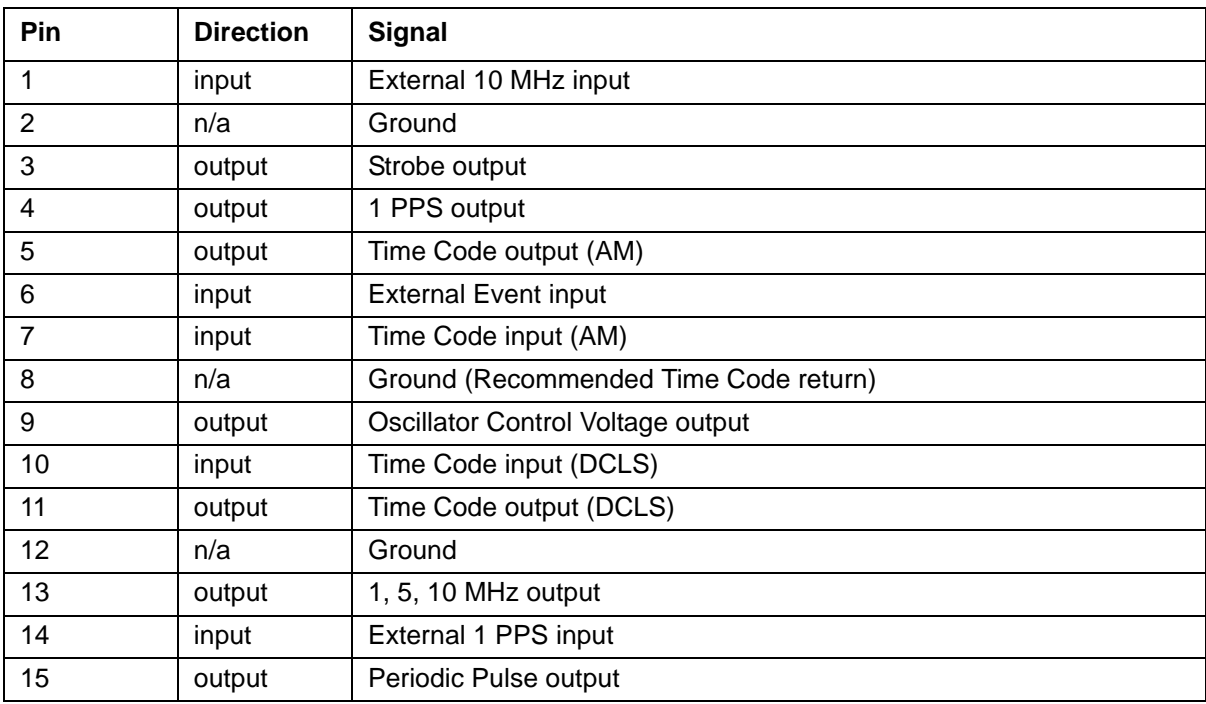

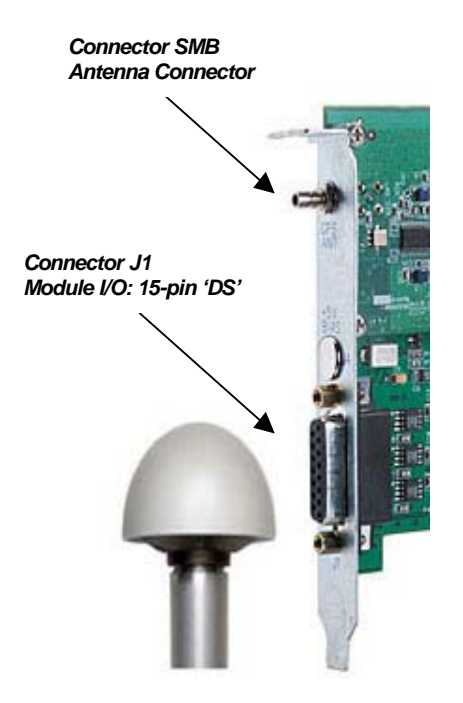

Figure 43 bc637PCI-U Rear Panel (shown here with GPS Interface)

## **ACE III GPS Connector**

This connector is used primarily for connecting the ACE III GPS. Data communications between the board and the GPS receiver are via serial signals. Additionally, the GPS receiver provides a 1 PPS signal to the board. (Note: The GPS antenna equipent described in this manual has been replaced as described in ["Appendix C: Antenna Replacement Kit" on](#page-107-0)  [page](#page-107-0) 98.)

# <span id="page-82-0"></span> **Appendix A: GPS Receiver Interface**

## **General**

The bc637PCI-U GPS System consists of a bc637PCI-U Time and Frequency Processor equipped with special firmware, an ACE III GPS receiver/antenna module manufactured by Trimble Navigation Ltd., and an interconnecting cable. The bc637PCI-U module communicates with the ACE III via RS-422 serial (9600 bps) lines. The ACE III also provides a 1 PPS signal to the bc637PCI.

Note: The GPS antenna and cable described in this manual have been replaced as described in ["Appendix C: Antenna Replacement Kit" on page](#page-107-0) 98.

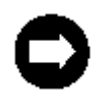

The most common difficulty encountered using GPS equipment is antenna position. The GPS antenna must be located in an area which has a clear view of the sky. The GPS signals cannot penetrate foliage or structures. A good antenna position will provide optimal timing performance. See [Chapter](#page-21-0) 2 for detailed installation instructions.

## **GPS Timing Mode (Mode 6) Characteristics**

In order to function with the ACE III GPS Receiver (which has been replaced as described in ["Appendix C: Antenna Replacement Kit" on page](#page-107-0) 98), the bc637PCI-U module must operate in Timing Mode 6 (GPS Timing Mode.) This is the default timing mode for the bc637PCI-U when equipped with the special GPS firmware which is a standard part of the bc637PCI-U GPS System. The GPS Timing Mode is characterized by the following:

- **The 1 PPS signal generated by the ACE III GPS Receiver provides the timing reference** for all timing functions.
- The on-board 10 MHz VCXO is disciplined to the GPS 1 PPS signal whenever the ACE III is tracking a sufficient number of satellites. If too few satellites are tracked then the bc637PCI-U will flywheel.
- The bc637PCI-U extracts major time and satellite tracking status information from data packets sent from the ACE III. By default, the bc637PCI-U provides UTC time to the user. The user can select GPS time instead by issuing the DPRAM Command 0x33 (Select GPS Time Format) described in [Chapter](#page-54-0) 5.
- **The bc637PCI-U provides a communications pathway between the user and the ACE III** GPS Receiver. This pathway is most often used to receive GPS data packets for position, velocity, and GPS system status.

## **Communicating With the GPS Receiver**

The dual-port RAM (DPRAM) interface, described in [Chapter](#page-54-0) 5, provides the communications pathway between the user and the ACE III GPS Receiver (which has been replaced as described in ["Appendix C: Antenna Replacement Kit" on page](#page-107-0) 98). Using DPRAM commands and the DPRAM GPS Packet Area, the user can send and receive GPS data packets. A GPS data packet consists of a packet length byte, a packet ID byte, and zero or more data bytes. A packet length of zero indicates that no valid packet ID and data bytes are present. The GPS data packet structure is summarized below:

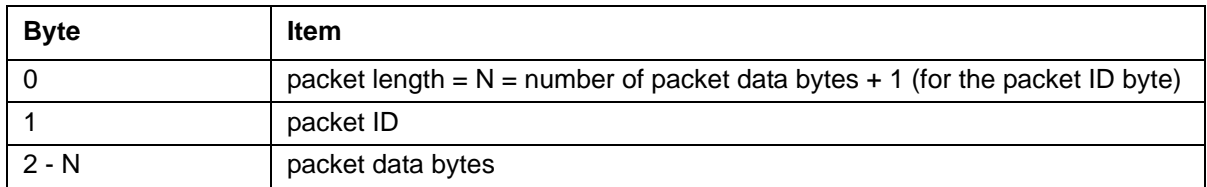

The GPS packet IDs and packet data formats are described later in this appendix and are taken from Trimble Navigation's ACE III manuals. The user can determine the packet length from the ACE III documentation. The ACE III documentation describes a packet structure that includes, in addition to the packet ID and packet data bytes, header and trailer bytes and byte-stuffing/unstuffing. The bc637PCI-U automatically adds (when sending packets) and removes (when receiving packets) the header and trailer bytes and handles all byte-stuffing/ unstuffing operations. The bc637PCI-U user should be concerned with the packet length, packet ID, and packet data bytes only.

## **Sending GPS Data Packets to the GPS Receiver**

To send a GPS data packet to the ACE III (which has been replaced as described in ["Appendix C: Antenna Replacement Kit" on page](#page-107-0) 98), use the DPRAM command "Send Packet to GPS Receiver" (command ID 0x30). The format of this command is shown below:

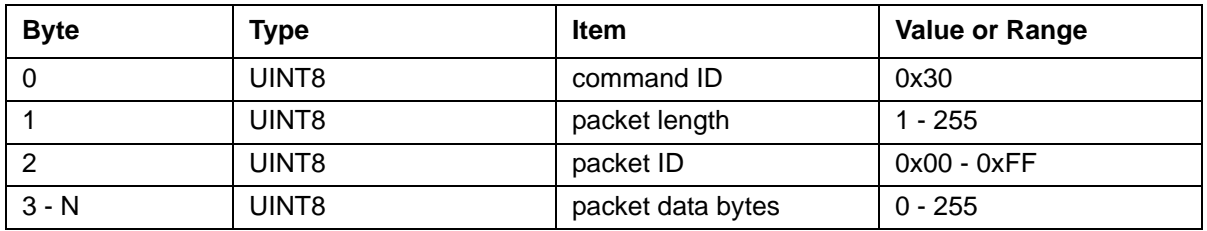

GPS packet data consists of various integer and floating-point data types. The user must convert these data types to an array of bytes.

### **Receiving GPS Data Packets from the GPS Receiver**

The DPRAM GPS Packet Area holds packets received from the GPS receiver (which has been replaced as described in ["Appendix C: Antenna Replacement Kit" on page](#page-107-0) 98). The bc637PCI-U writes GPS packets to this area upon user request. The format of the packets in the GPS Packet Area is shown below:

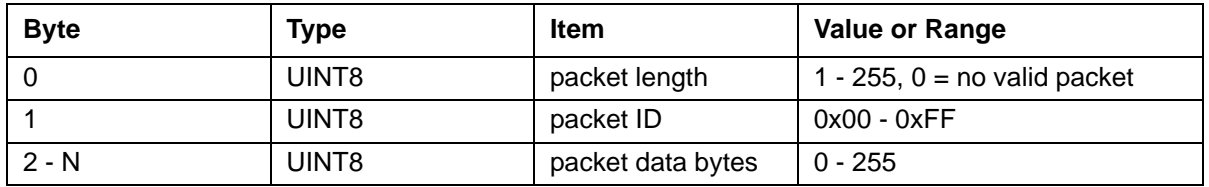

There are two DPRAM commands that retrieve GPS Packets. These commands are described below. The bc637PCI-U sets ACK register bit two whenever it writes a GPS packet to the GPS Packet Area. The transition of ACK register bit two from zero to one is interrupt source four (GPS Packet Available). The user must clear ACK register bit two.

#### **Retrieve Packet from GPS Receiver (Command 0x31)**

This command allows the user to retrieve a GPS packet (i.e., position, velocity, status, etc.) from the GPS receiver by specifying the packet ID of the GPS packet of interest. Packets that can be retrieved with this command are listed below. Packets not found on this list must be retrieved with Command 0x32. The format of Command 0x31 is shown below:

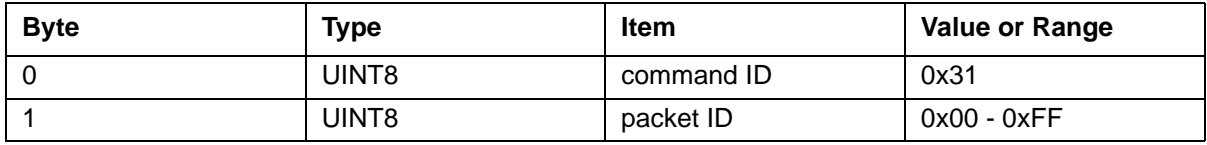

Some of the more commonly requested GPS packets are sent from the GPS receiver to the bc637PCI-U either periodically (e.g., position fix) or whenever they change (e.g., satellite selection.) The bc637PCI-U monitors these packets and stores them in on-board RAM so that they can be transferred to the user immediately upon request. The rest of the GPS packets must be retrieved from the ACE III by the bc637PCI-U whenever the user requests them. Note that it can take 10's or 100's of milliseconds for the bc637PCI-U to retrieve a packet from the GPS receiver. GPS packets that are monitored by the bc637PCI-U are identified below.

Note: The GPS antenna equipment described in this manual have been replaced as described in ["Appendix C: Antenna Replacement Kit" on page](#page-107-0) 98.

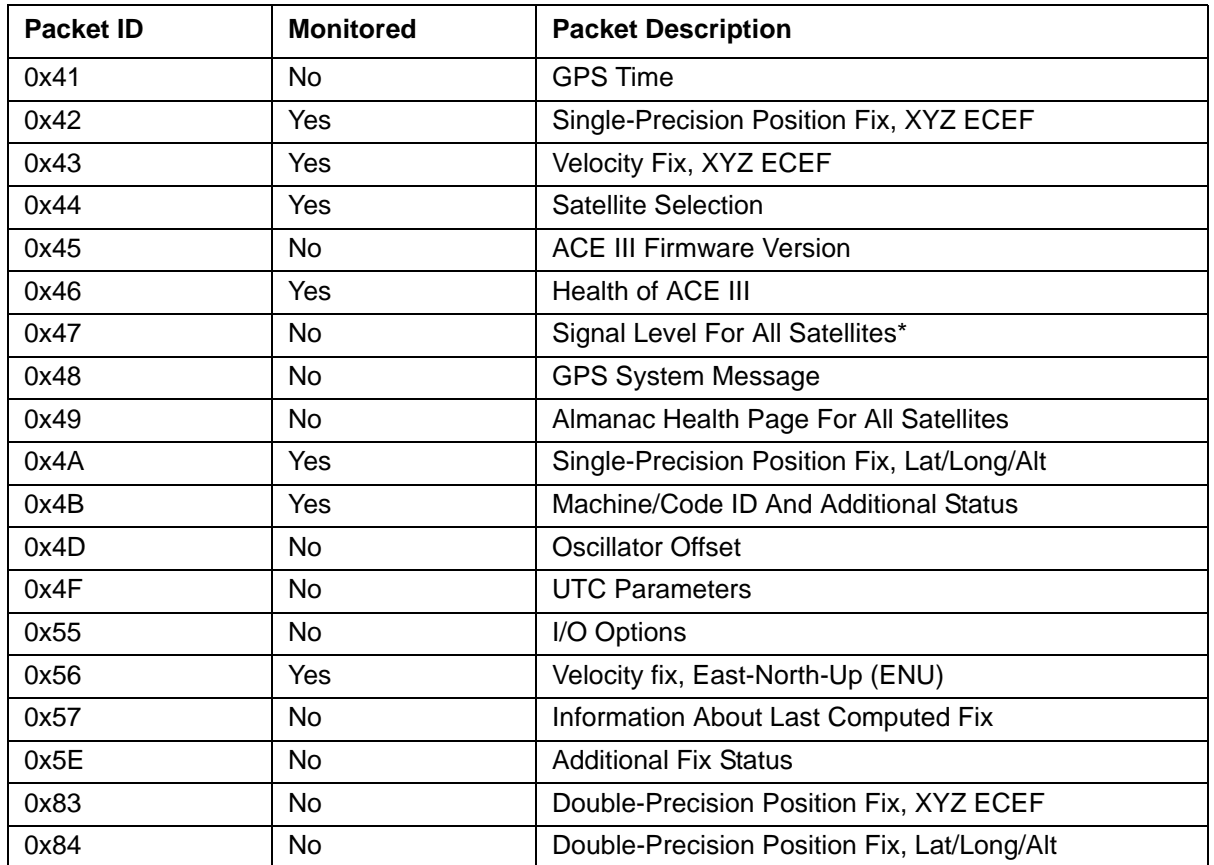

\*Note: The first byte returned will be the length of the packet.

The retrieve packet command works as follows:

- If the requested packet is being monitored and a local copy exists, then the bc637PCI-U transfers its local copy of the packet to the DPRAM GPS Packet Area, sets ACK bit 2, then sets ACK bit 0 to acknowledge the retrieve packet command.
- If the requested packet is not being monitored or if the bc637PCI-U has not yet received a monitored packet, then the bc637PCI-U must request the packet from the ACE III by sending the appropriate request packet to the ACE III. Once the request has been sent to the ACE III, the bc637PCI-U sets ACK bit 0 to acknowledge the retrieve packet command. Later, when the ACE III responds with the retrieved packet, the bc637PCI-U transfers the packet to the DPRAM GPS Packet Area and sets ACK bit 2. If the ACE III does not respond to the request within a timeout period (typically 3 seconds), then the bc637PCI-U sets the packet length byte in the DPRAM GPS Packet Area to zero and sets ACK bit 2.
- If the retrieved packet ID is not on the list above, the bc637PCI-U sets the packet length byte in the DPRAM GPS Packet Area to zero, sets ACK bit 2, then sets ACK bit 0.

## **Manually Request Packet from GPS Receiver (Command 0x32)**

This command is a hybrid of commands 0x30 and 0x31. With this command the user specifies the packet length and ID of a packet sent by the ACE III (response packet) and specifies the packet length, ID, and data for the packet to be sent to the ACE III (request packet.) The bc637PCI-U sends the request packet to the ACE III (which has been replaced as described in ["Appendix C: Antenna Replacement Kit" on page](#page-107-0) 98) and transfers the response packet to the DPRAM GPS Packet Area when it arrives. If the response packet ID is 0x00 then the bc637PCI-U will ignore the response, in which case, this command would be functionally identical to Command 0x30. The bc637PCI-U sets ACK bit 0 once the request packet is sent to the ACE III. Later, when the response packet has been transferred to the DPRAM GPS Packet Area, the bc637PCI-U sets ACK bit 2. As with Command 0x31, if the ACE III fails to respond within a timeout period, the bc637PCI-U sets the packet length in the DPRAM GPS Packet Area to zero and then sets ACK bit 2.

Note: A response packet length of 0 (ZERO) (Byte 1) will return any packet with the corresponding response packet ID (Byte 2). This is useful for packets, like 0x47, that return variable length responses.

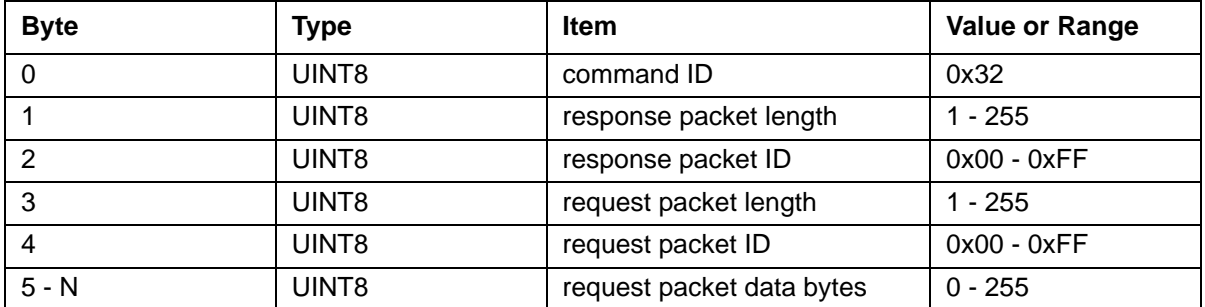

As an example of this command, let's suppose the user wants to retrieve packet 0x5B (satellite ephemeris status) for satellite number six. The ACE III sends packet 0x5B in response to packet 0x3B (request satellite ephemeris status.) Packet 0x3B specifies the PRN number for the satellite of interest, in this case, satellite number six. The appropriate command structure for this example is shown below:

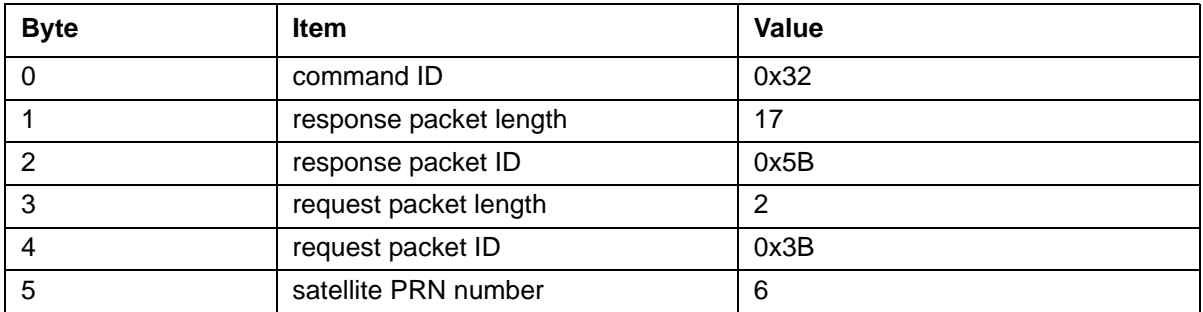

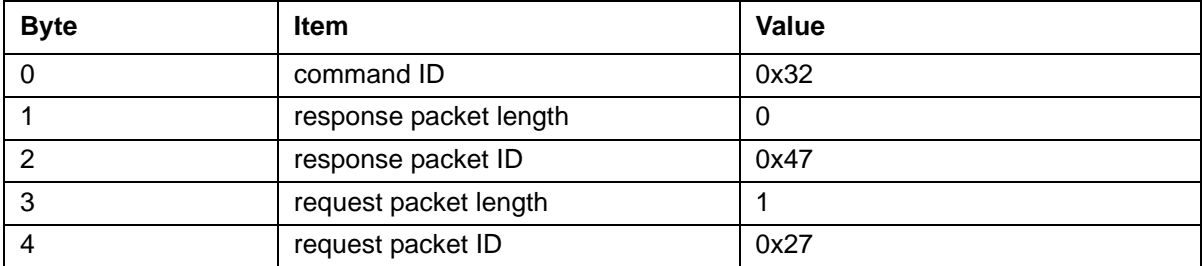

Another example would be returning the SNR of the currently tracking satellites:

## **Position Fix Modes**

One of the most confusing aspects of GPS operation is the selection of the position fix mode (GPS packet 0x22.) The GPS receiver supports the following four GPS position fix modes.

## **Position Fix Mode 0**

This mode uses as many satellites as are available to perform both position fixes and timing functions. Confusion arises because this mode selection interacts with the dynamics code selection (GPS packet 0x2C.) If a non-static dynamics code is selected then only three or four satellites will be used because the GPS sensor assumes that it is moving. If only three satellites are usable then altitude will be held constant. If a static dynamics code is entered then mode zero will use three or four satellites for a navigation solution as previously, however, if only one or two satellites are available the sensor will use the satellite with the highest elevation to continue calculating bias and bias rate (the timing functions will continue unimpaired). It is very advantageous, therefore, to enter a static dynamics code if the sensor is static.

## **Position Fix Mode 1**

In this mode, a user-specified satellite is used for timing functions. If mode 1 is selected, only a single satellite will be used for timing, and the current position will be assumed accurate and static.

GPS packet 0x34 allows the satellite associated with mode one to be selected. This packet has one data byte which specifies the PRN of the desired satellite. If a data byte value of 0 is entered, then the sensor will always track the single satellite which has the highest elevation within the constellation in view.

It is very advantageous to operate in a single-satellite highest elevation mode for timing applications. The greatest contribution to timing error is the electron content variation in the path between the satellite and the receiver. This variation is minimized by selecting the highest elevation satellite.

### **Position Fix Mode 3 and 4**

These modes are rarely used for timing applications unless the user operational platform is dynamic. Mode three is particularly useful in a marine environment where the sensor altitude is relatively constant.

## **bc637PCI-U GPS Default Parameters**

The bc637PCI-U sends the following GPS packets to the ACE III (which has been replaced as described in ["Appendix C: Antenna Replacement Kit" on page](#page-107-0) 98) on reset or whenever the Timing Mode is changed to GPS Timing Mode 6.

## **Set Operating Parameters (GPS packet 0x2C)**

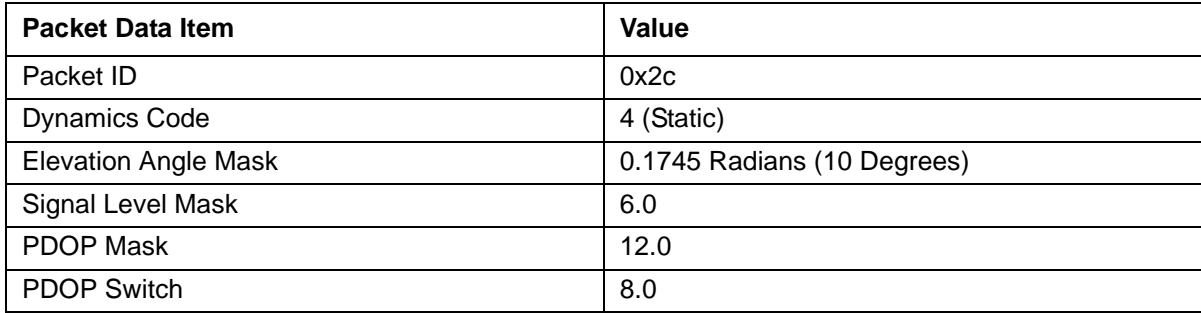

#### **Set High-8 / High-6 Mode (GPS packet 0x75)**

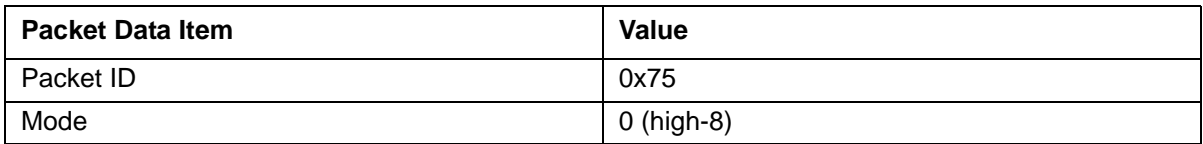

## **Set I/O Options (GPS packet 0x35)**

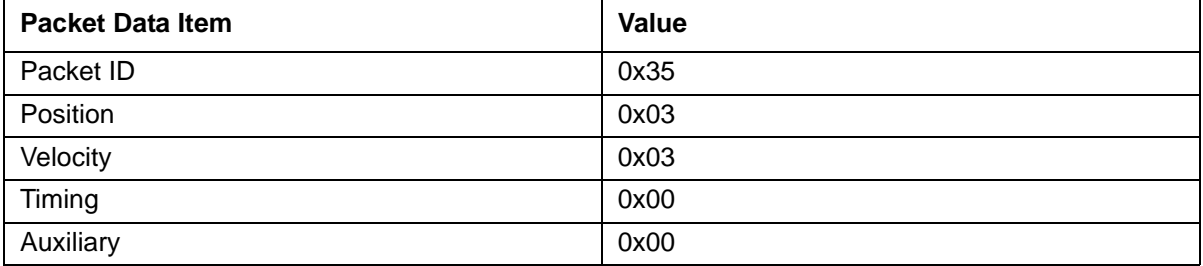

To change any of the packet 0x35 options, keep the following in mind: The bc637PCI-U monitors position and velocity packets so the "position" and "velocity" options should be sent with bits 0 and 1 set; the bc637PCI-U extracts major time from time packets broadcast by the ACE III so the "timing" option should be sent with bits zero, one, and two cleared.

## **GPS System Overview**

The GPS system consists of three parts called segments:

- The space segment consists of 24 satellites and three spares, broadcasting the radio navigation signals.
- The control segment tracks the satellites and uploads orbital information (ephemeris data) and clock corrections. There are five monitor stations, three uplink stations, and one master control station.
- The user segment tracks and receives the radio navigation signals and computes user position and time.

The signals transmitted from the satellites consist of two modulated carriers: L1 at 1.575 GHz and L2 at 1.227 GHz. The L1 signal is modulated with both a C/A code and a P code. The L2 signal is modulated with a P code only. Civilian access to the system is provided through the C/A code. The P code is intended for authorized military users only. The ACE III operates on the C/A code.

The ACE III (which has been replaced as described in ["Appendix C: Antenna Replacement](#page-107-0)  [Kit" on page](#page-107-0) 98) determines time and position by measuring the time of arrival of the satellite signals. If the user has no knowledge of either time or position, then four satellites are required to determine a solution for the four unknown quantities X, Y, Z and time. If position is known and static, then time can be determined by measuring the time of arrival of a single satellite signal. Each satellite broadcasts information which allows the user to calculate the position of the satellite. Knowledge of this position, the user position, and a model of the transmission path characteristics allows accurate time determination.

The structure and content of the satellite signals and the decoding and solution determination algorithms are beyond the scope of this manual. Further information may be obtained from the paperback overview *Guide to GPS Positioning*, prepared by David Wells and published by the Canadian GPS Associates.

# **Appendix B: GPS Software Program**

## **General**

In addition to the Configuration and Demo Program (**Bc635cpp.exe**), and the System Clock Utility (**TrayTime.exe**), the bc637PCI-U includes a GPS demonstration program (**bc637PCI GPS Demo**). When installing the bc637PCI-U SW from the supplied CD, as described in [Chapter](#page-21-0) 2, the installer will create a folder in '**program files**' titled '**bc637PCI Demonstration Software**' containing **bc637PCI GPS Demo**, **Bc635cpp**, **TrayTime**, and **bc635pciReadEvent**. The **Bc635cpp** and **bc637pci** clock icons are copied to the system desktop.

The System Clock Utility, **TrayTime.exe** (described in [Chapter](#page-27-0) 3), is a system tray utility that queries the bc637PCI-U and periodically sets the PCI bus computer's system clock at a userdefined interval. The utility may run either as a standard application or as a Windows Service.

The **bc637PCI GPS Demo** program allows the user to access the bc635/637PCI-U card and demonstrates the board functionality. This program is designed to operate under Microsoft Windows 98/NT4.0/2000/XP. This utility may be used to query current settings, modify settings, and retrieve or monitor data generated by the card and/or the GPS receiver daughter board. This program requires that the runtime driver be available in order to operate. The background window of the program provides current UTC time, as well as information regarding the clock status and clock reference source type. A full menu system (described in the following paragraphs) has been designed to provide access to the card and the GPS receiver. Each associated pull-down menu provides a logical grouping of commands.

## **Quickstart Guide to Operating bc637PCI GPS Demo**

- 1. Verify that the bc637PCI-U card is connected to the **Antenna SMB** connector on the rear of the card. See [Chapter](#page-21-0) 2 for hardware installation details.
- 2. Click on the **bc637PCI GPS Demo** desktop icon to execute the program. The bc637PCI-U will default to the GPS mode, as indicated by the GUI screen shown below in [Figure](#page-91-0) 45. The card will start counting in a flywheel state from January 1, until lock is achieved. The bc637PCI-U unit is locked to GPS, and decoding UTC time when the tracking LED, indicated by the letter "**F**" in the GUI shown in [Figure](#page-91-0) 45, is green.

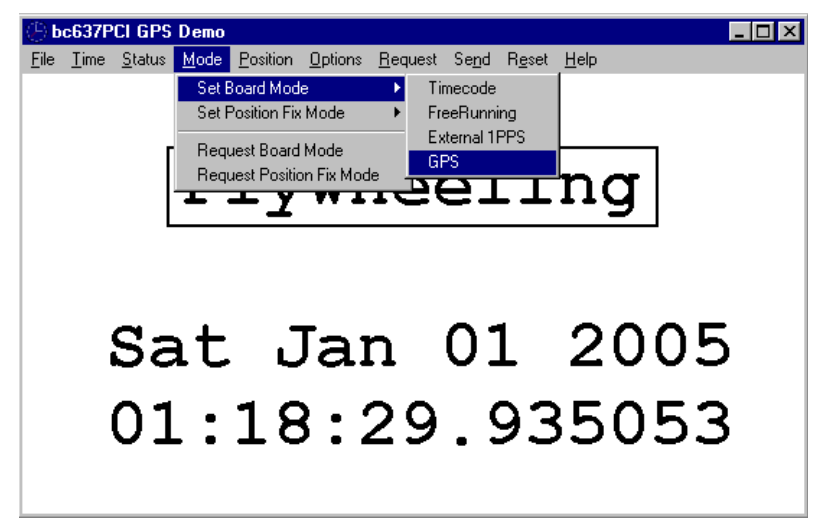

Figure 44 bc637PCI-U Defaults to GPS Mode

<span id="page-91-0"></span>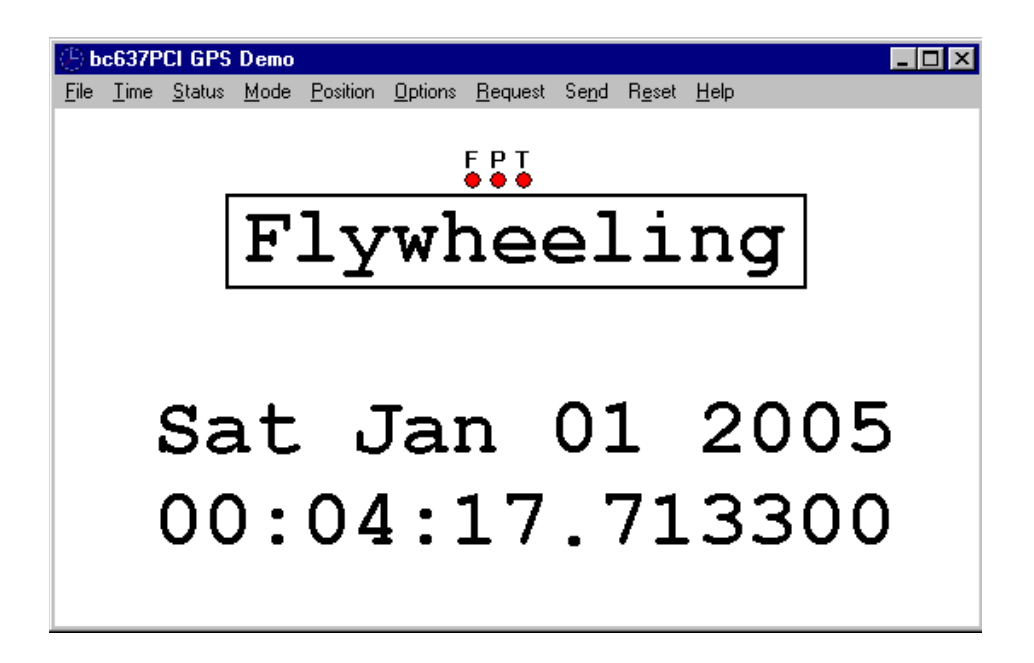

Figure 45 bc637PCI-U Counting Time in a Flywheel State

## **bc637PCI GPS Demo Control Panel Program Menu Interface**

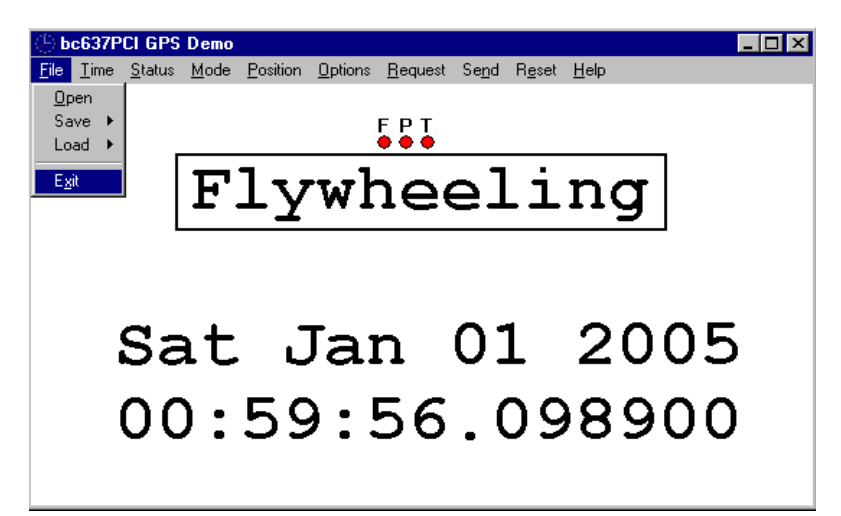

Figure 46 bc637PCI GPS Demo GUI

### **File Menu**

The **File** menu group provides a few common functions associated with Windows applications. These commands have been redefined to operate on the bc637PCI-U instead of files.

#### **File | Open**

**bc637PCI GPS Demo** is designed to communicate with only one device at a time. **Open** allows the user to open and operate any of up to four installed bc637PCI-U devices. By default, the program opens and operates using the first device in the system (Device 0). By selecting a new device to open, the program will close the currently selected device before opening the newly requested device. This command will also clear the interrupt mask.

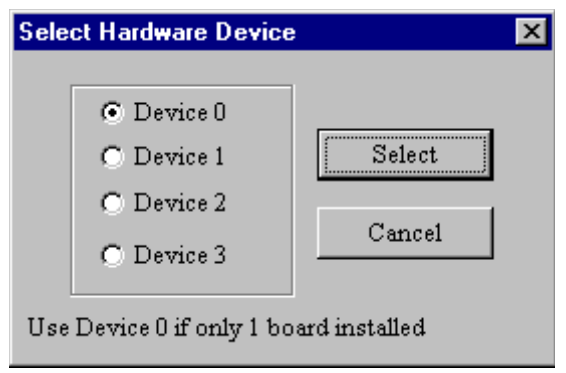

Figure 47 Select Device

#### **File | Save**

This command allows the user to save the values to the GPS receiver located under "**Save | Save** variable". For more information on the GPS variables, see [Appendix A: GPS Receiver](#page-82-0)  [Interface.](#page-82-0)

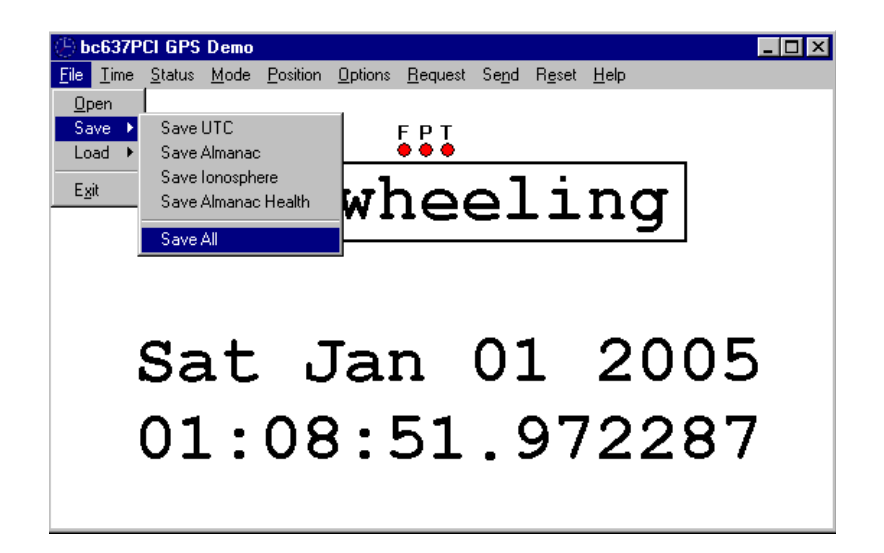

#### **File | Load**

This command allows the user to save the values to the GPS receiver located under "**Save | Load** variable". For more information on the GPS variables, see [Appendix A: GPS Receiver](#page-82-0)  **Interface** 

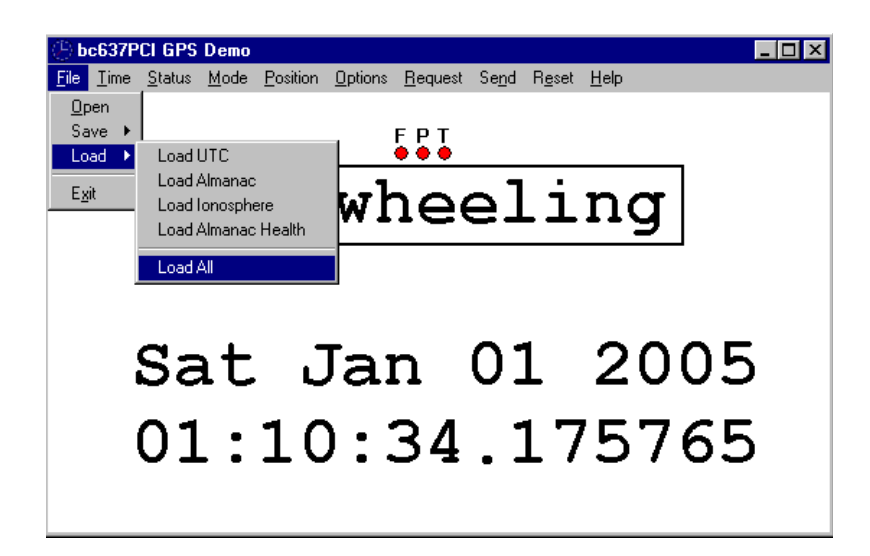

#### **File | Exit**

This command allows the user to close the device and exit the program.

#### **Time Menu**

The **Time** menu group, see [Figure](#page-94-0) 48, provides access to functions that control how the bc637PCI-U card maintains time data. These functions allow the user to select where to obtain time data, whether or not to manipulate the time data, and how to present the time data to the user.

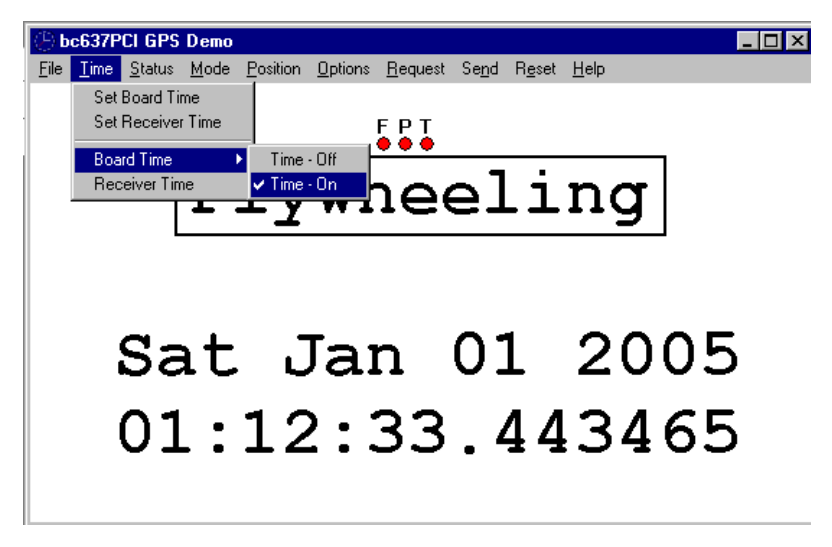

Figure 48 Time Menu

#### <span id="page-94-0"></span>**Time | Set Board Time**

The **Set Board Time** menu selection will set the time on the bc637PCI-U device. The **Set Board Time** interface GUI displays the current time, years through seconds in a decimal format, see [Figure](#page-94-1) 49. The user may change any or all of these values and select the OK button. This function is typically used when operating in either the Free Running or External 1PPS modes. While the function may be used when operating in Time code or GPS modes, subsequent time data received from the selected reference source will overwrite the loaded time when lock is achieved. This function accesses the DPRAM command 0x12, Set Major Time. For information on Set Major Time, see [Chapter](#page-63-0) 6, command 12.

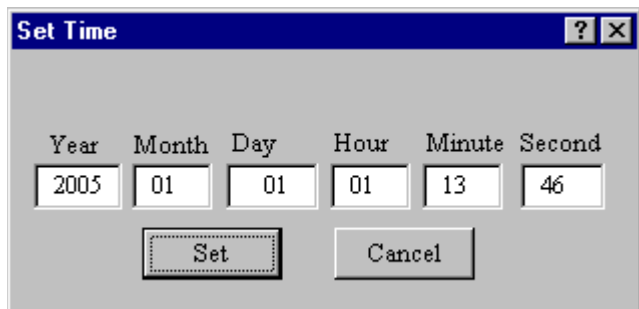

<span id="page-94-1"></span>Figure 49 Set Board Time Interface

#### **Time | Set Receiver Time**

The **Set Receiver Time** menu selection will acquire time from the bc637PCI-U device and set the time on the GPS receiver, see [Figure](#page-95-0) 50. This will improve the initial time required to track satellites. This command accesses the set GPS time packet 2E as described in [Appendix A: GPS Receiver Interface.](#page-82-0)

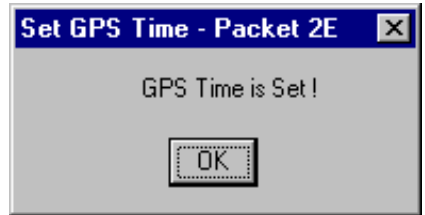

<span id="page-95-0"></span>Figure 50 Set Receiver Time

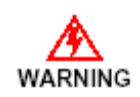

Be sure to set an accurate "GMT" time on the bc637PCI-U module before issuing this command.

#### **Time | Receiver Time**

The **Receiver Time** menu selection will return time from the bc637PCI-U device daughterboard GPS receiver, see [Figure](#page-95-1) 51. This command requests current time via packet 21, and returns packet 41, as described in [Appendix A: GPS Receiver Interface](#page-82-0).

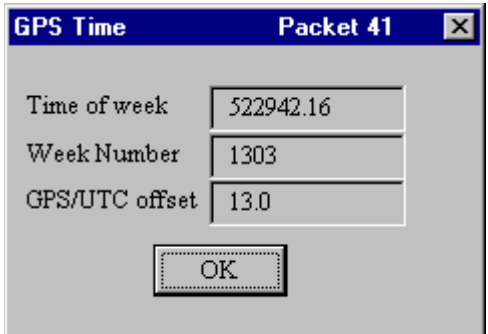

<span id="page-95-1"></span>Figure 51 Request GPS Receiver Time

#### **Status Menu**

The **Status** menu group, see [Figure](#page-96-0) 52, provides access to the GPS data packets that provide the GPS receiver daughter-board status data. These commands access the data packets that return packets 46, 47 and 4F (as described in [Appendix A: GPS Receiver](#page-82-0)  [Interface\)](#page-82-0).

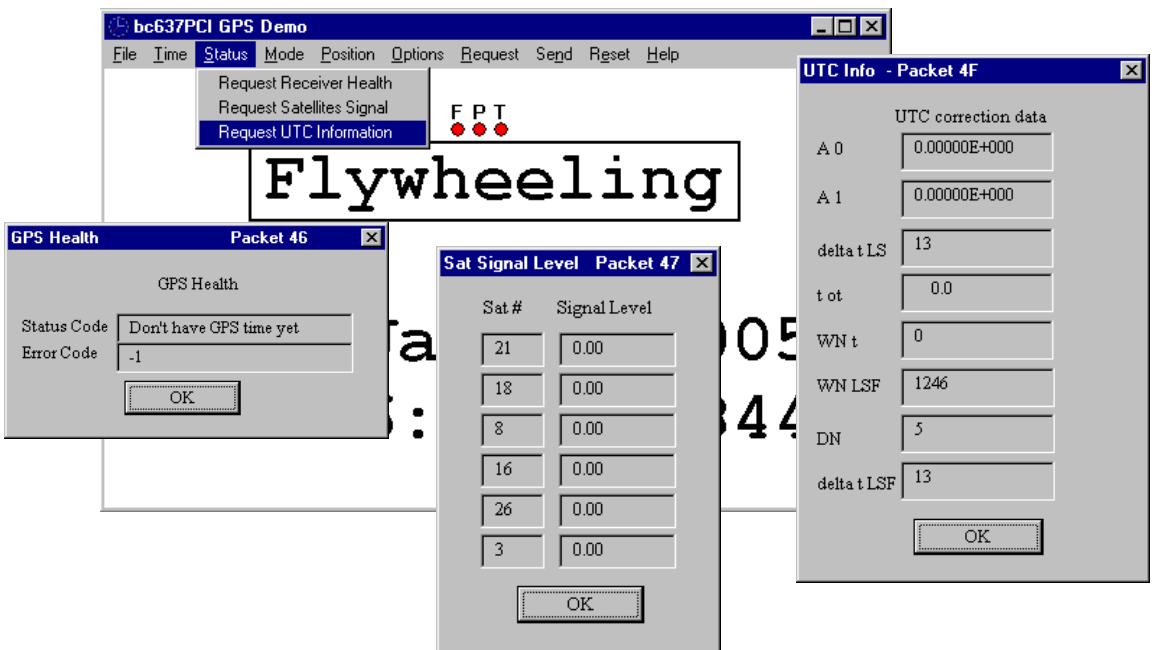

<span id="page-96-0"></span>Figure 52 Status Menu Group

#### **Mode Menu**

The **Mode** menu group, see [Figure](#page-97-0) 53 and [Figure](#page-97-1) 54, provides access to the various functional modes of the bc637PCI-U and the GPS daughter-board receiver.

The **Mode | Set Board Mode** menu selection allows the user to change the operating mode of the installed bc637PCI-U card. Selecting this option reveals a secondary menu, listing the available operating modes of the bc637PCI-U device. The available mode selections are: **Timecode**, **FreeRunning**, **External 1PPS**, or **GPS**. For more information on setting the card synchronization mode, refer to [Chapter](#page-63-0) 6, command 10. To verify the mode, select **Mode | Request Board Mode**. The default bc637PCI-U mode is GPS, see [Figure](#page-97-0) 53.

The **Mode | Set Position Fix Mode** menu selection allows the user to change the GPS receiver mode. The GPS receiver modes are explained in more detail in [Appendix A: GPS](#page-82-0)  [Receiver Interface](#page-82-0). To verify the mode, select **Mode | Request Position Fix Mode**. This setting is retained in the GPS receiver battery-backed memory.

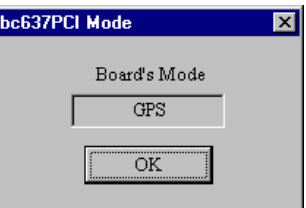

<span id="page-97-0"></span>Figure 53 Set/Request bc637PCI-U Device Mode

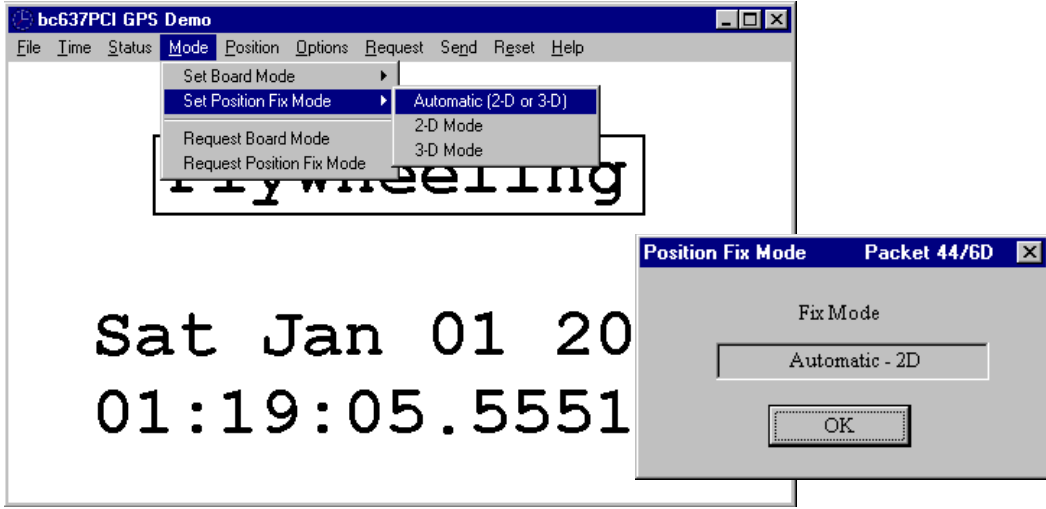

<span id="page-97-1"></span>Figure 54 Set/Request GPS Receiver Position Fix Mode

### **Position Menu**

The **Position** menu group, see [Figure](#page-98-0) 55, provides access to position data from GPS daughter-board receiver. Both LLA and XYZ position formats are supported. These packets are addressed in more detail in [Appendix A: GPS Receiver Interface,](#page-82-0) packets 2B, 31, 42, and 4A.

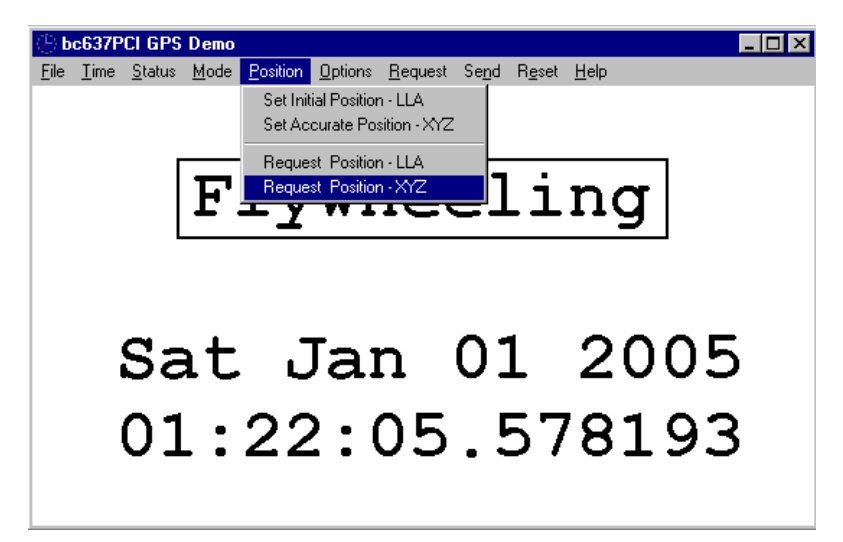

Figure 55 Set/Request LLA or XYZ Position

<span id="page-98-0"></span>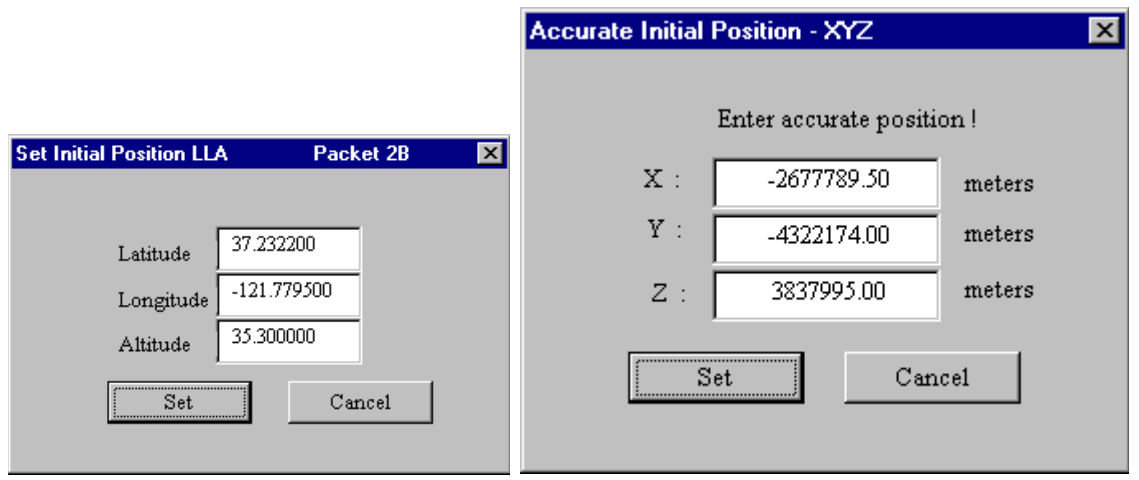

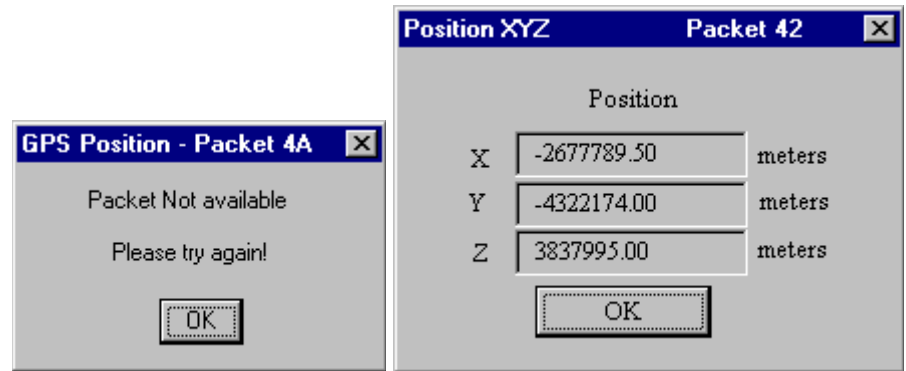

### **Options Menu**

The **Options** menu group, see [Figure](#page-99-0) 56, provides access to set or request the input and output options for the GPS daughter-board receiver. These commands are described in more detail in [Appendix A: GPS Receiver Interface](#page-82-0), packets 35, 43, and 56.

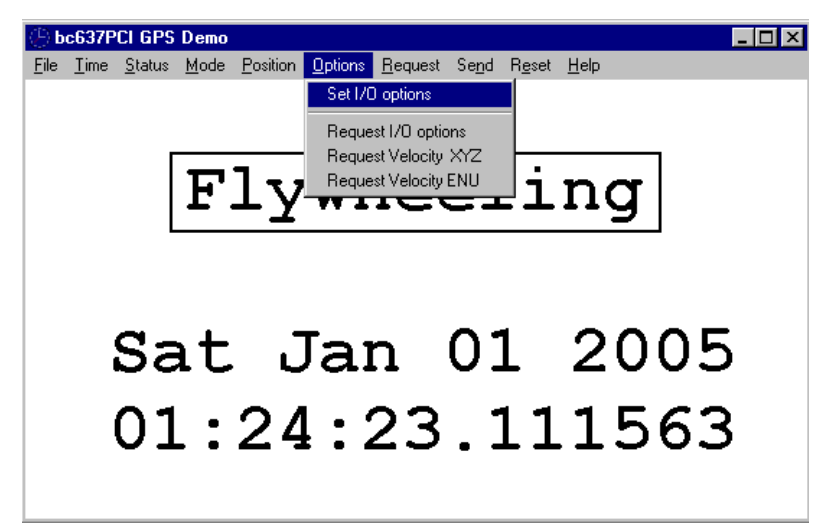

Figure 56 Set/Request I/O Options

<span id="page-99-0"></span>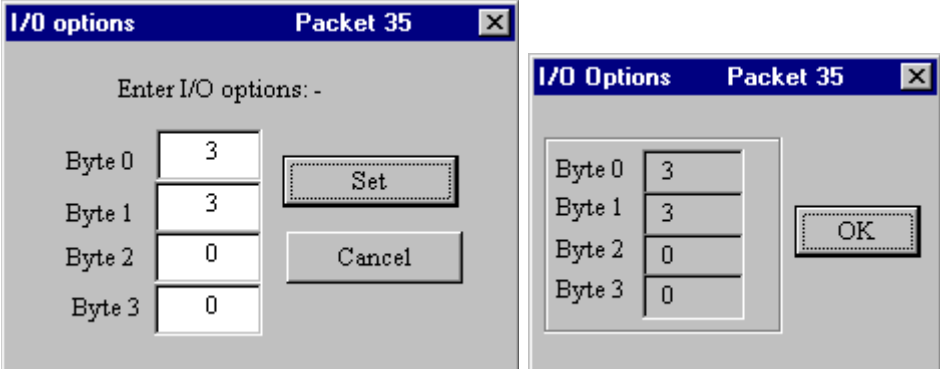

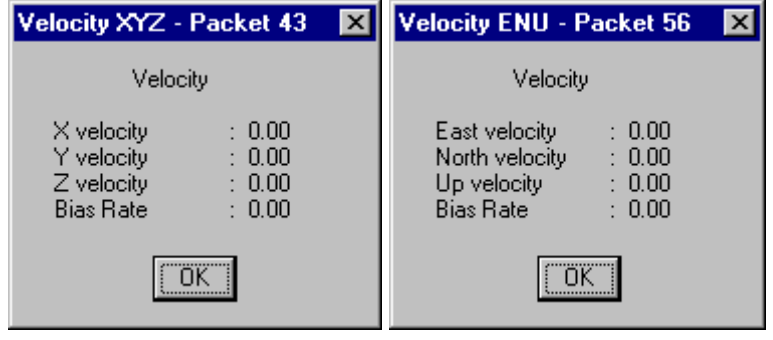

#### **Request Menu**

The **Request** menu group, see [Figure](#page-100-0) 57, provides access to data from the GPS receiver the GPS daughter-board receiver. These commands are described in more detail in [Appendix A:](#page-82-0)  [GPS Receiver Interface](#page-82-0), packets 40, 4C, and 4D.

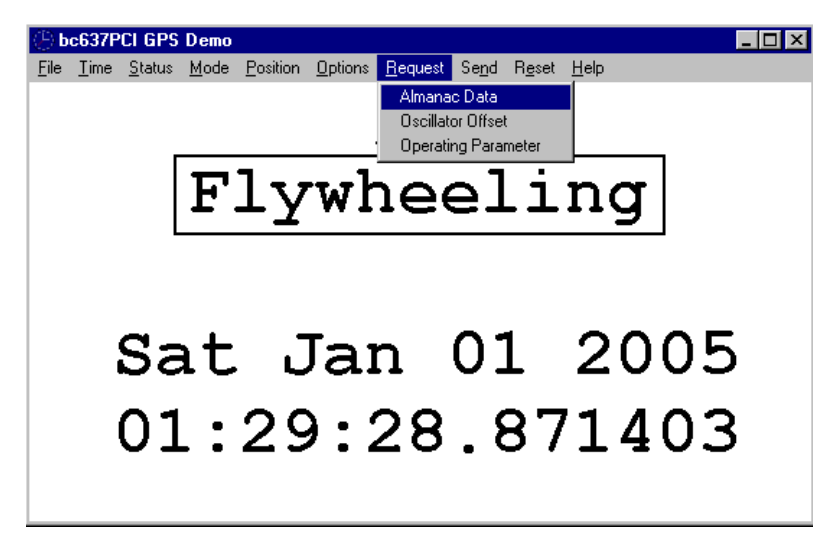

Figure 57 Set/Request I/O Options

#### <span id="page-100-0"></span>**Request | Almanac Data**

This command provides almanac data for a single satellite.

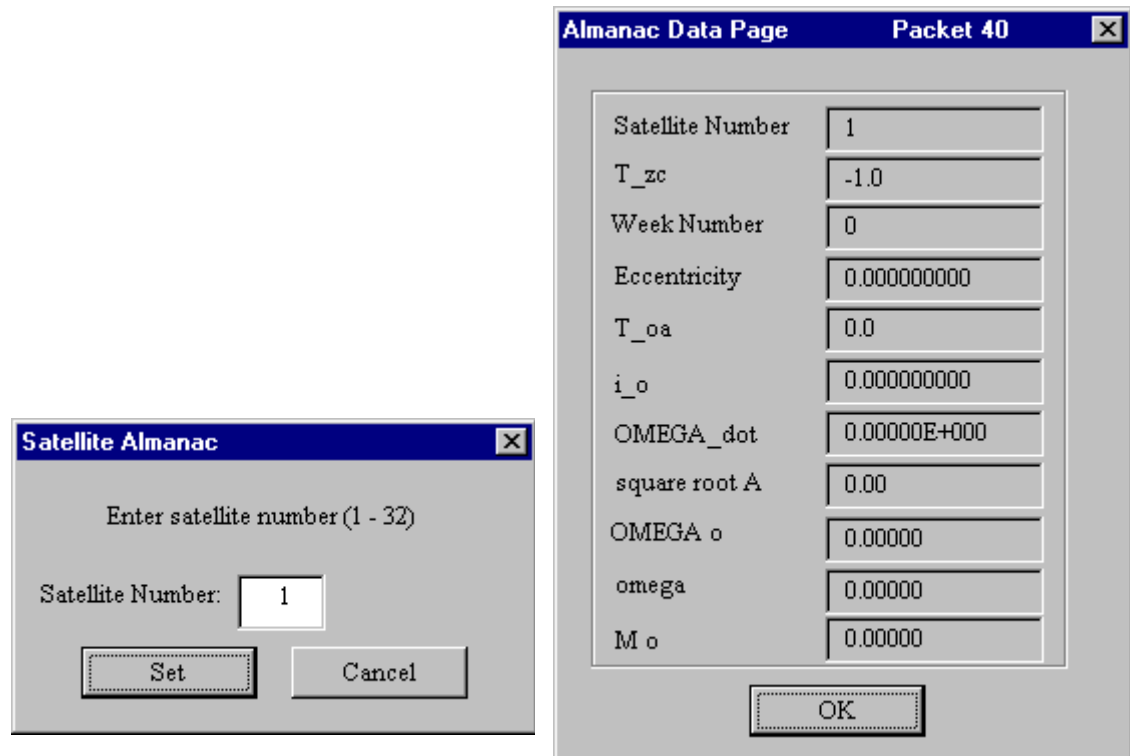

#### **Request | Oscillator Offset**

This packet provides the receiver oscillator offset in Hertz at the carrier. The packet format is described in [Appendix A: GPS Receiver Interface](#page-82-0), packet 4D.

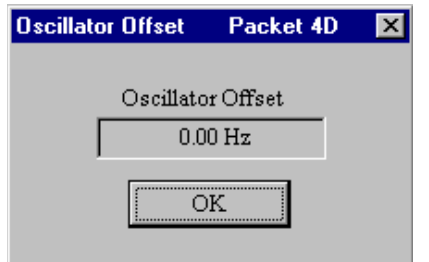

#### **Request | Operating Parameter**

This packet provides several operating parameters for the GPS receiver, and includes the dynamics code, elevation angle mask, signal level mask, and PDOP mask. These parameter formats are described in [Appendix A: GPS Receiver Interface](#page-82-0), packet 4C.

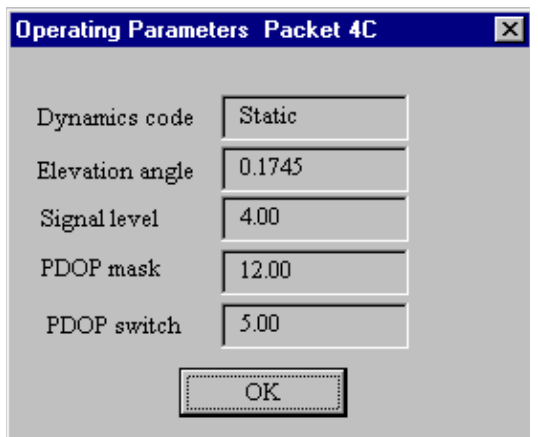

### **Send Menu**

The **Send** menu group, see [Figure](#page-102-0) 58, allows the user to set the 2-D altitude and receiver operating parameters on the GPS daughter-board receiver. These commands are described in more detail in [Appendix A: GPS Receiver Interface](#page-82-0), packets 2A and 2C.

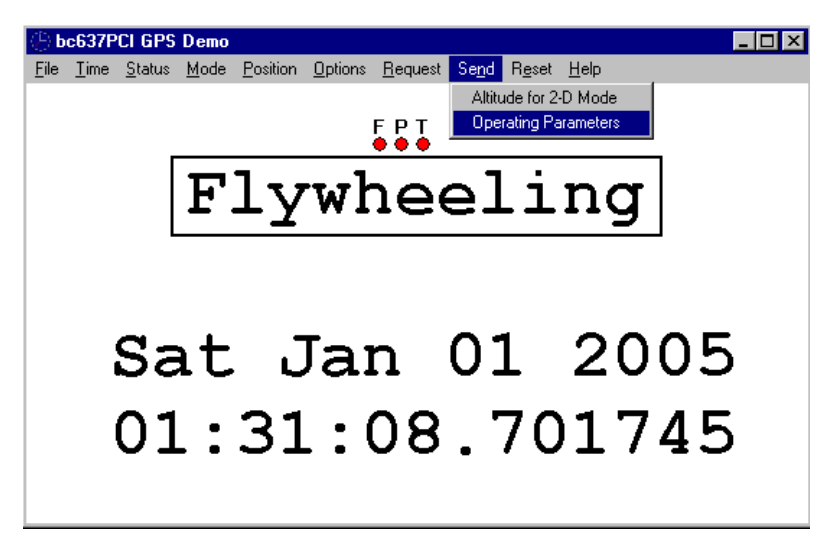

<span id="page-102-0"></span>Figure 58 Send Menu

#### **Send | Altitude for 2-D Mode**

This packet provides the altitude used for 2-D (3-satellite) mode, and is used until a 3-D fix is completed. See [Appendix A: GPS Receiver Interface](#page-82-0), packet 2A for more detail.

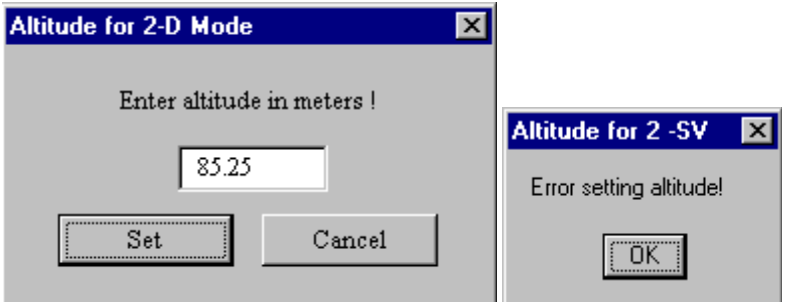

#### **Send | Operating Parameters**

This packet is used to optionally set the GPS daughter-board receiver operating parameters, requesting the current values after they are set. See [Appendix A: GPS Receiver Interface](#page-82-0), packet 2C for more detail.

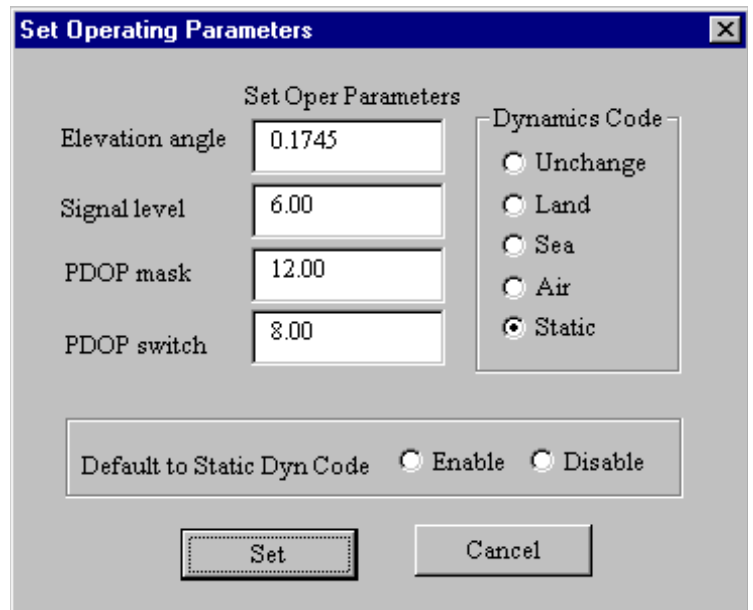

#### **Reset Menu**

The **Send** menu group commands, see [Figure](#page-104-0) 59, are used to reset various components on the PCI card and the GPS daughter-board receiver.

#### **Reset | Board Reset**

This command will reset the bc637PCI-U card per the DPRAM command 0x1A, and is described in [Chapter](#page-63-0) 6.

#### **Reset | Receiver Reset**

This commands performs a GPS receiver software reset, and is equivalent to cycling power. The self-test function is performed as part of the reset operation. This command is described in more detail in [Appendix A: GPS Receiver Interface](#page-82-0), packet 25.

#### **Reset | Battery back-up**

This packet commands the GPS receiver to clear all battery backed data and perform a software reset. This command is described in more detail in [Appendix A: GPS Receiver](#page-82-0)  [Interface,](#page-82-0) packet 1E.

#### **Reset | Oscillator offset**

This packet commands the GPS receiver to clear the stored (battery-backed) oscillator offset. This command is described in more detail in [Appendix A: GPS Receiver Interface](#page-82-0), packet 1D.

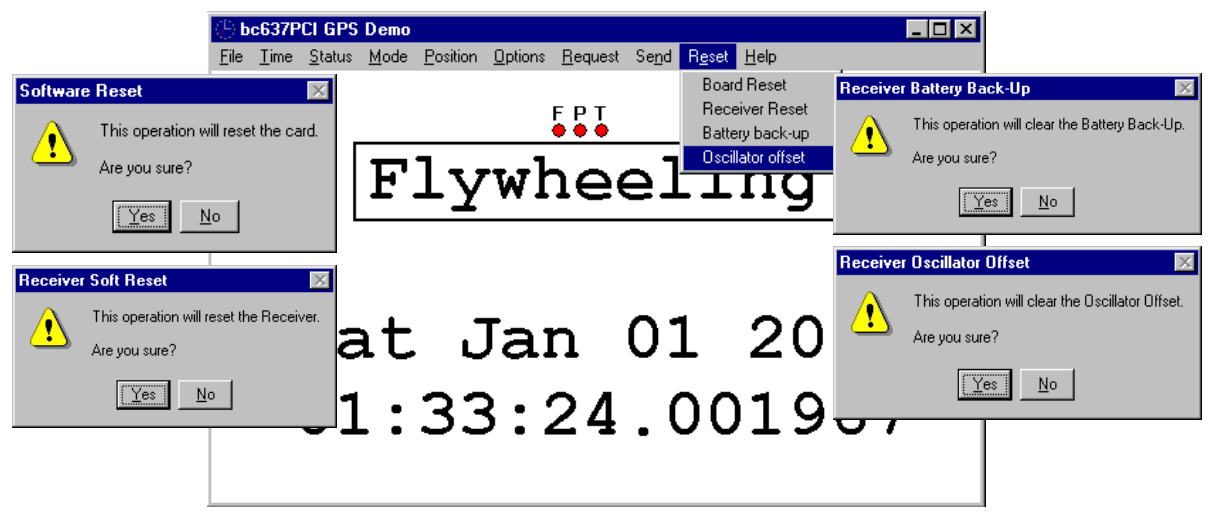

Figure 59 Reset Menu

## <span id="page-104-0"></span>**Help Menu**

The **Help** menu group, see [Figure](#page-105-0) 60, provides access to data from the bc637PCI-U hardware, and the GPS daughter-board receiver.

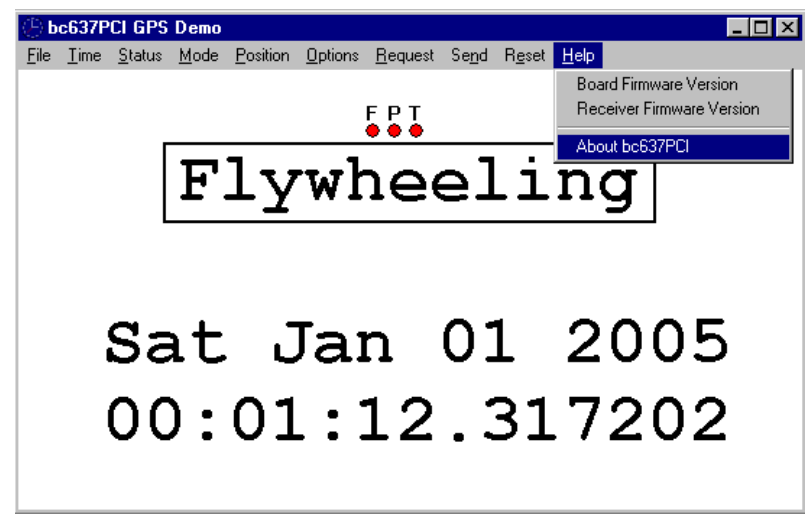

Figure 60 Help Menu

#### <span id="page-105-0"></span>**Help | Board Firmware Version**

The **Board Firmware Version** command returns information from the bc637PCI-U firmware. For the firmware data format see [Chapter](#page-63-0) 6, command 0x4F.

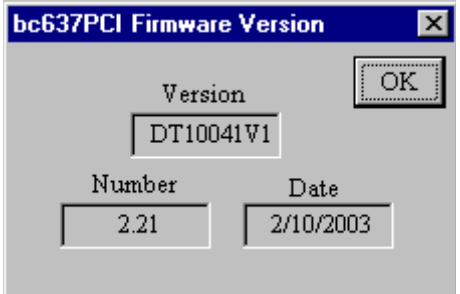

#### **Help | Receiver Firmware Version**

The **Receiver Firmware Version** returns firmware version information for the GPS daughterboard receiver. The data format is covered in [Appendix A: GPS Receiver Interface,](#page-82-0) packet 45.

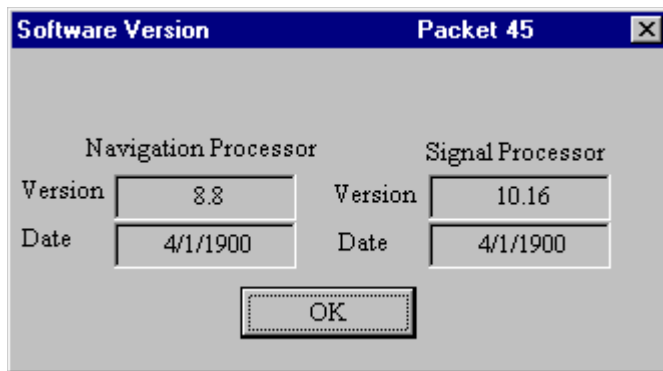

#### **Help | About bc637PCI**

The **About bc637PCI** returns information on the bc637PCI GPS Demo program.

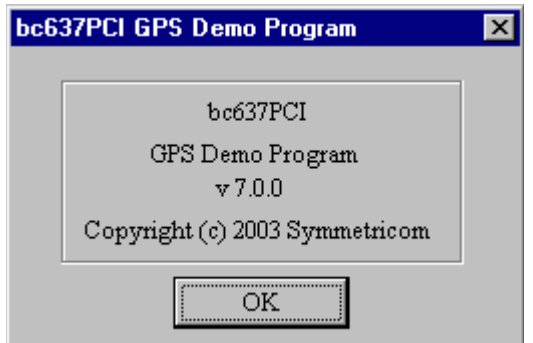

# <span id="page-107-0"></span> **Appendix C: Antenna Replacement Kit**

Please note that the GPS antenna equipment described in this manual has been superseded by the following Standard Antenna Kit, consisting of:

- One wide-range 5-12 VDC L1 antenna
- One 50 ft. length of Belden 9104 coaxial cable with BNC(m) and TNC(m) connectors
- Adaptors are included for GPS receivers that have a non-BNC antenna connector

The Antenna Kit can be ordered with optional cable lengths and accessories. Please note the following when setting up longer cable runs:

- Using Belden 9104, the maximum cable length without amplification is 150 feet
- **Using Belden 9104, the maximum cable length using the optional in-line amplifier is 300** feet
- For cable runs longer than 300 feet, an optional GPS Down/Up Converter kit is available

Other GPS Antenna Options:

- A Lightning Arrestor kit
- A 1:2 splitter (distributes the signal from a single antenna to two GPS receivers)
## A

ACE III GPS Connector **[72](#page-81-0)** ACK bit 0 defined **[55](#page-64-0)** request packet **[77](#page-86-0)** retrieve packet **[76](#page-85-0)** ACK bit 2 defined **[55](#page-64-1)** GPS packets **[75](#page-84-0)** response packet **[77](#page-86-1)** ACK bit 7 defined **[55](#page-64-2)** ACK register, defined **[49](#page-58-0)**, **[54](#page-63-0)**–**[55](#page-64-3)** antenna installation, location **[12](#page-21-0)** antenna kit, replacement **[98](#page-107-0)** antenna specifications bc637PCI-U **[9](#page-18-0)** automatic configuration **[12](#page-21-1)** Autotime function **[36](#page-45-0)**

### B

bc635PCI-U defined **[1](#page-10-0)** bc637PCI-U antenna specifications **[9](#page-18-0)** defined **[1](#page-10-1)** GPS demo **[81](#page-90-0)** board reset command **[94](#page-103-0)** function **[36](#page-45-1)**

## $\mathbf C$

calibration accuracy **[7](#page-16-0)** factor **[43](#page-52-0)** time code procedure **[43](#page-52-1)** card installation **[12](#page-21-2)** commands TFP DPRAM **[55](#page-64-4)**–**[70](#page-79-0)** configuration automatic **[12](#page-21-1)** event input **[3](#page-12-0)** PCI **[37](#page-46-0)** PCI registers **[12](#page-21-3)** software program **[18](#page-27-0)** control data display, autotime **[36](#page-45-0)** function bits **[7](#page-16-1)** jam-sync command **[64](#page-73-0)** panel program **[15](#page-24-0)** panel program, interface **[20](#page-29-0)** panel, GPS demo menu interface **[83](#page-92-0)** register **[3](#page-12-1)**, **[31](#page-40-0)**, **[41](#page-50-0)**, **[48](#page-57-0)** segment, GPS system **[80](#page-89-0)**

## D

data display control, autotime **[36](#page-45-0)** Decode menu **[27](#page-36-0)** default GPS mode **[19](#page-28-0)** definition of terms **[4](#page-13-0)** device register **[35](#page-44-0)**, **[45](#page-54-0)**–**[53](#page-62-0)**, **[62](#page-71-0)** digital

input **[8](#page-17-0)**, **[41](#page-50-1)** output **[8](#page-17-1)**, **[41](#page-50-2)** disabling TFP jam-syncs **[64](#page-73-0)** discipline, defined **[4](#page-13-1)** display data control **[36](#page-45-0)** DPRAM interface **[55](#page-64-4)**–**[70](#page-79-0)** dual-port RAM interface **[39](#page-48-0)**, **[40](#page-49-0)**, **[45](#page-54-1)**–**[46](#page-55-0)**, **[49](#page-58-1)**, **[54](#page-63-1)**–**[70](#page-79-1)**, **[74](#page-83-0)**

# E

environmental specifications **[9](#page-18-1)** epoch **[29](#page-38-0)**, **[42](#page-51-0)**, **[50](#page-59-0)**, **[59](#page-68-0)** event input configuration **[3](#page-12-0)** event time capture **[41](#page-50-3)**, **[47](#page-56-0)**, **[49](#page-58-2)** external 10 MHz inputs **[9](#page-18-2)**

#### F

factor, calibration **[43](#page-52-0)** flywheel **[1](#page-10-2)**, **[3](#page-12-2)**, **[19](#page-28-1)**, **[73](#page-82-0)**, **[81](#page-90-1)** defined **[5](#page-14-0)**, **[39](#page-48-1)** specifications **[7](#page-16-2)** status bit **[52](#page-61-0)**

#### G

GPS mode bc637PCI-U GPS demo **[81](#page-90-0)** default **[19](#page-28-0)** defined **[12](#page-21-4)** position fix **[78](#page-87-0)**, **[87](#page-96-0)** set flag command **[67](#page-76-0)** GPS packet ACK bit 2 **[75](#page-84-0)** area **[54](#page-63-2)** GPS receiver interface **[73](#page-82-1)**–**[74](#page-83-1)** GPS system control segment **[80](#page-89-0)** overview **[80](#page-89-1)**

## I

input digital **[8](#page-17-0)**, **[41](#page-50-1)** external 10 MHz **[9](#page-18-2)** time code translator specifications **[7](#page-16-3)** installation antenna **[13](#page-22-0)** antenna location **[12](#page-21-0)** card **[12](#page-21-2)** software **[15](#page-24-1)** Windows **[15](#page-24-2)** interface GPS receiver **[73](#page-82-1)**–**[74](#page-83-1)**

## J

jam-sync **[33](#page-42-0)**, **[43](#page-52-2)**, **[57](#page-66-0)**, **[61](#page-70-0)** controlling **[64](#page-73-1)** defined **[5](#page-14-1)** forcing **[65](#page-74-0)**

## O

output digital **[8](#page-17-1)**, **[41](#page-50-2)**

time code generator specifications **[7](#page-16-4)** overview, GPS system **[80](#page-89-1)**

#### P

PCI Bus specifications **[8](#page-17-2)** PCI configuration **[37](#page-46-0)** PCI register, configuration **[12](#page-21-3)** performance specifications **[7](#page-16-5)** permanent antenna installation **[13](#page-22-0)** position fix mode **[78](#page-87-0)**, **[87](#page-96-0)**

#### R

receiver interface GPS **[73](#page-82-1)**–**[74](#page-83-1)** register **[12](#page-21-3)** control **[3](#page-12-1)**, **[31](#page-40-0)**, **[41](#page-50-0)**, **[48](#page-57-0)** function **[35](#page-44-0)** replacement antenna kit **[98](#page-107-0)** request packet ACK bit 0 **[77](#page-86-0)** response packet ACK bit 2 **[77](#page-86-1)** retrieve packet ACK bit 0 **[76](#page-85-0)**

### S

set GPS mode flag **[67](#page-76-0)** software installation **[15](#page-24-1)** Special menu **[35](#page-44-1)** specifications antenna **[9](#page-18-0)** environmental **[9](#page-18-1)** flywheel **[7](#page-16-2)** input time code translator **[7](#page-16-3)** output time code generator **[7](#page-16-4)** PCI Bus **[8](#page-17-2)** performance **[7](#page-16-5)** system overview, GPS **[80](#page-89-1)**

# T

TFP DPRAM commands **[55](#page-64-4)**–**[70](#page-79-0)** TFP jam-syncs, disabling **[64](#page-73-0)** time code, calibration procedure **[43](#page-52-1)**

#### W

Windows, software installation **[15](#page-24-2)**